# UCDAVIS | AUDIENCE ANALYSIS

Ahhh... Too Many Audiences Don't panic, here's what to do

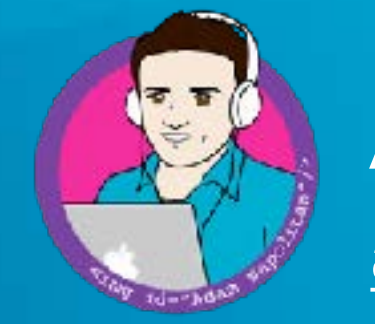

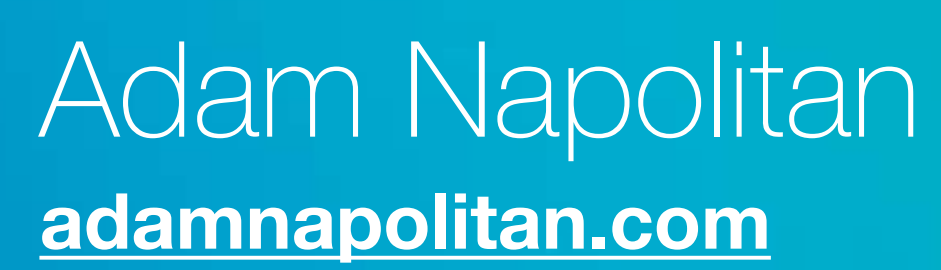

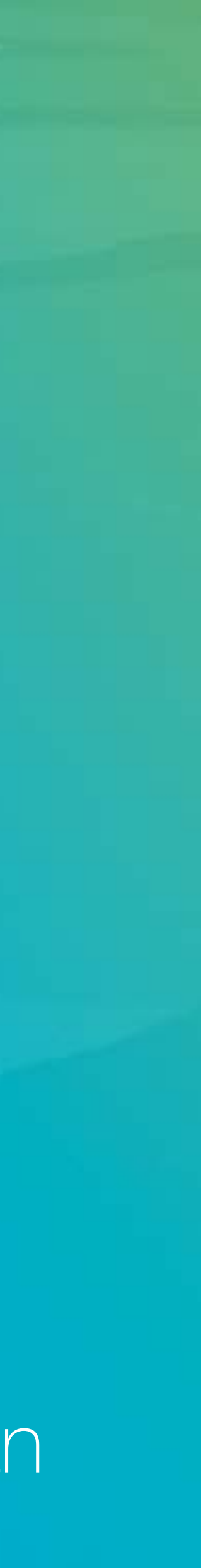

# **Audience Based Navigation**

Latin Crash of the Delta

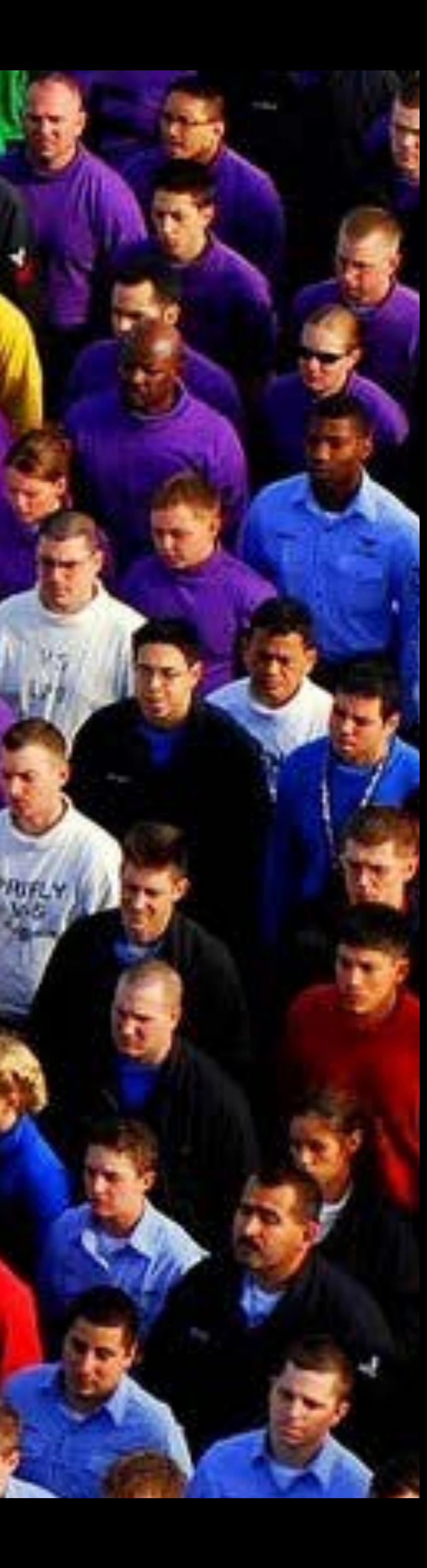

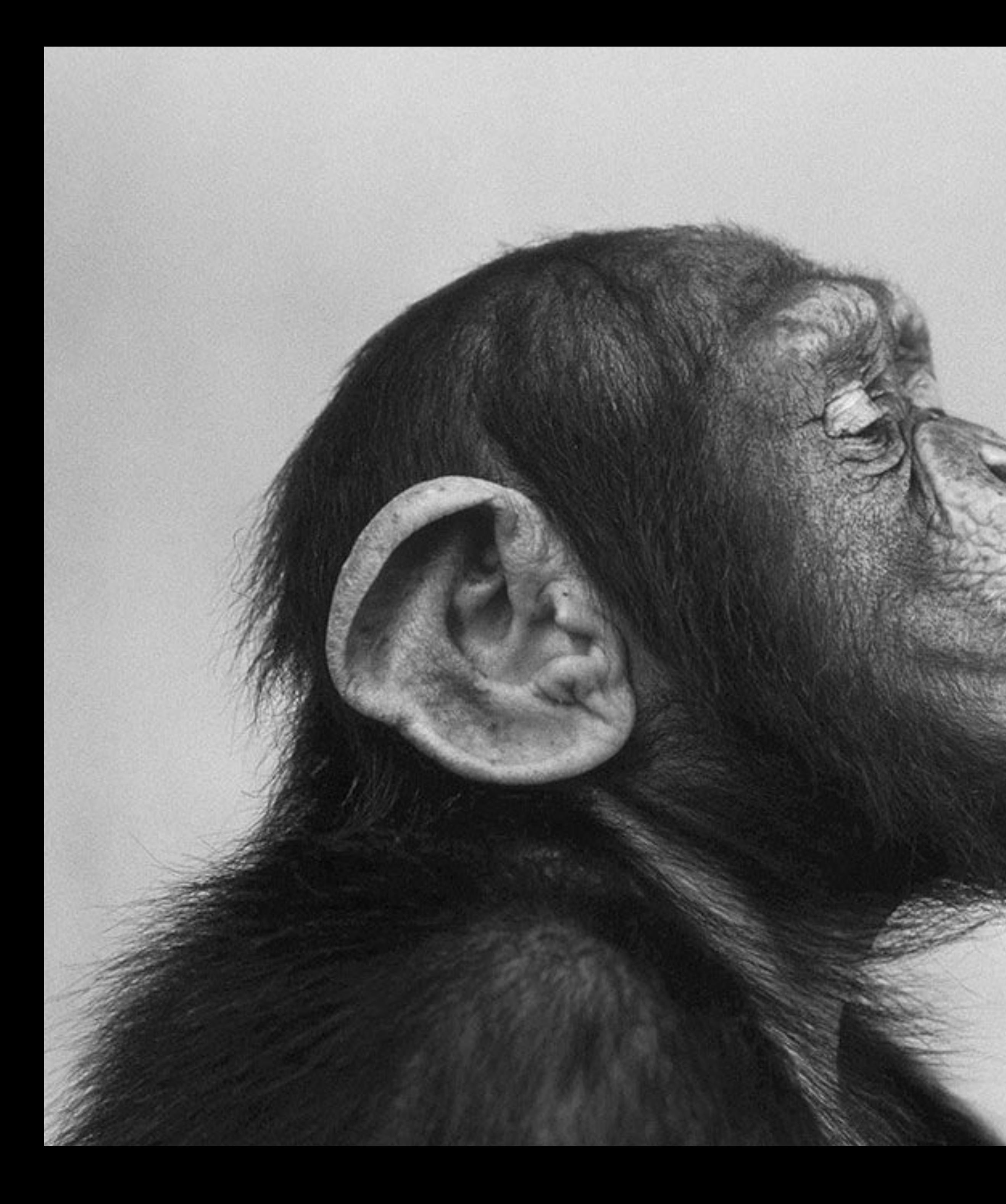

# Thinking Is Bad!

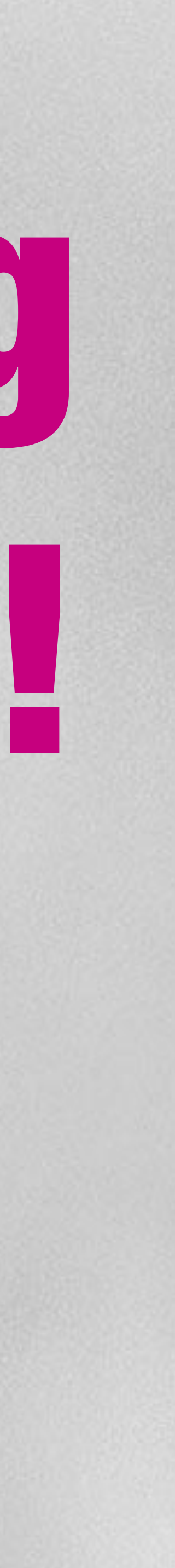

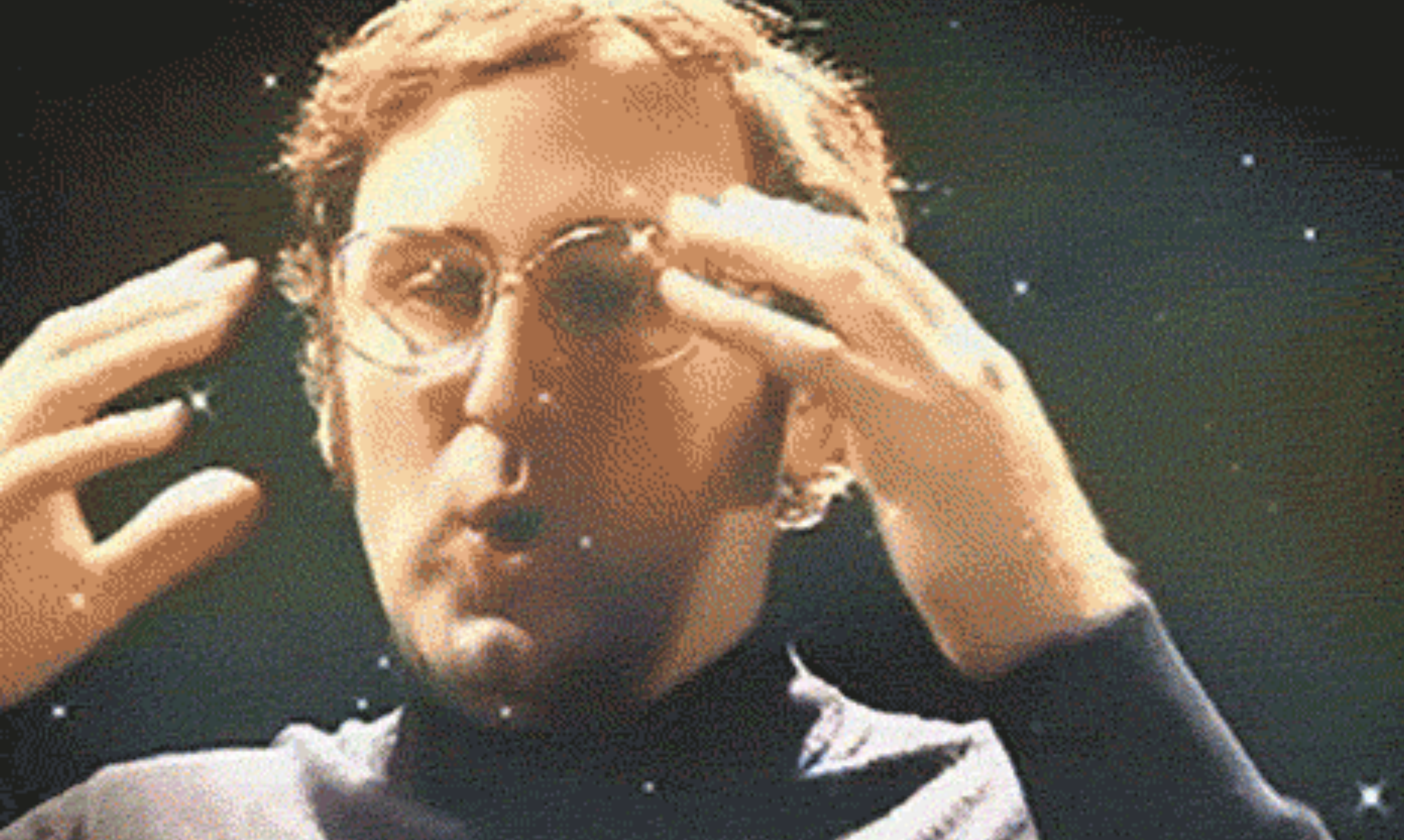

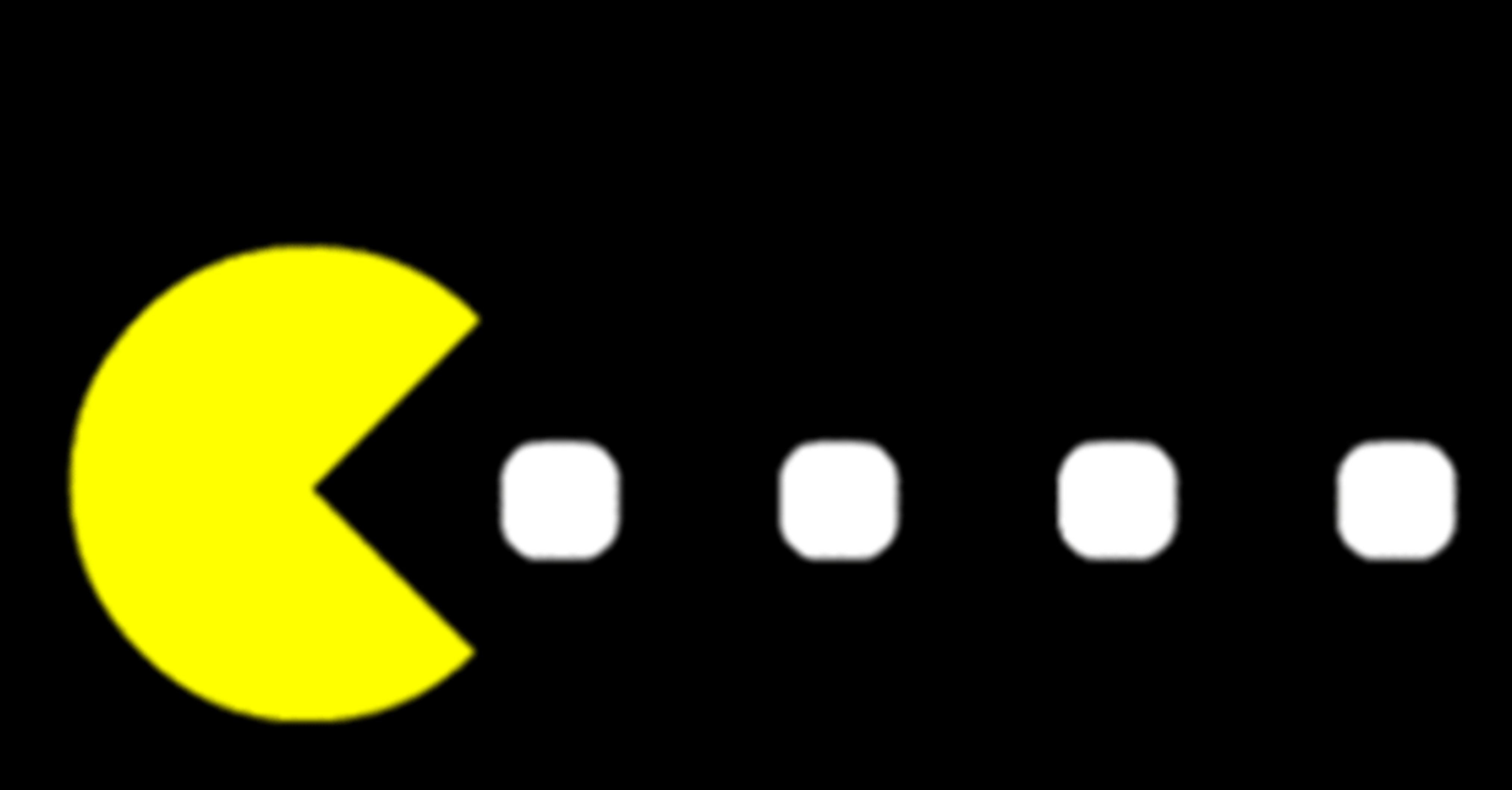

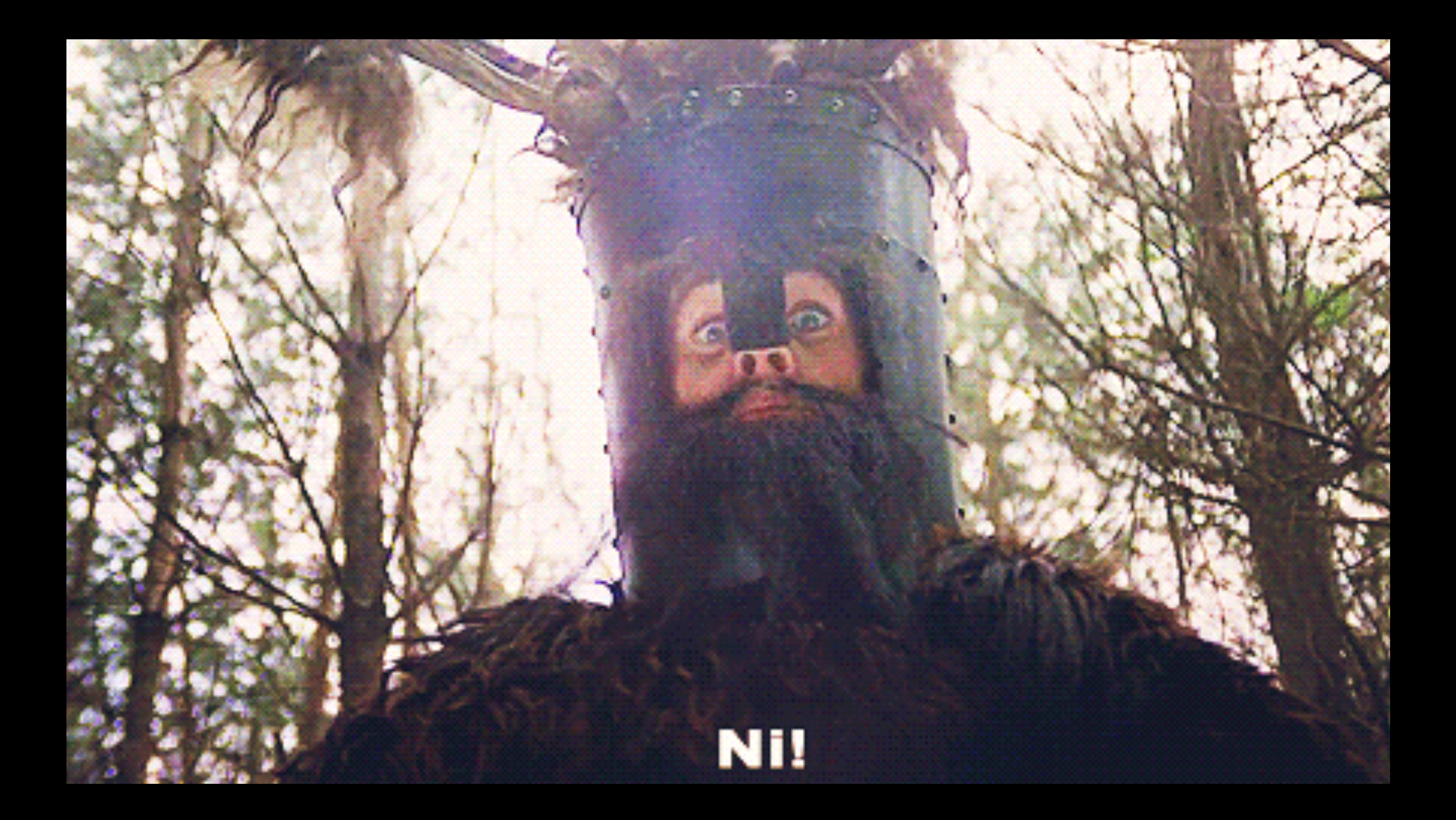

### User experience

### Design

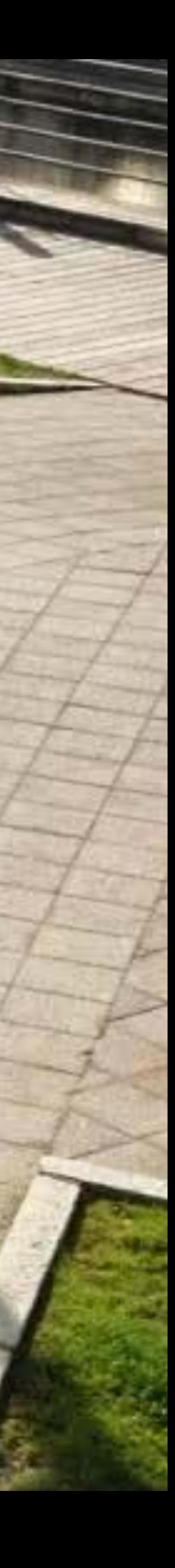

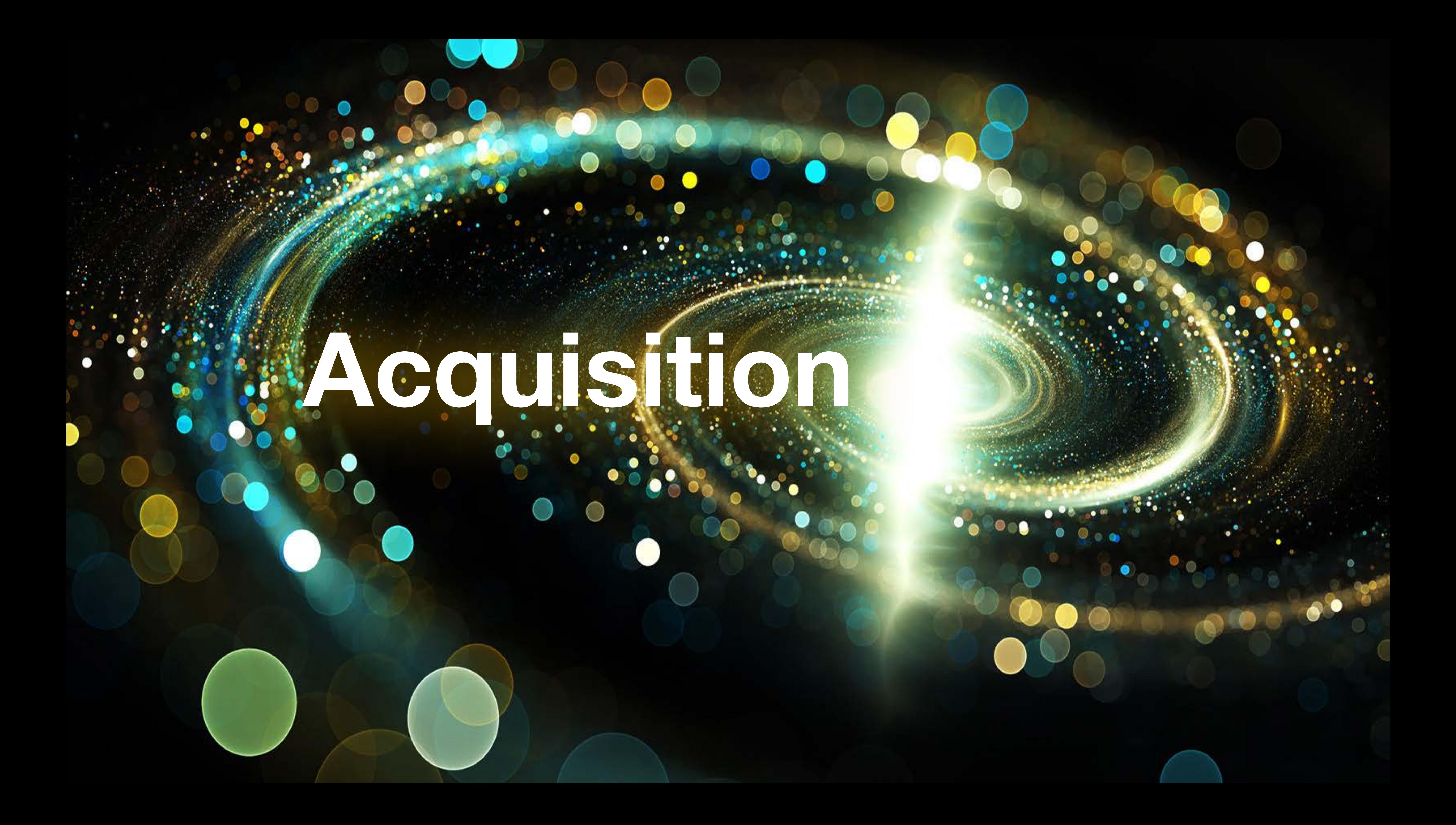

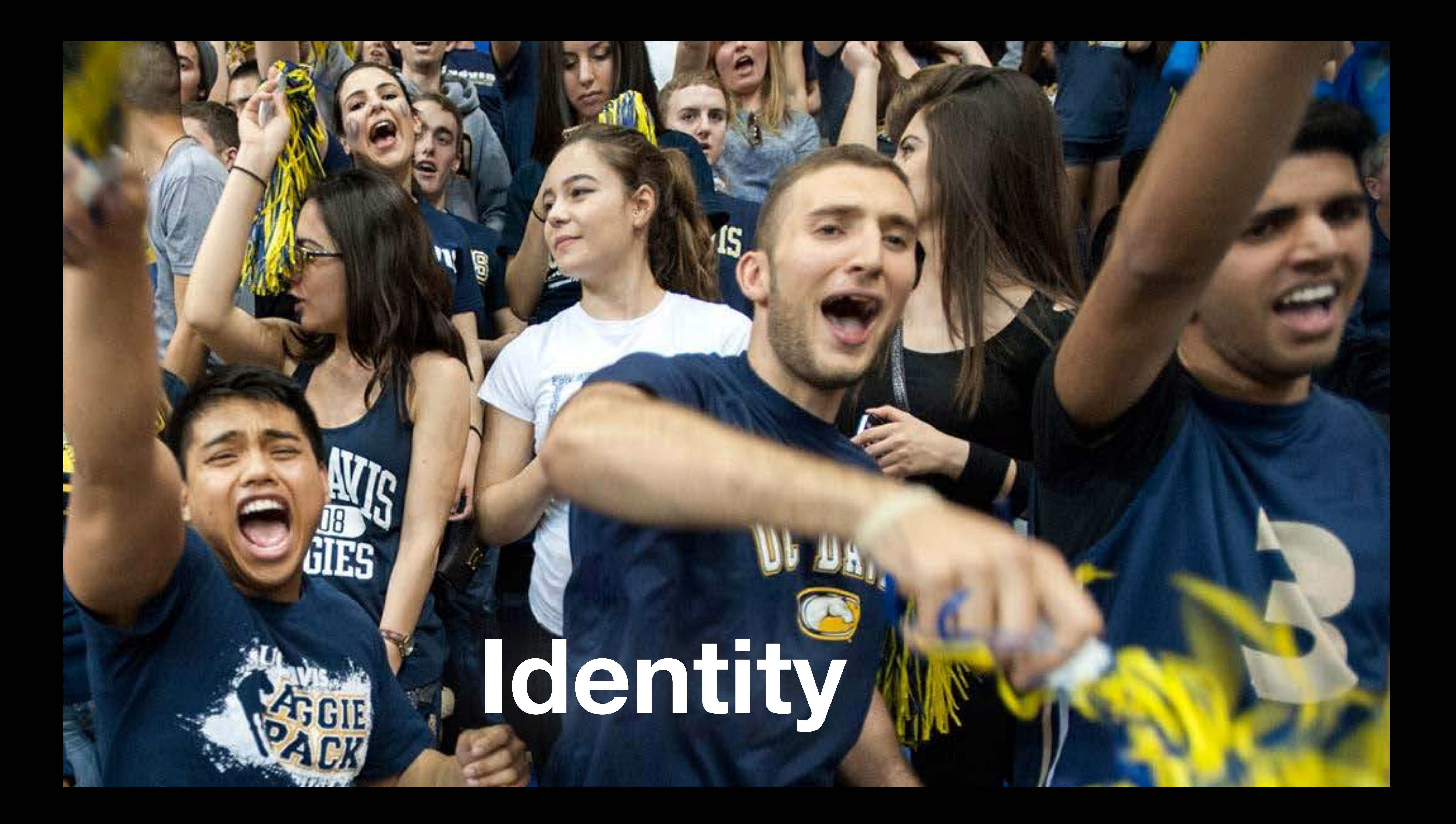

 $\rightarrow$  mm  $\rightarrow$  mm

# Understanding **Behavior**

**Cardiage Room** 

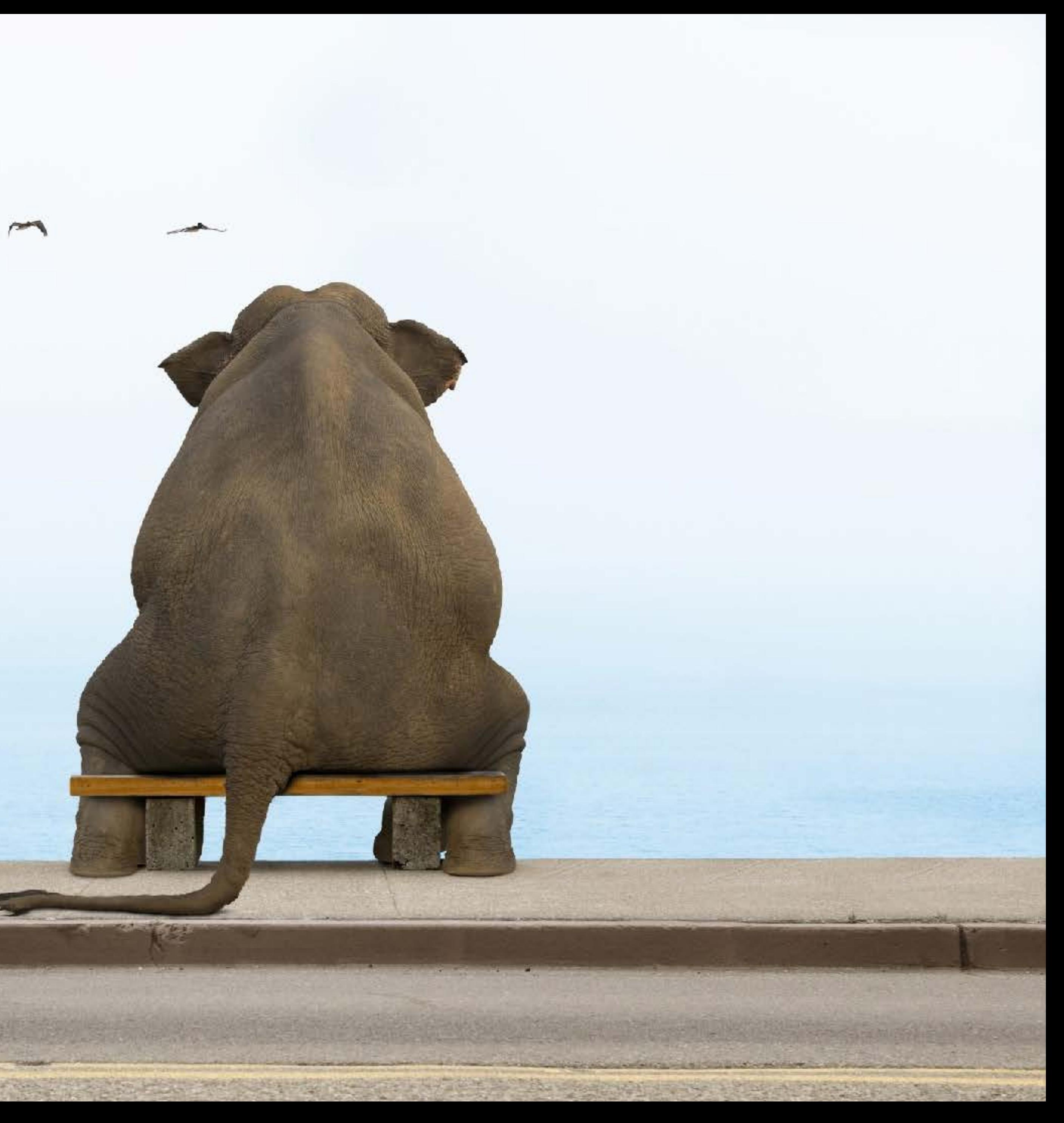

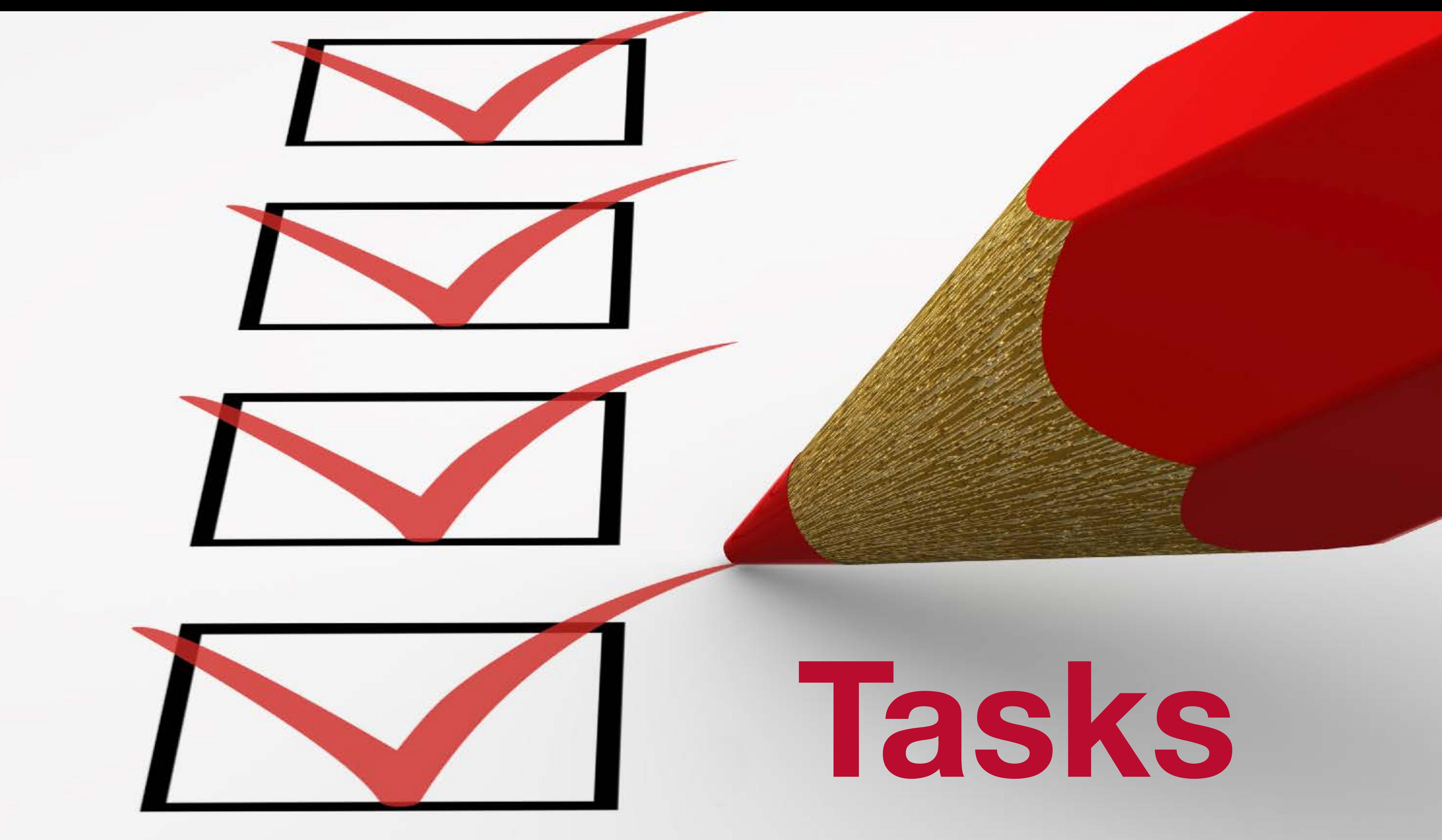

### **Acquisition**

 $\begin{array}{cccccccccccccc} \multicolumn{4}{c}{} & \multicolumn{4}{c}{} & \$ 

### **Behavior**

### **Identity**

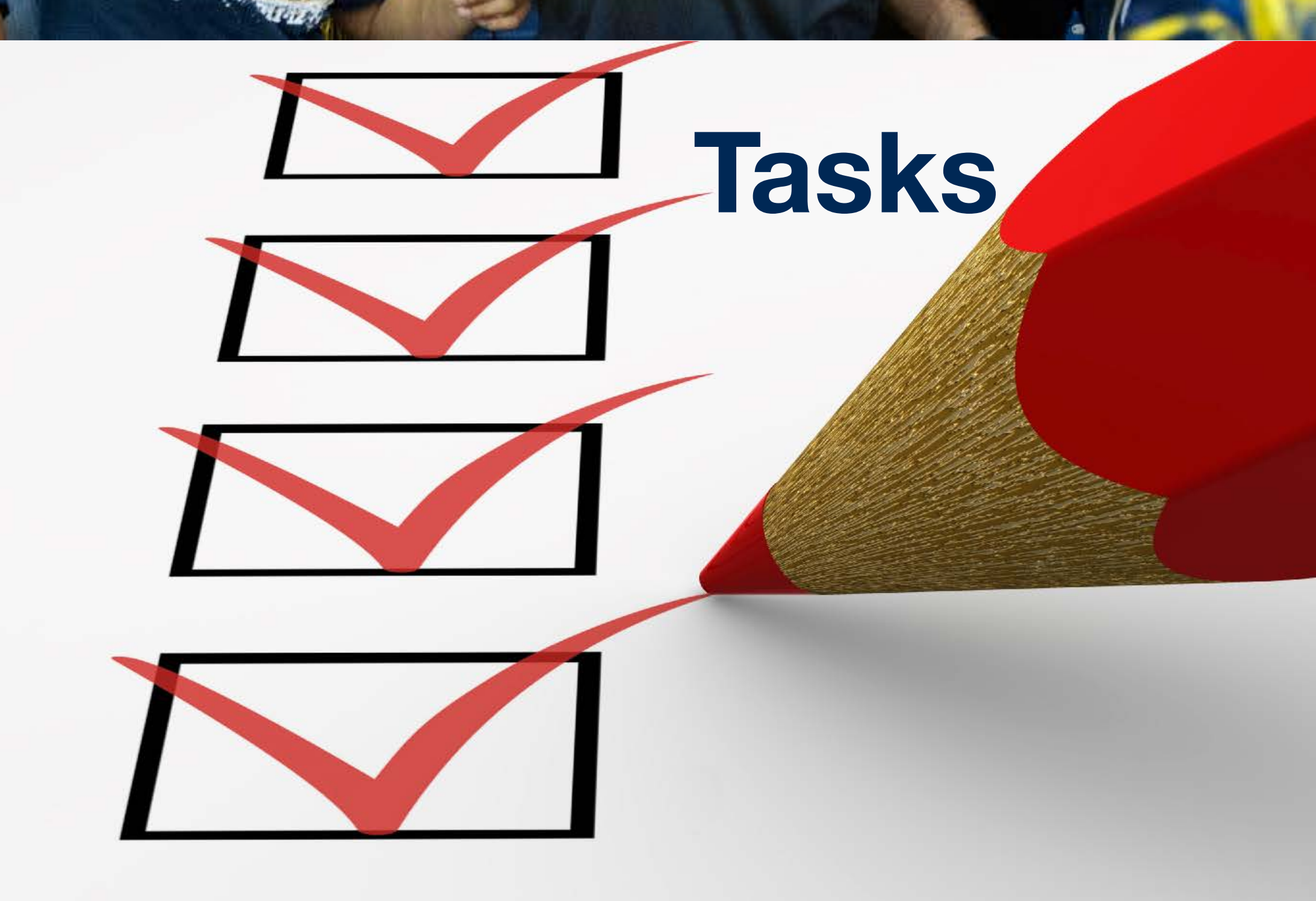

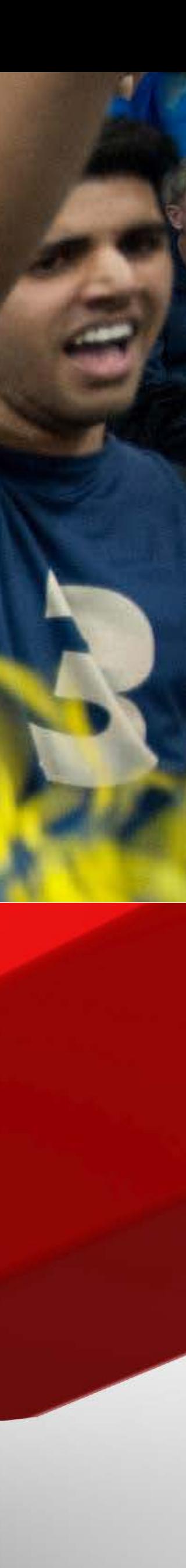

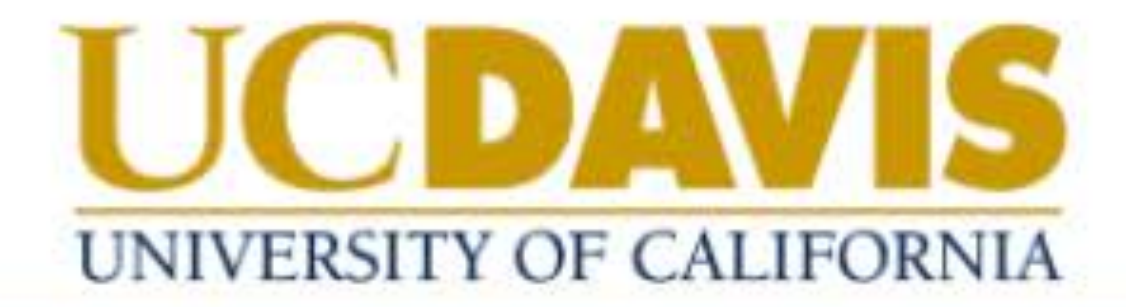

**ABOUT** 

**ADMISSIONS** 

**ACADEMICS** 

**RESEARCH** 

Baboons on the move practice democracy NEWS

One gift, endless possibilities

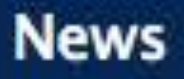

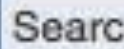

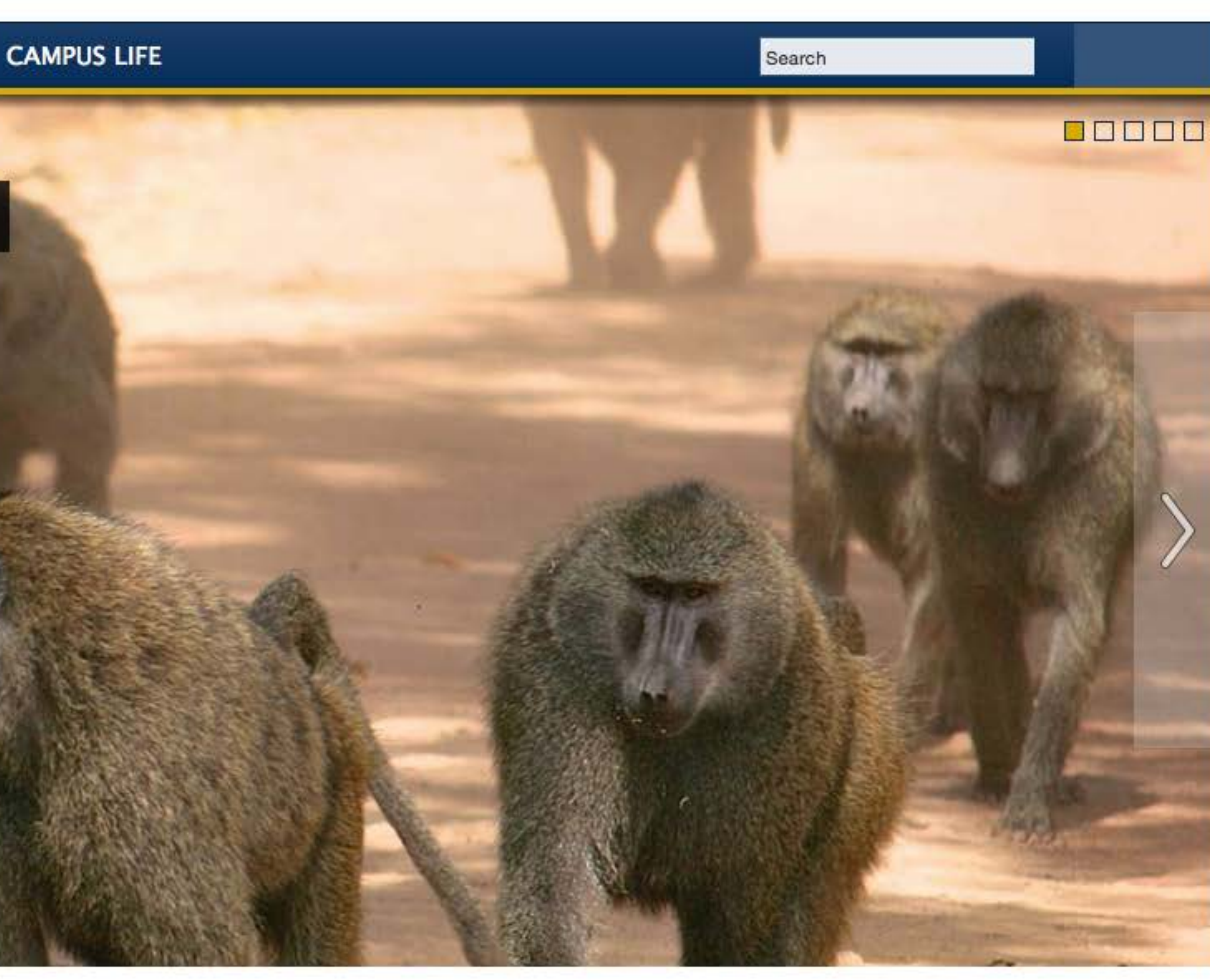

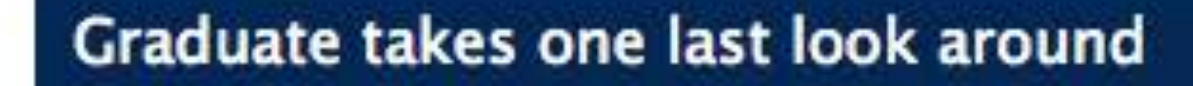

# Consumption by Age

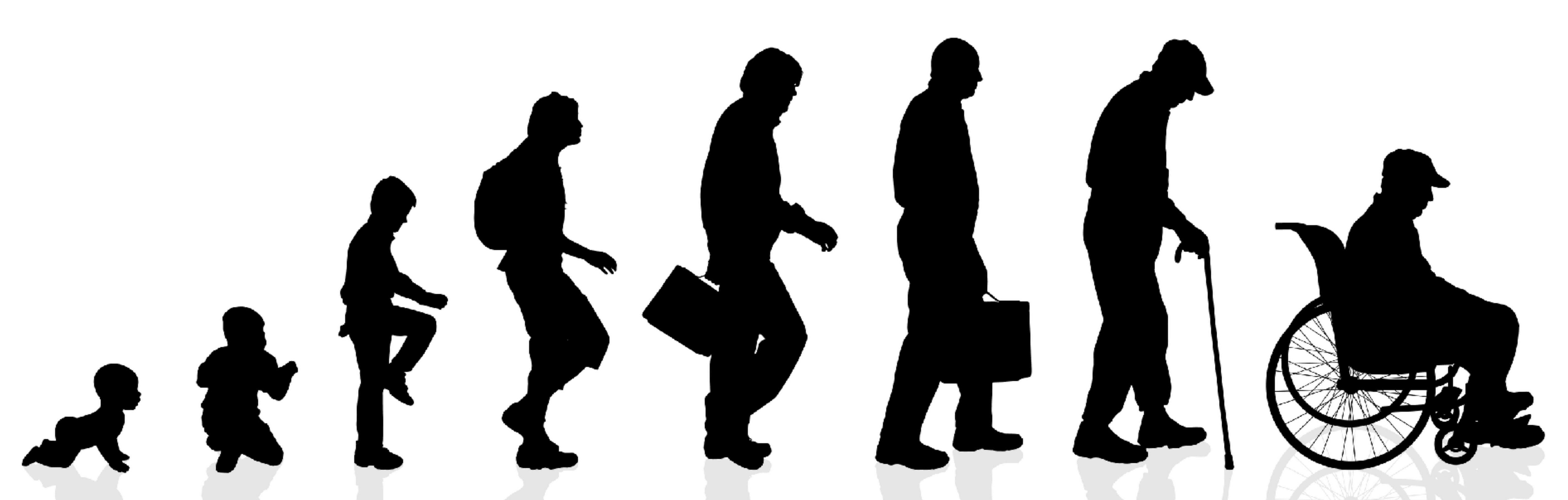

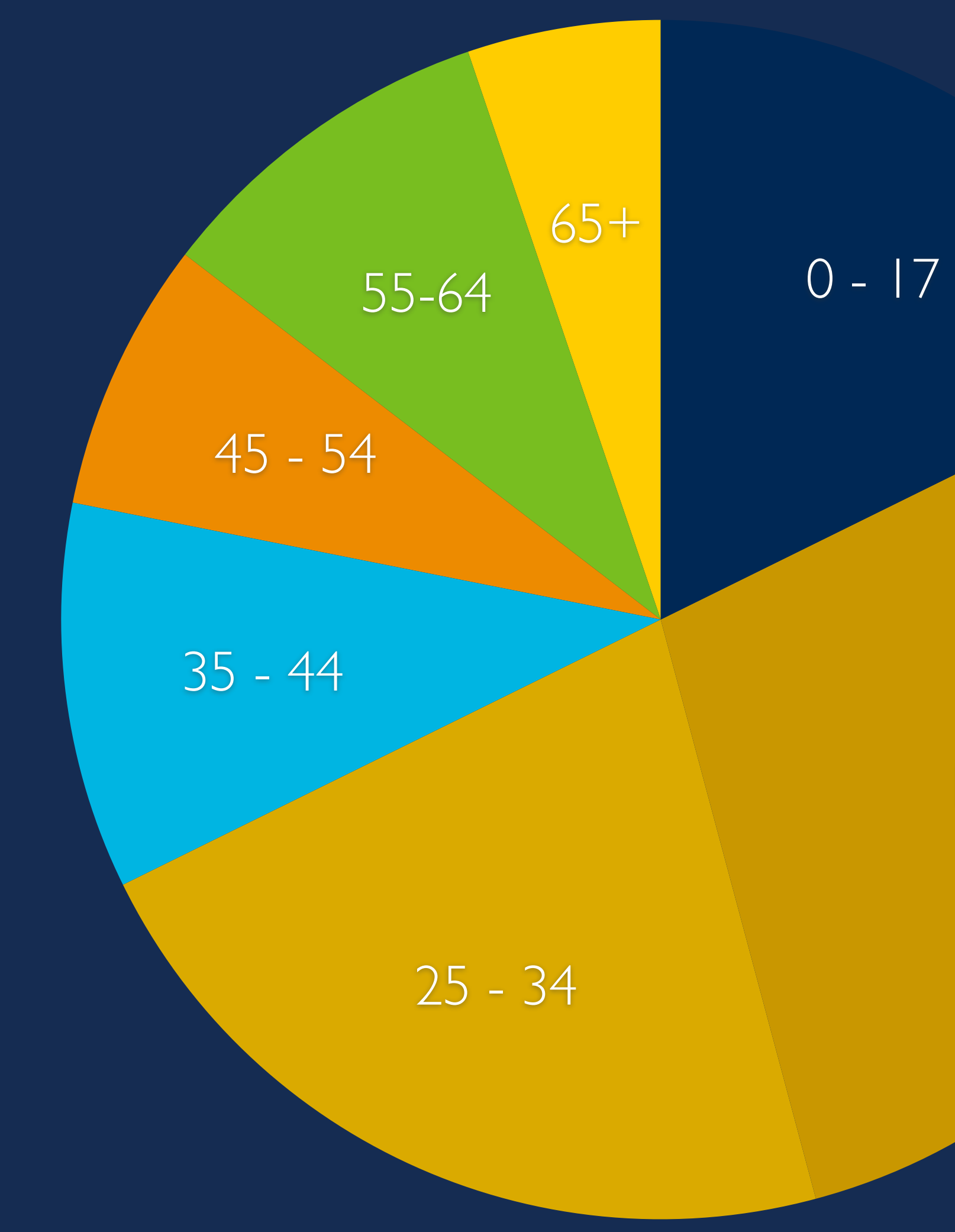

### Consumption  $\mathbf{b}$ y Age

18 - 24

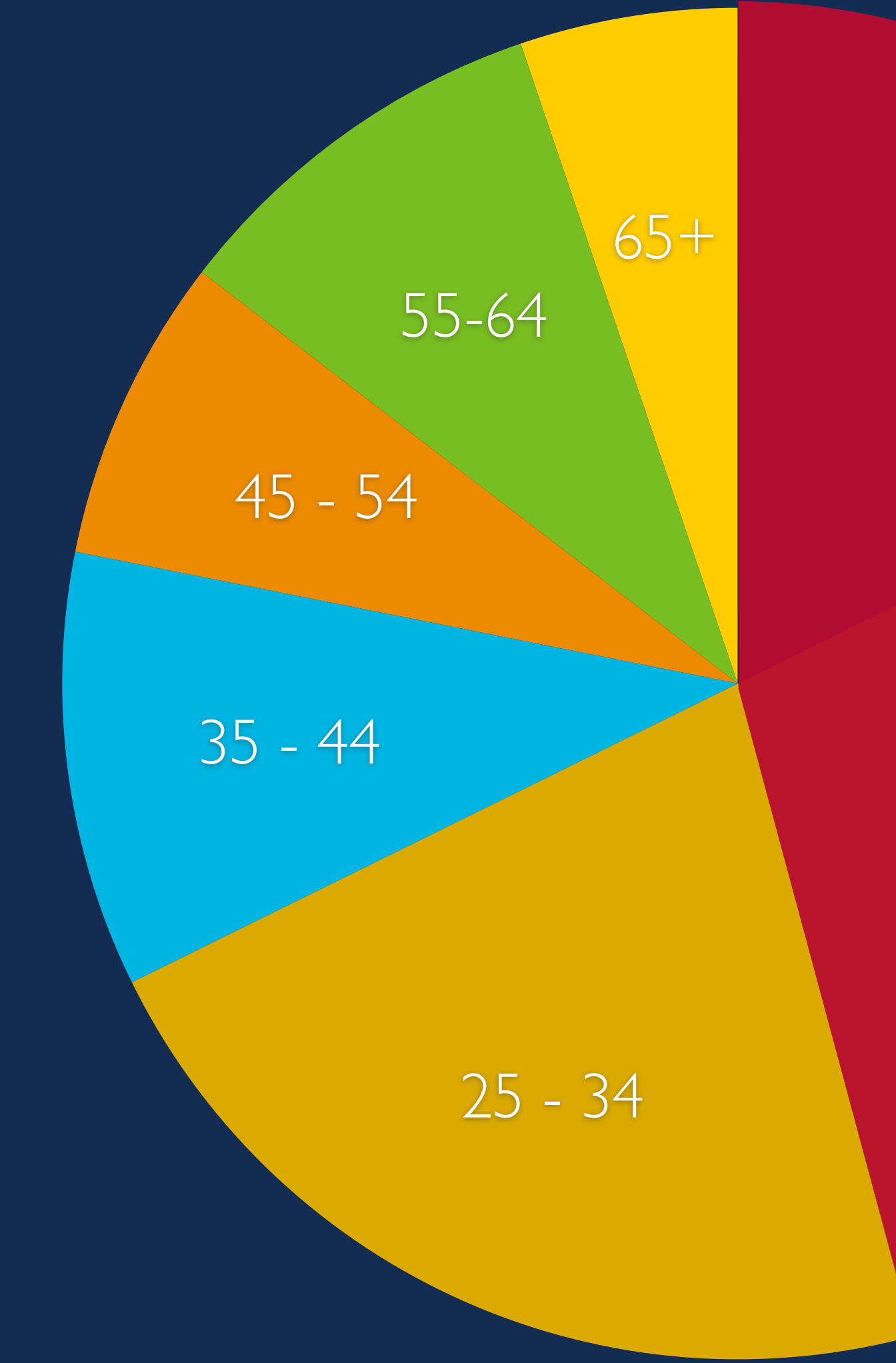

### Consumption  $\frac{65+}{44\%}$  by Age

44%

About, Calendar, Admission

55-64

45 - 54

35 - 44

Calendar, About, Jobs, Admission

### Consumption  $\frac{65+}{44\%}$  by Age

About, Calendar, Admission

244%

65%

Calendar, About, Jobs, Admission

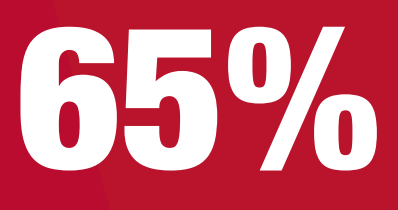

### Consumption by Age

### 55-64 **35%**

muuu<br>. . About, Jobs, **Calendar** 

About, Calendar, Admission

244%

### **UCDAVIS**

**ABOUT US** 

**ADMISSIONS** 

**ACADEMICS** 

### **APPLICATIONS ARE NOW OPEN**

### Play Video **Apply Now**

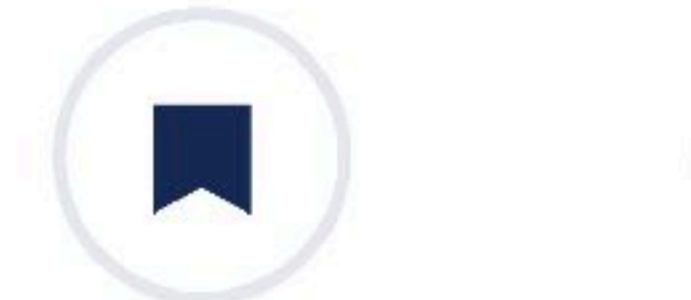

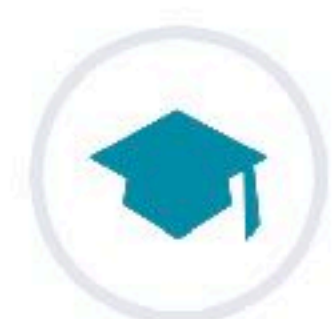

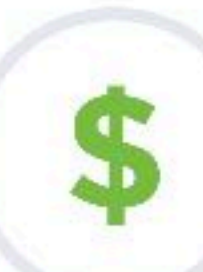

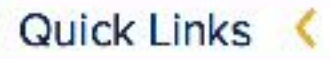

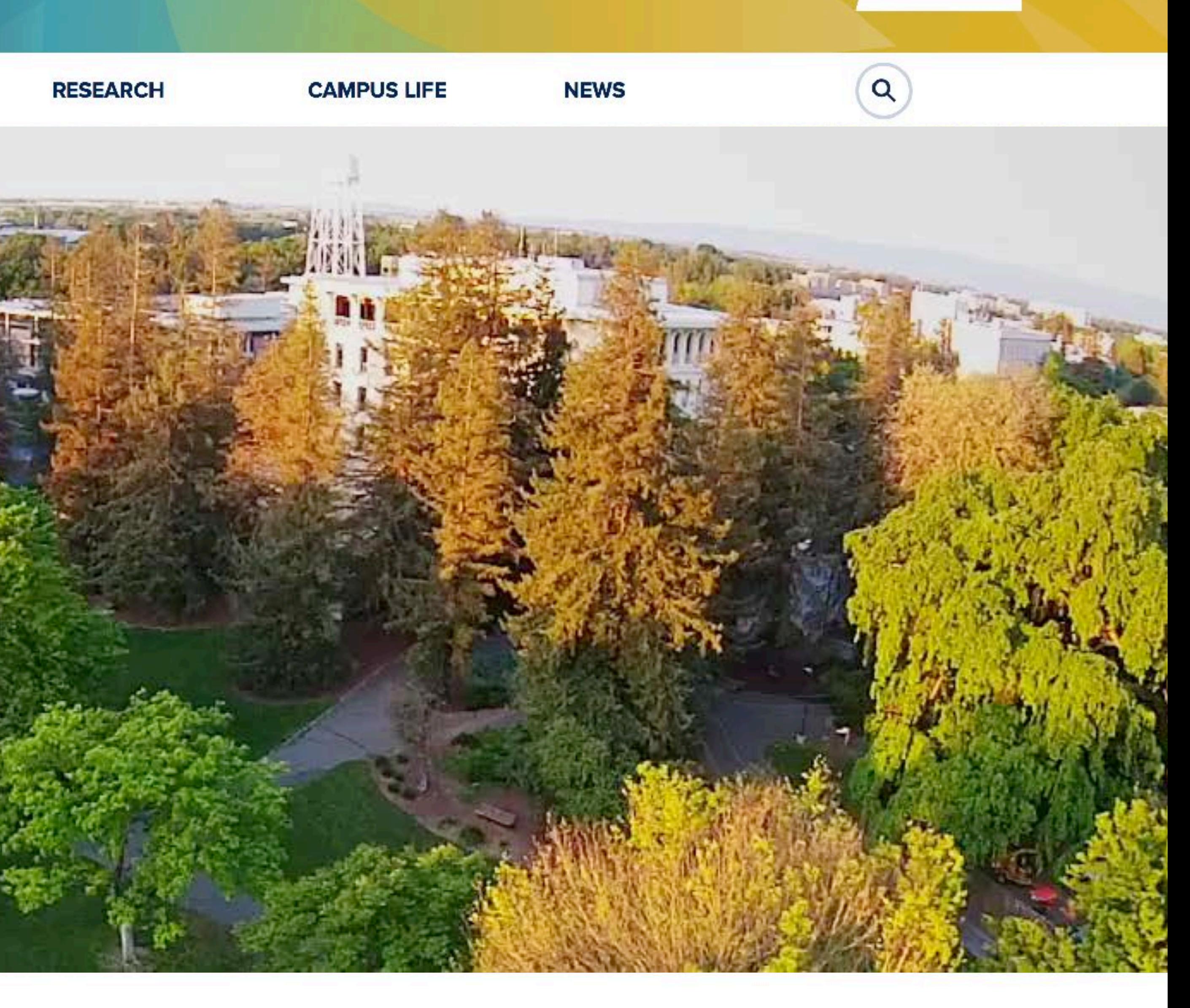

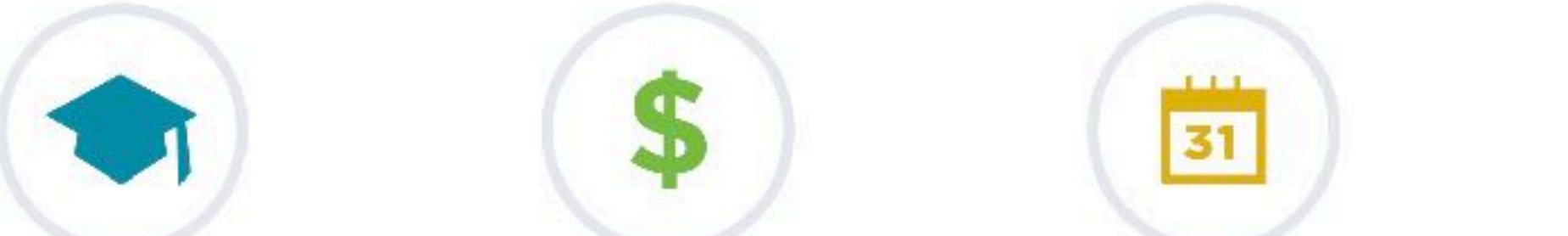

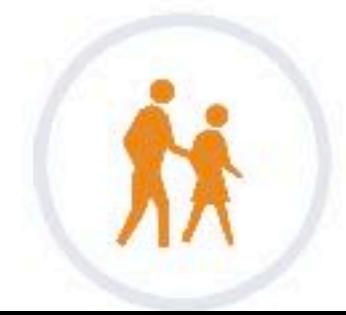

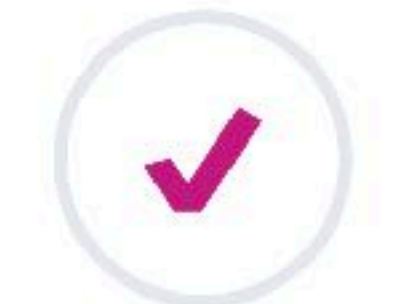

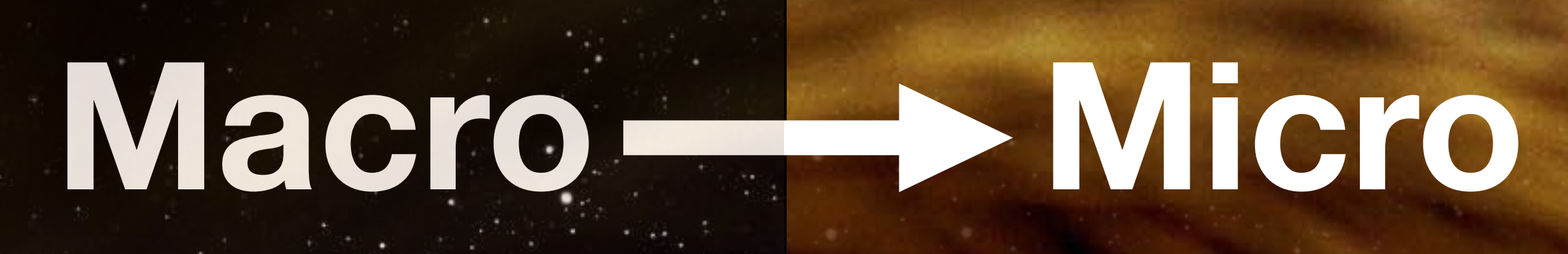

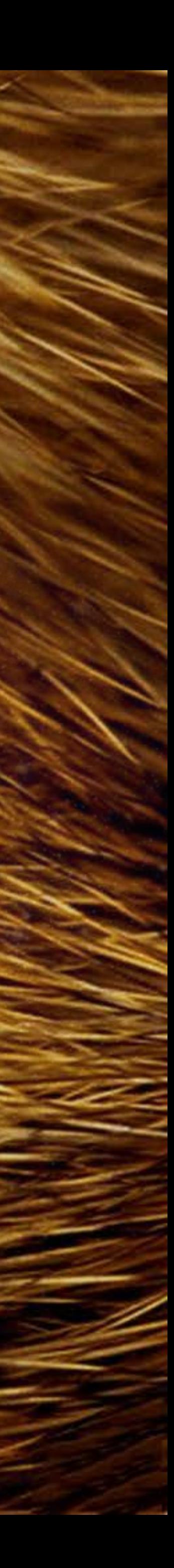

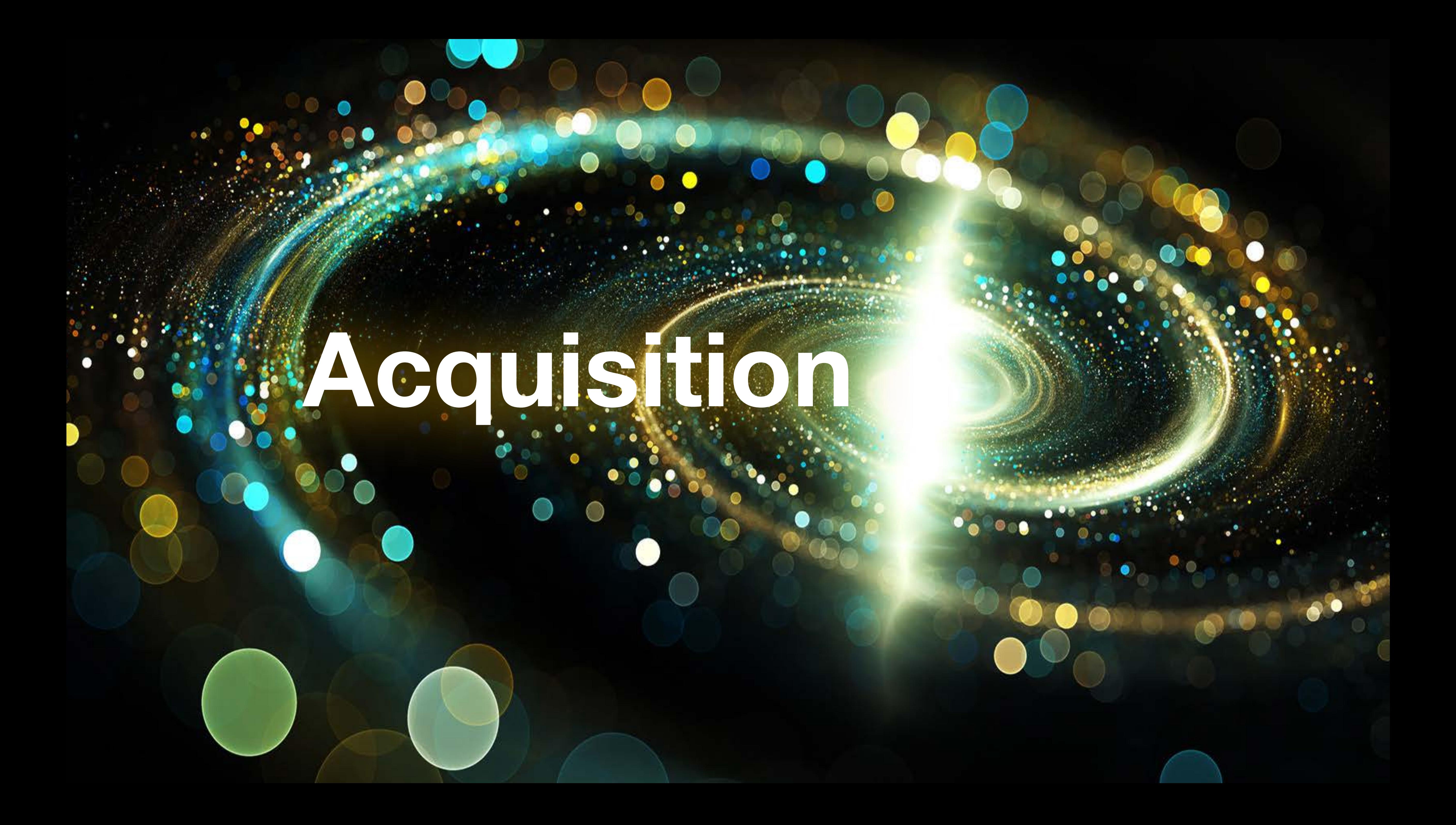

### EXTERNAL USERS

**Students**

### **Partners**

**Faculty**

**Staff**

### INTERNAL USERS

## Social 5%

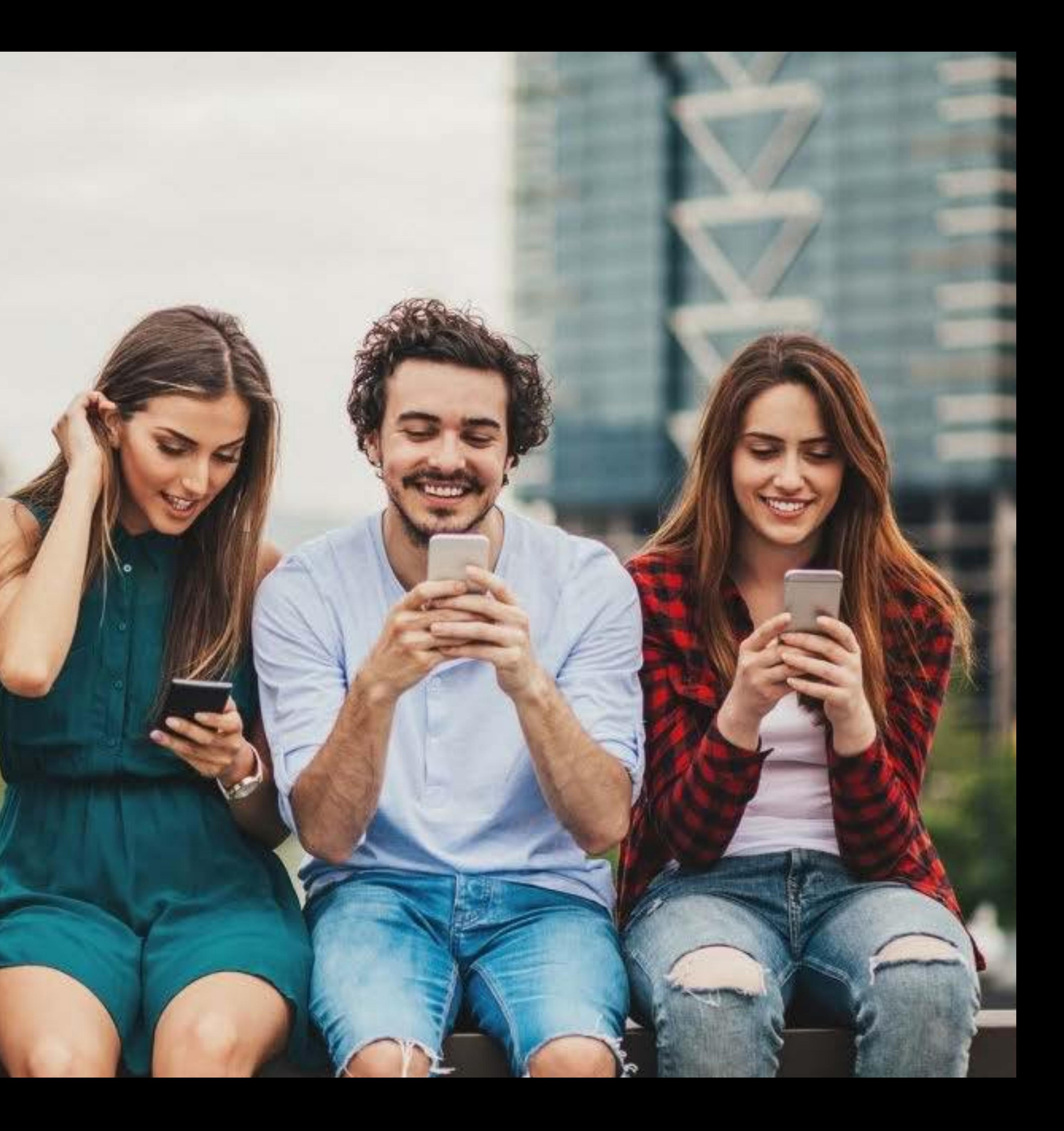

# Search 56%

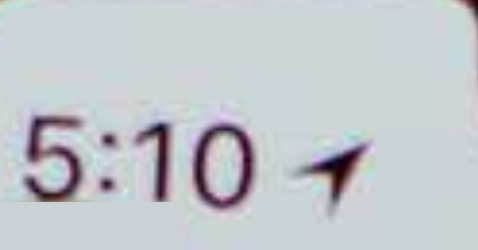

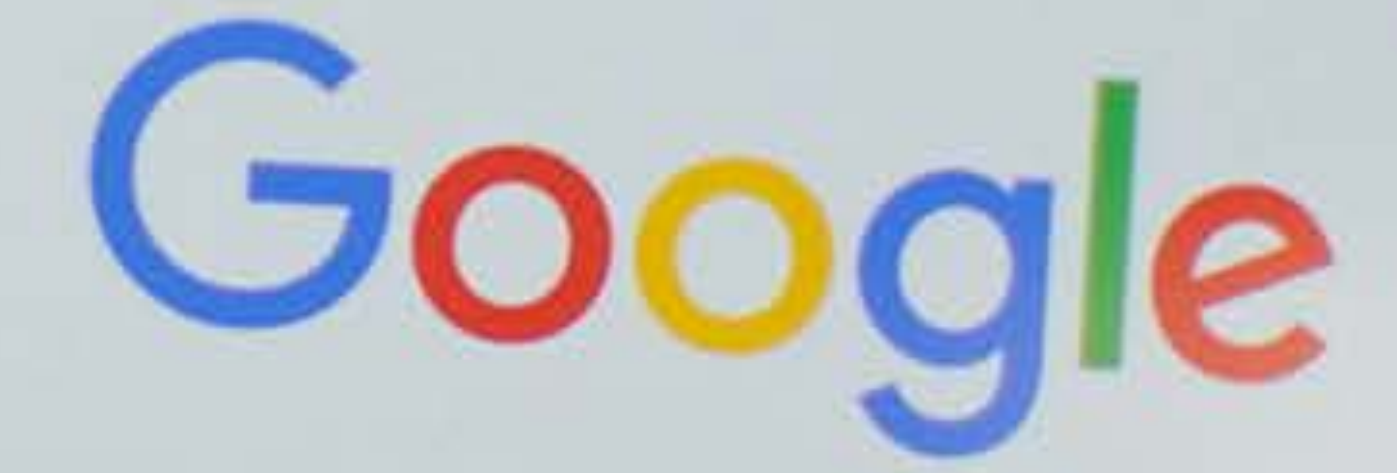

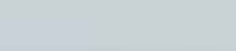

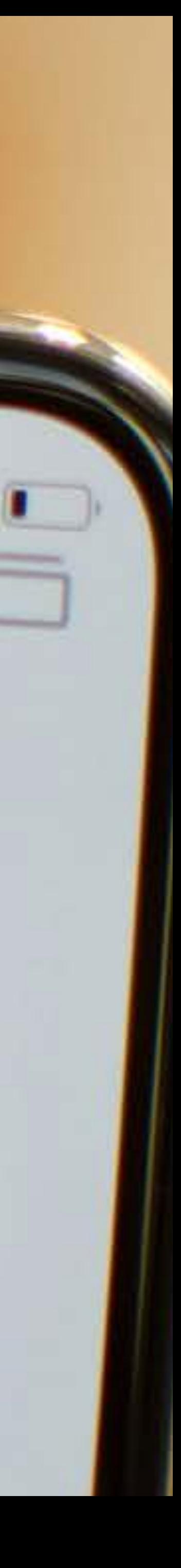

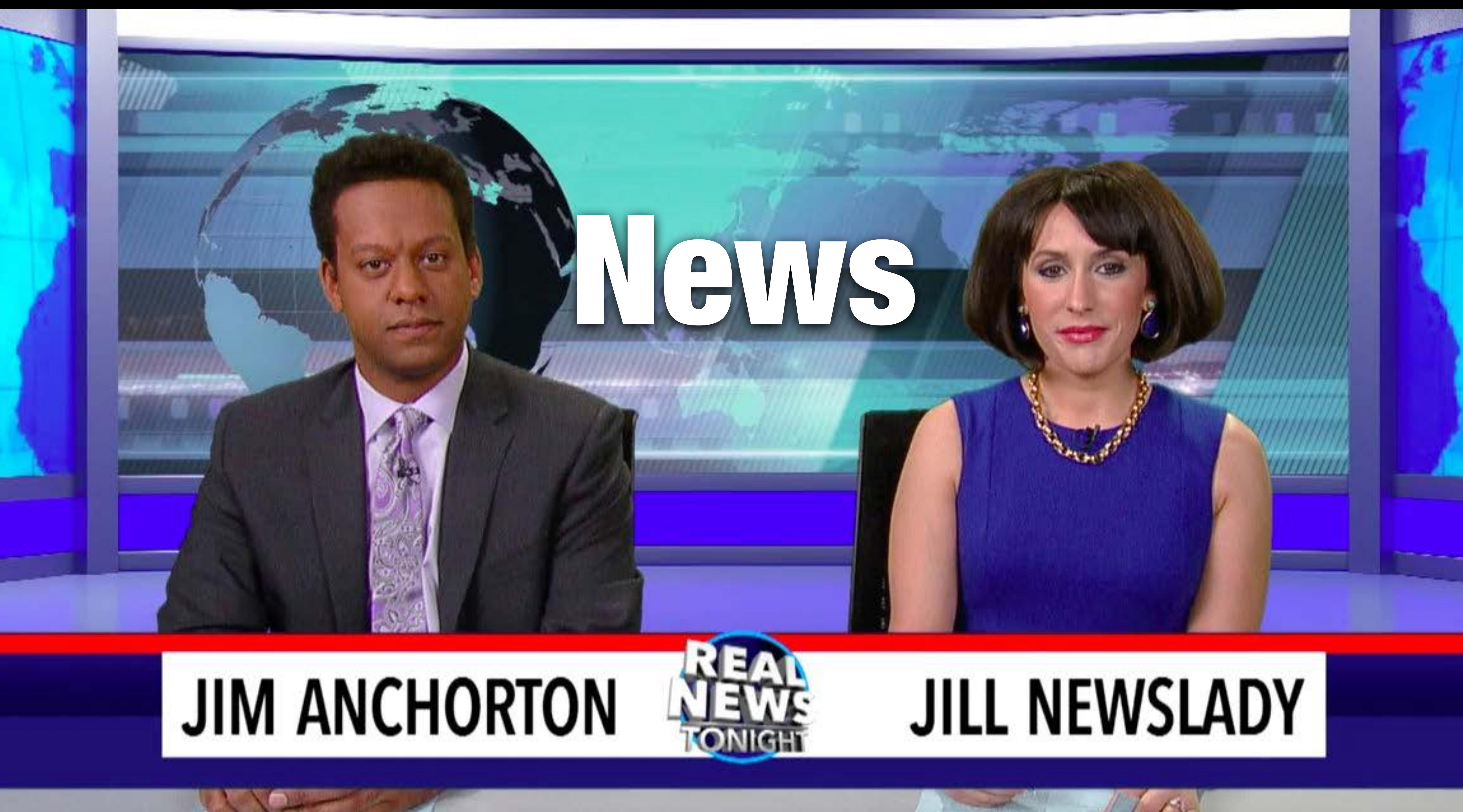

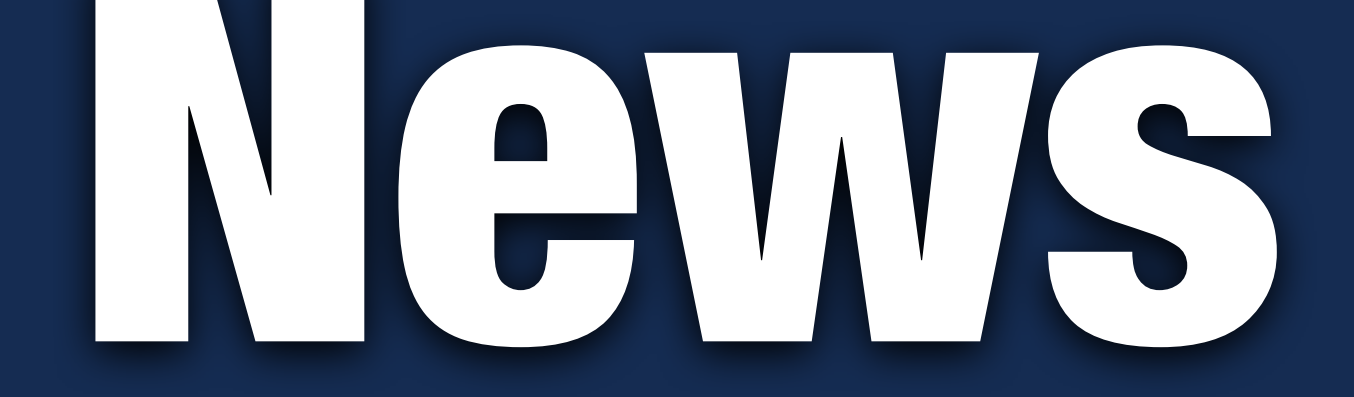

# 150K vs. 500K**Social Search** 86% 12%

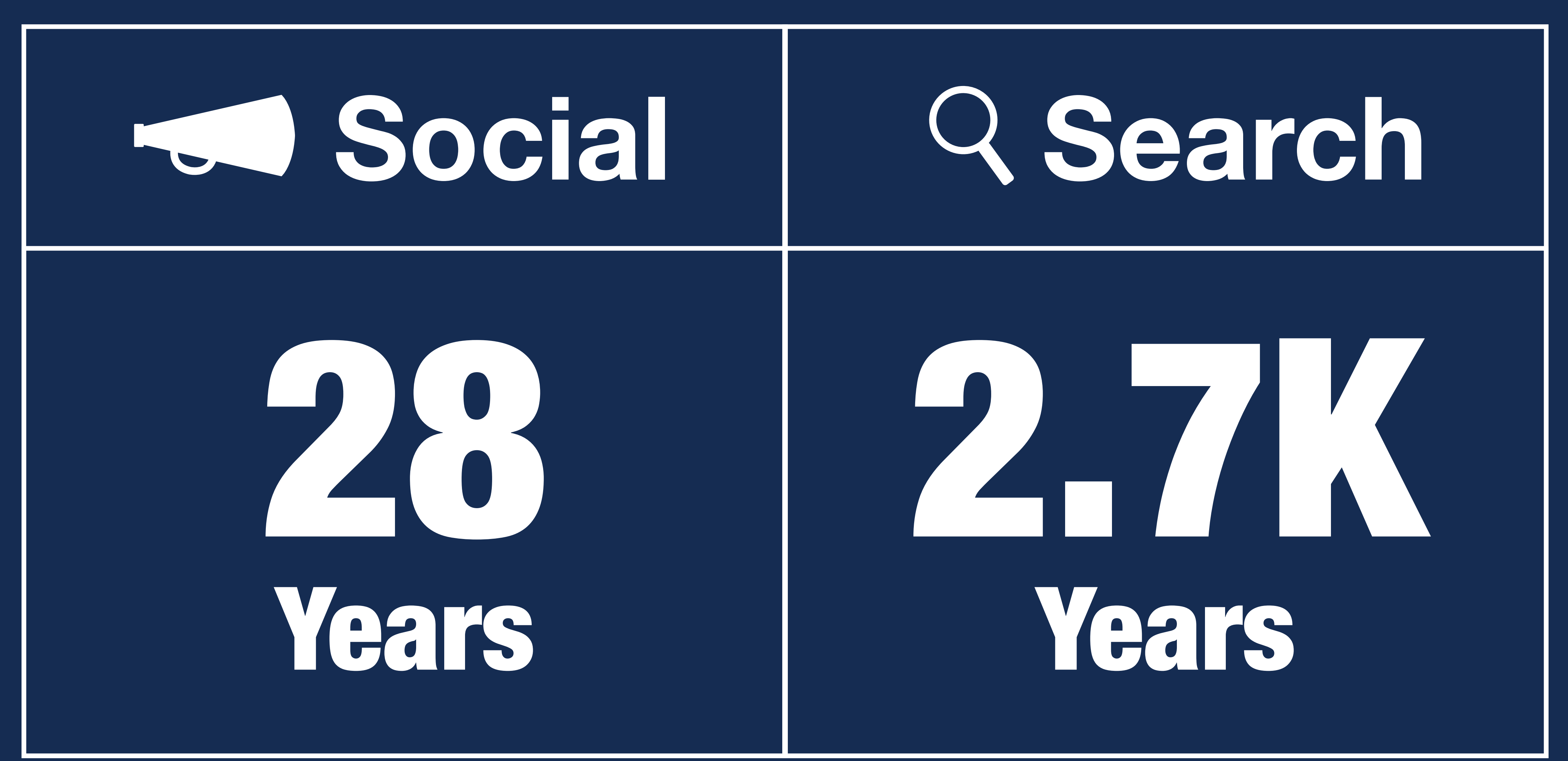

 $\rightarrow$  mm  $\rightarrow$  mm

# Understanding **Behavior**

**Cardiage Room** 

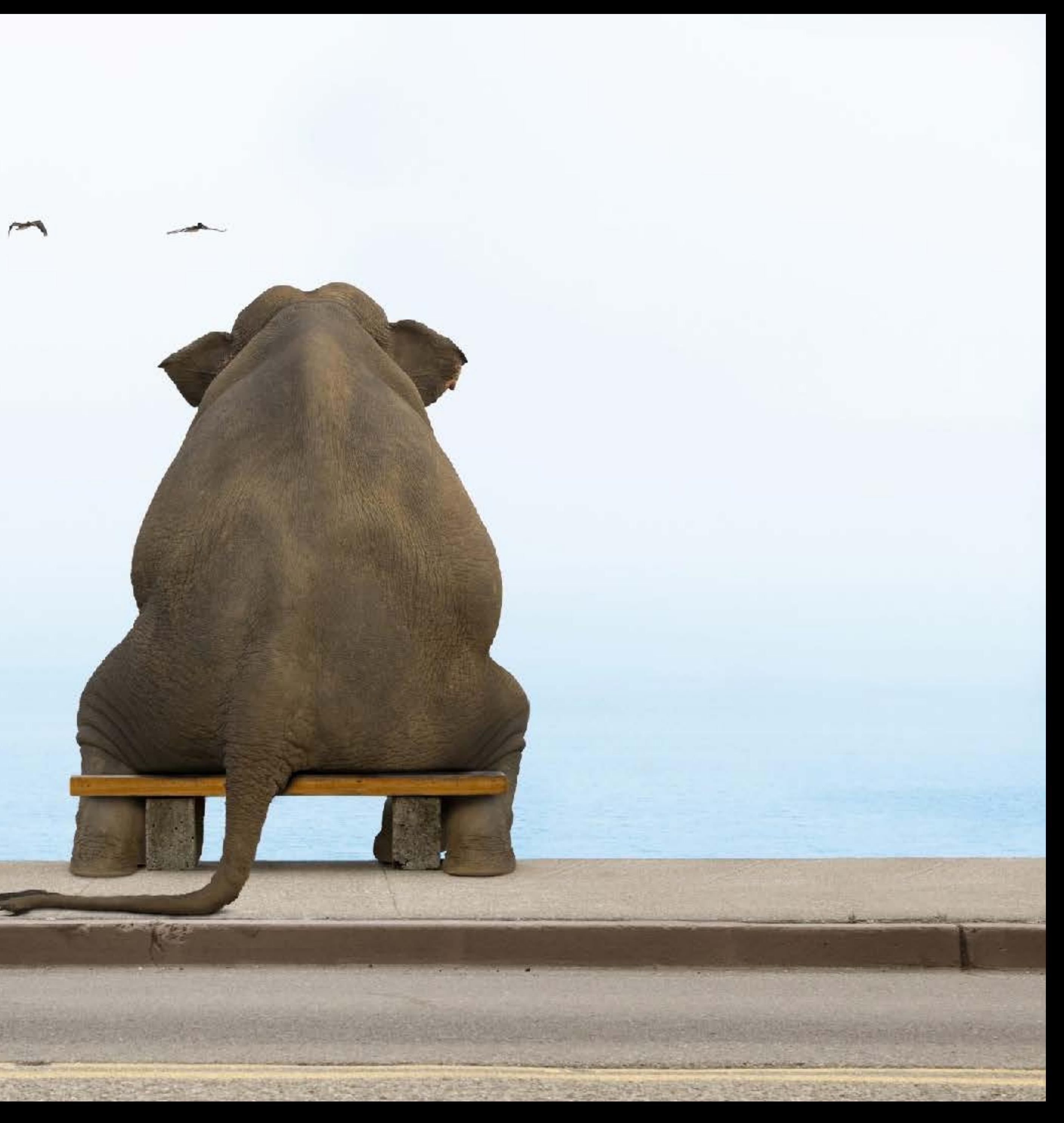

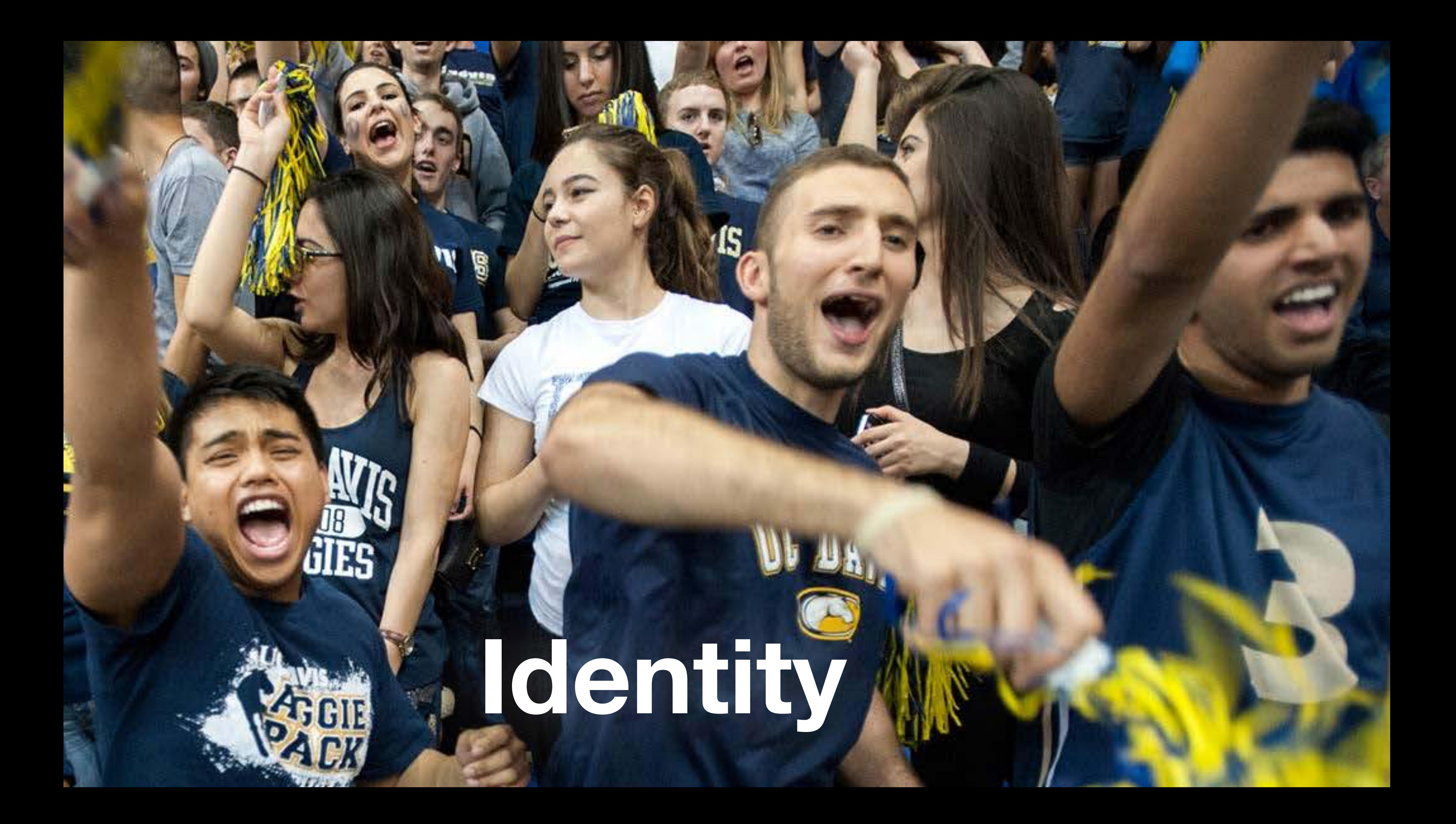

### Prospective Student Content

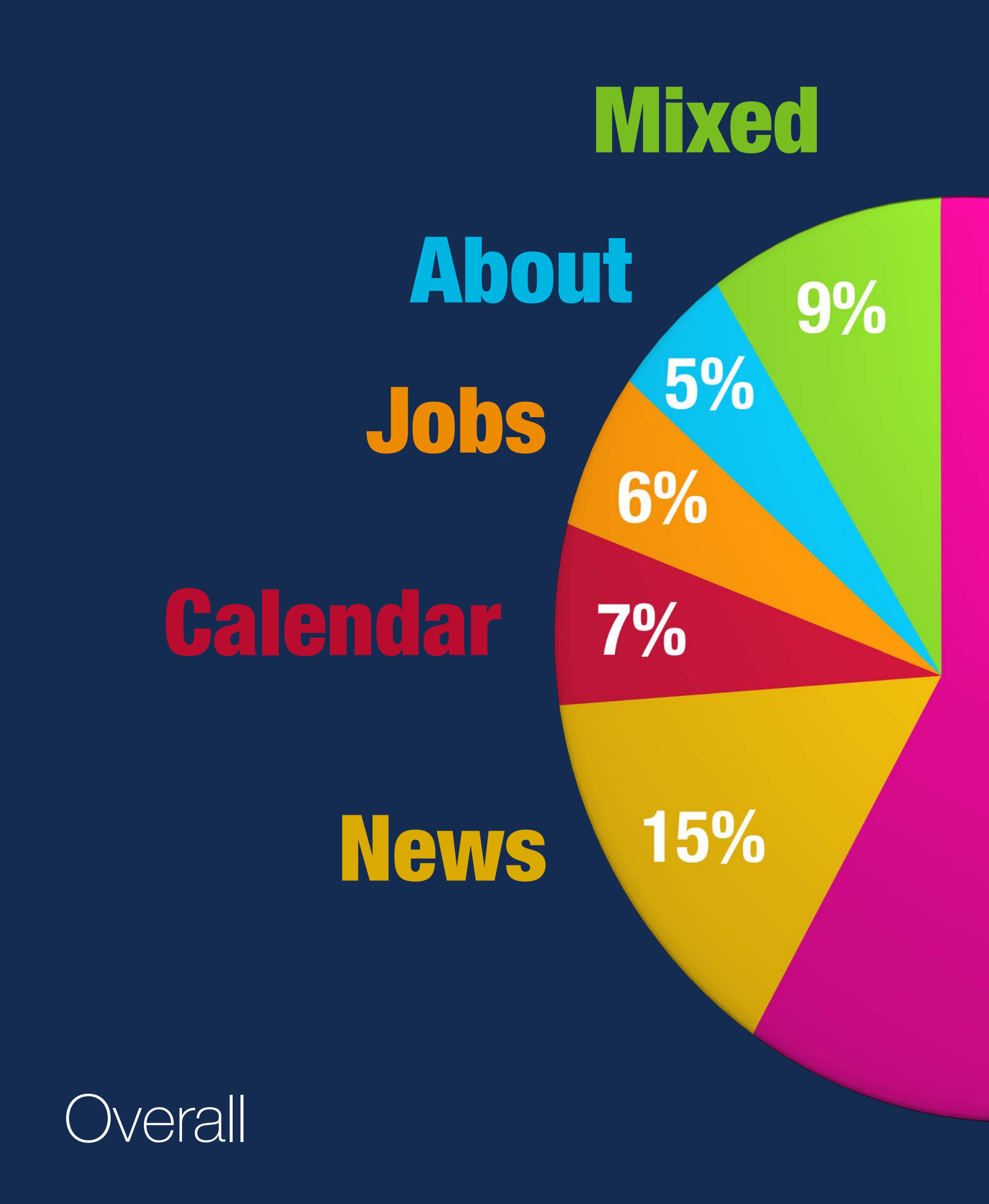

### 58%

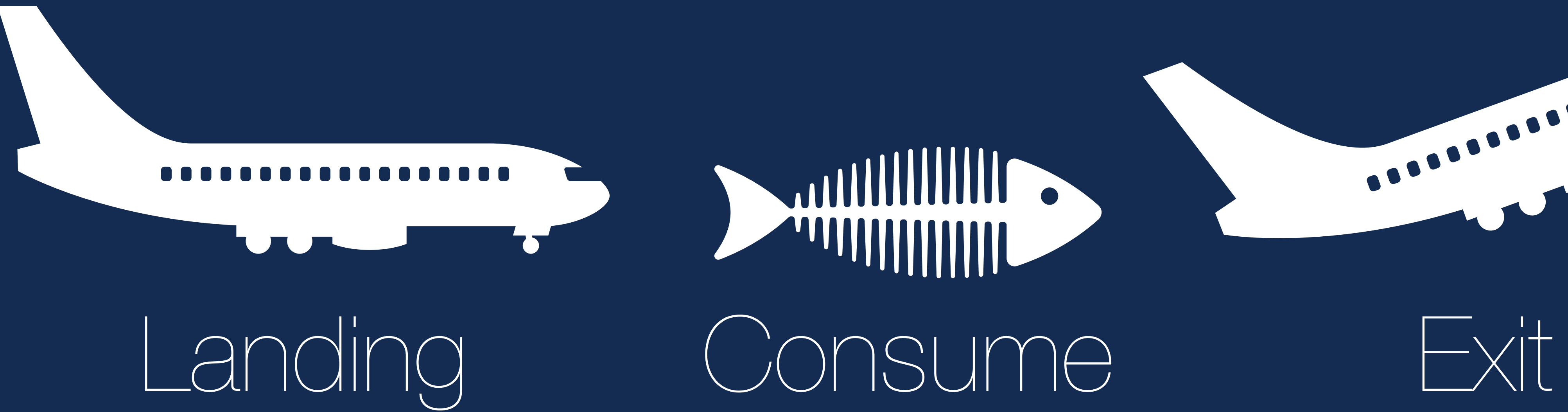

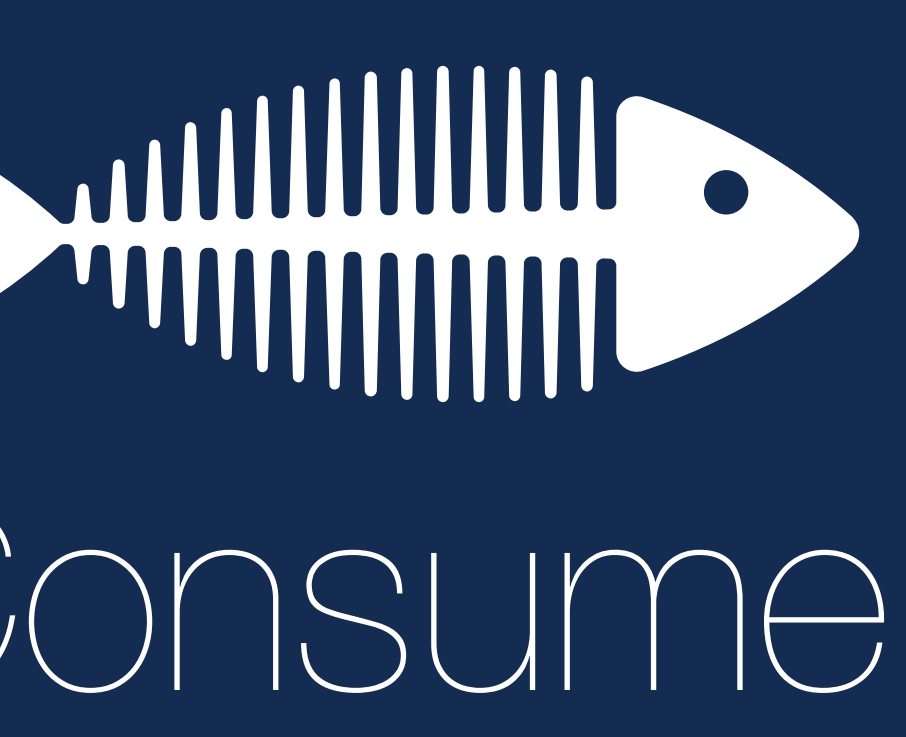

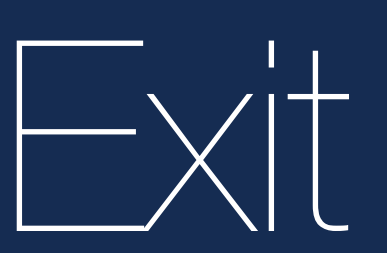

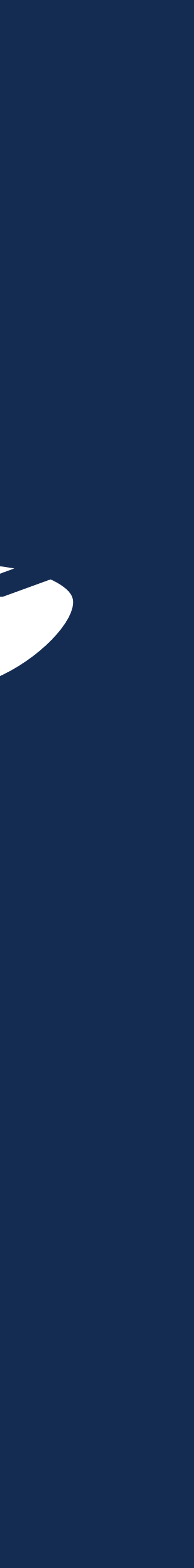

### Prospective Student Content

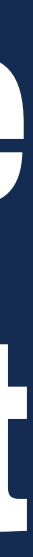

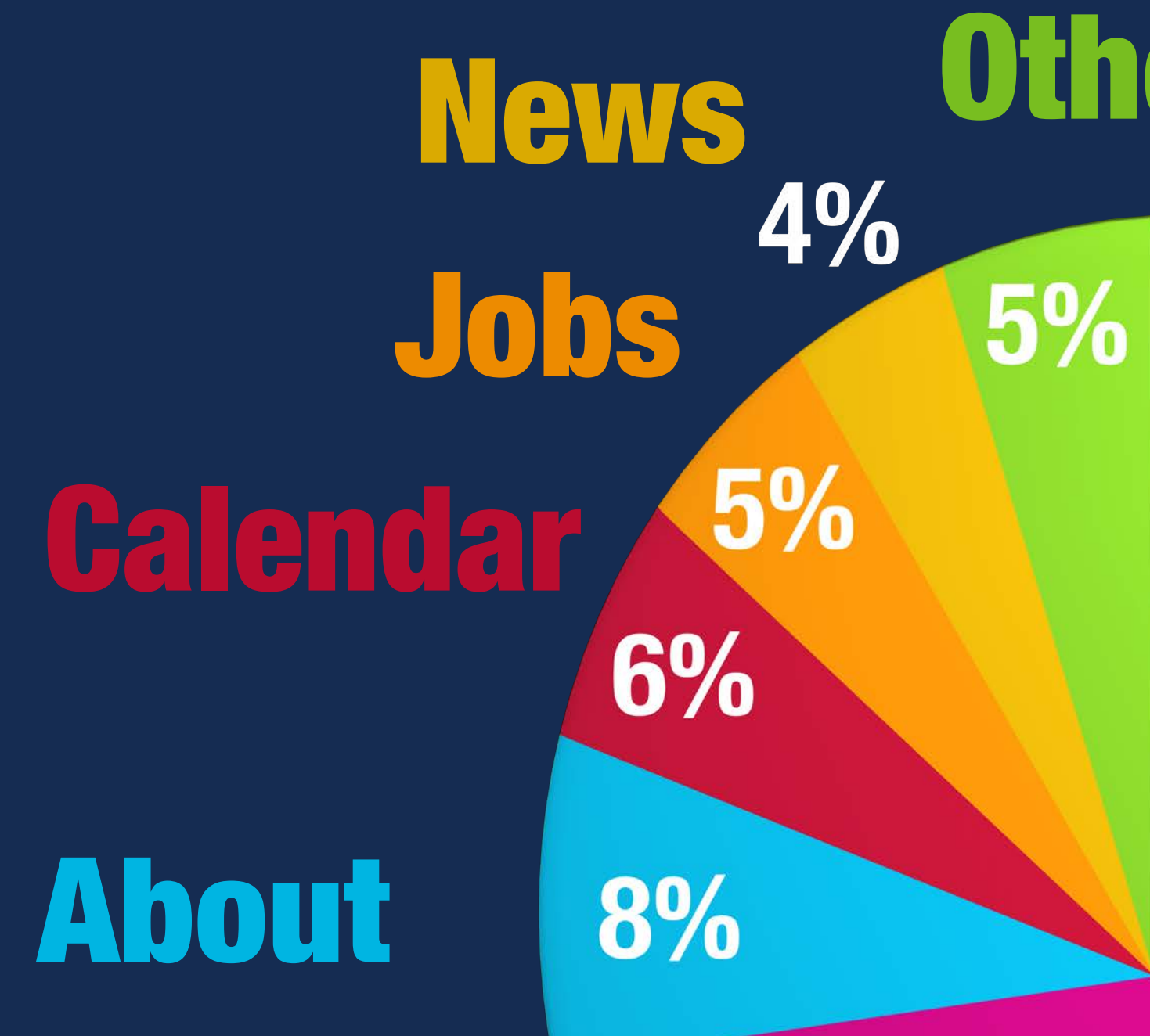

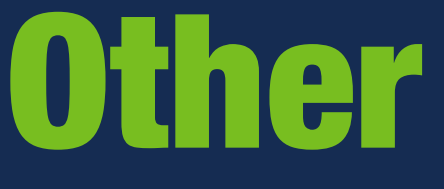

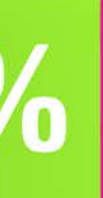

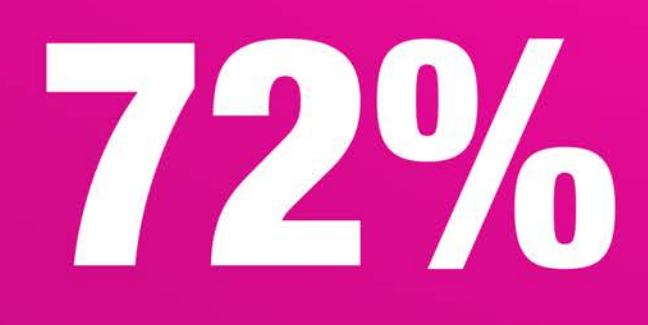

From the Home Page

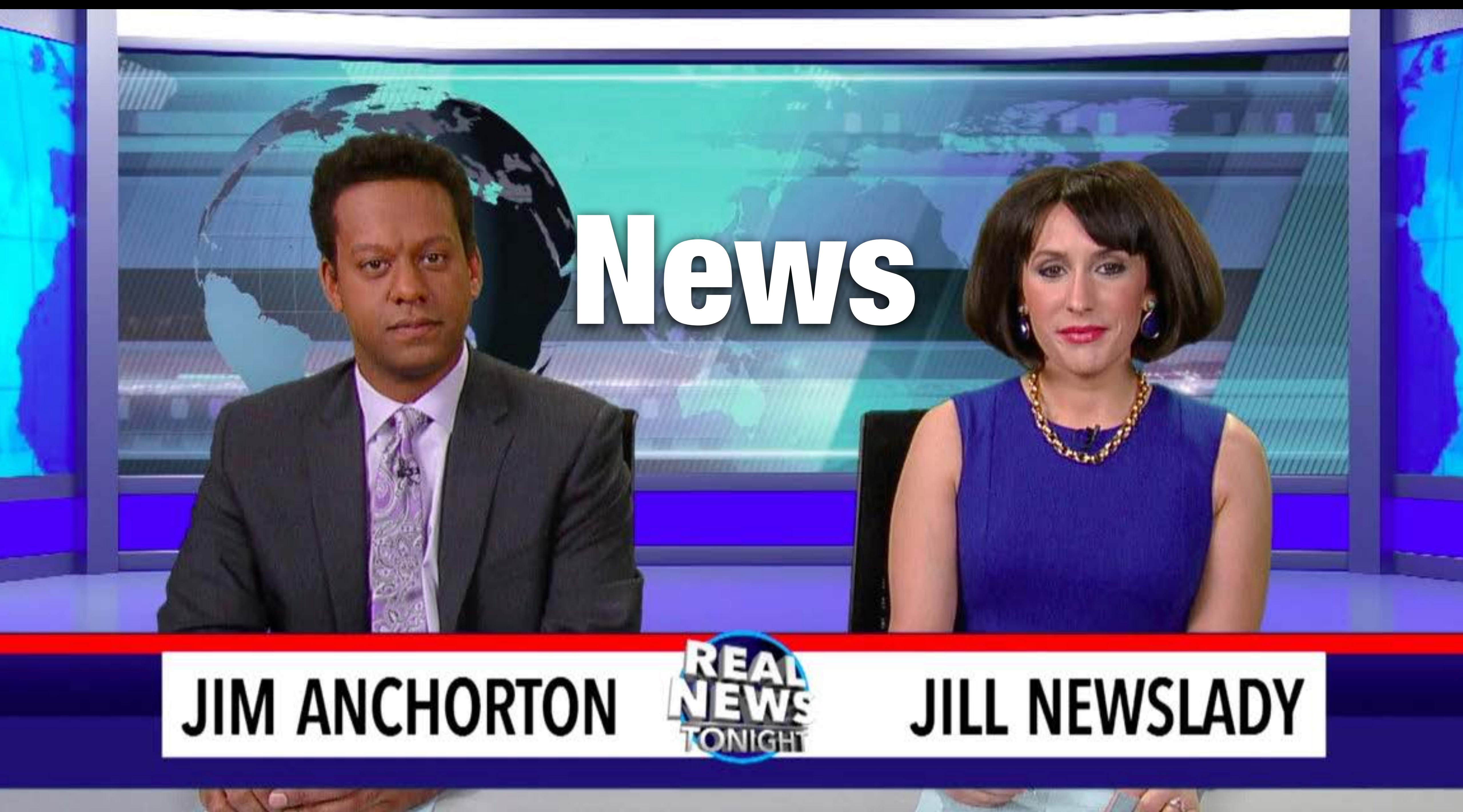

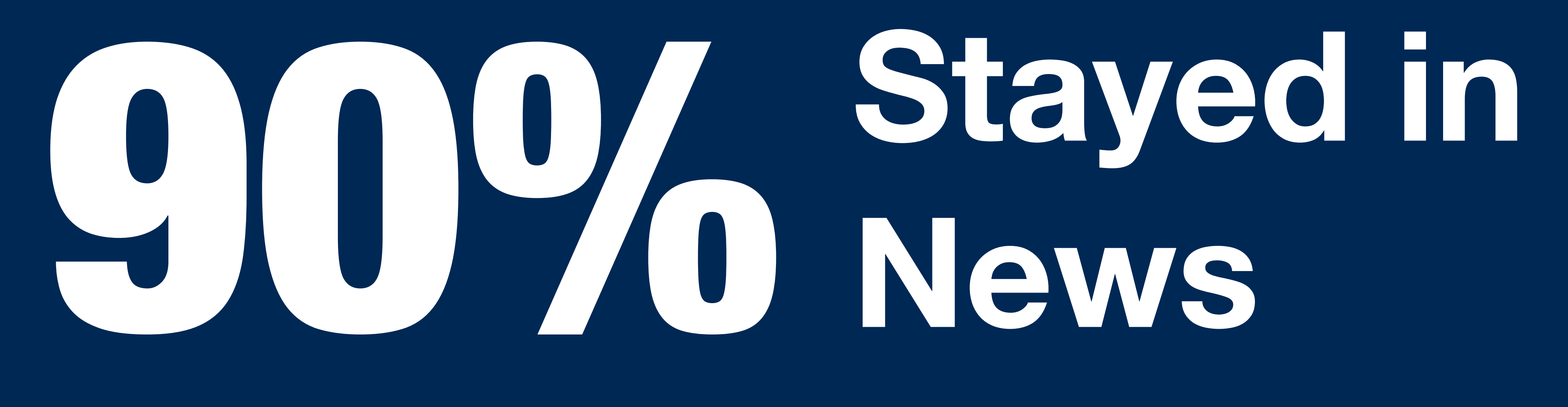

# **News**

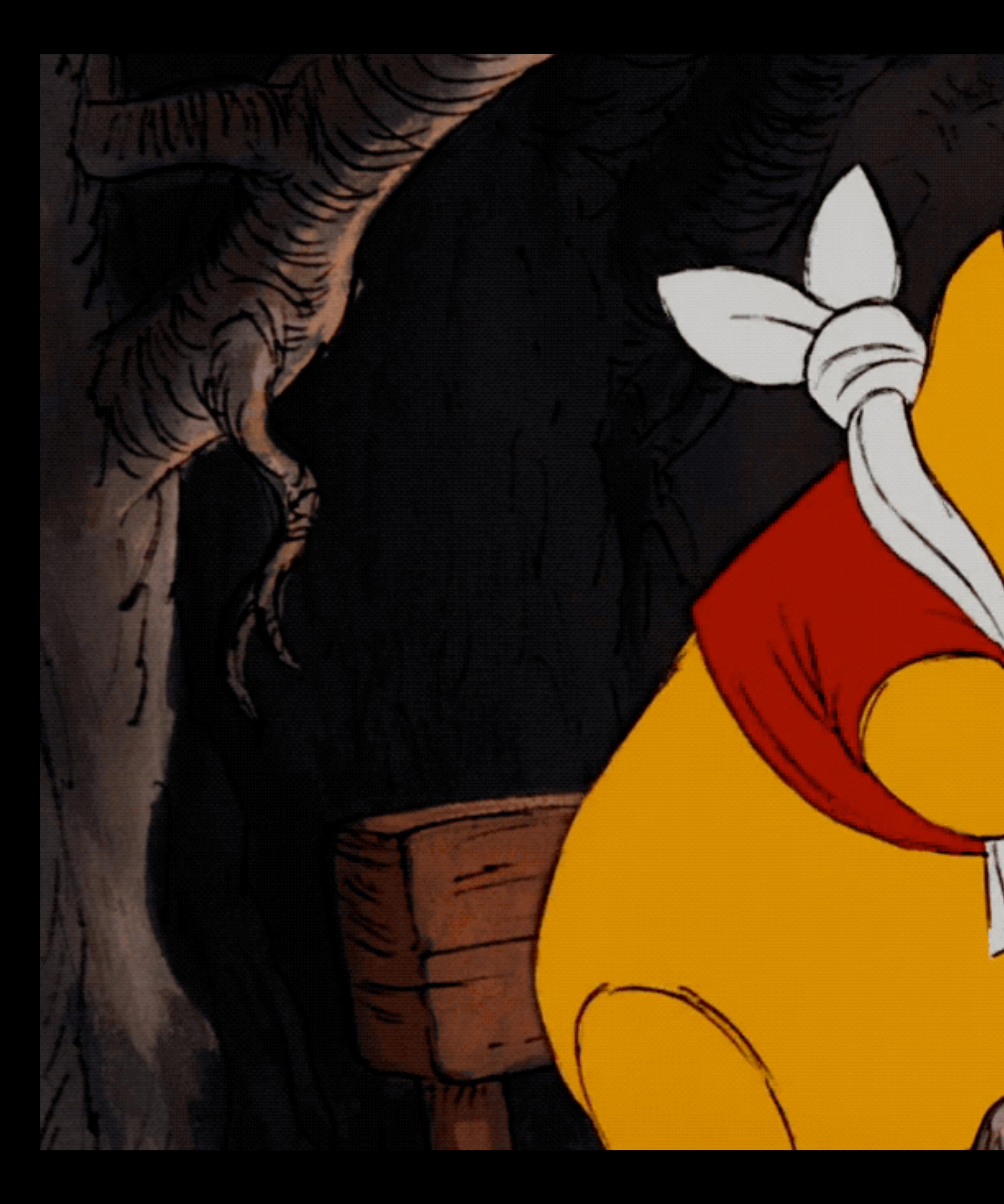

# Section

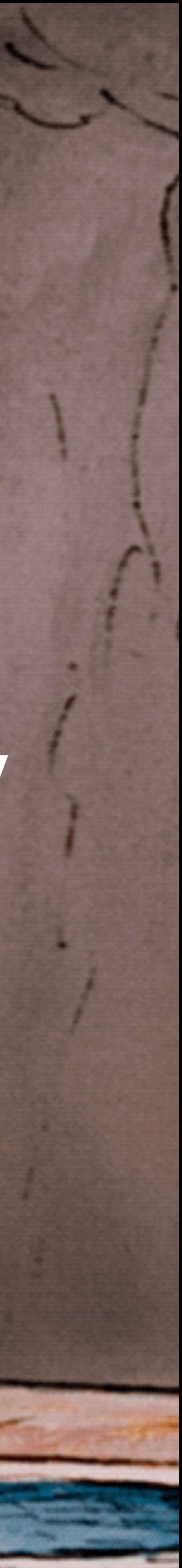

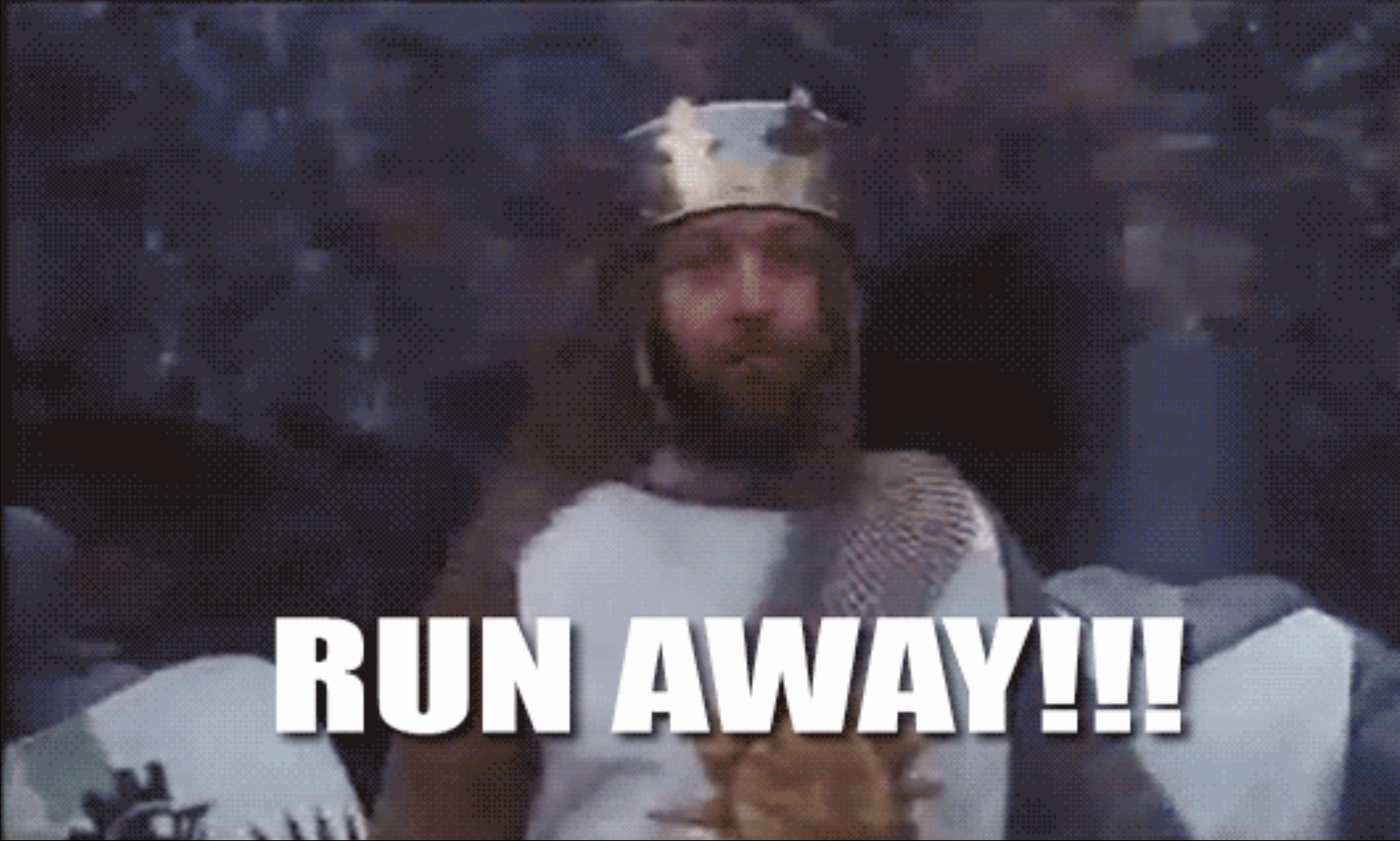
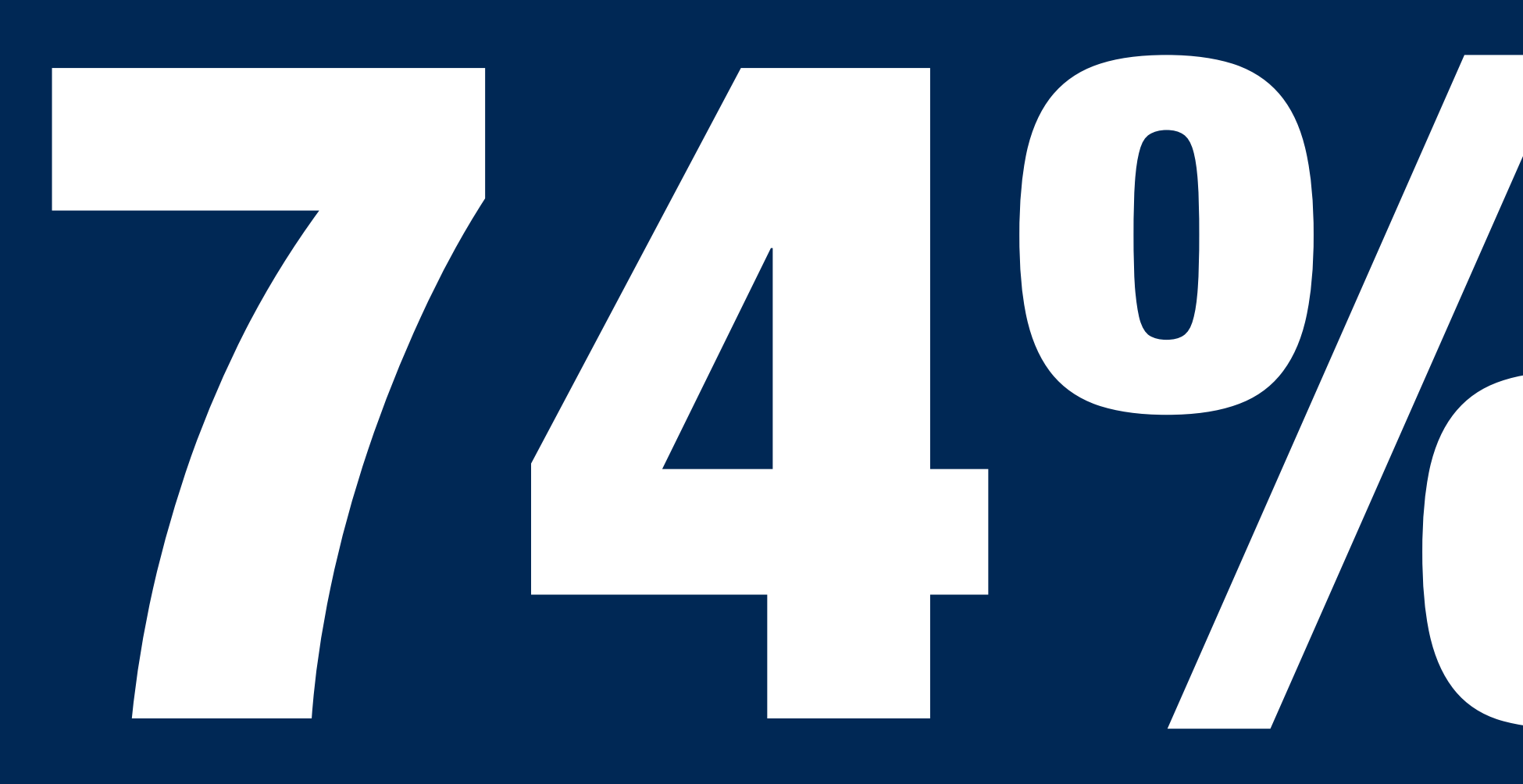

# 74%**Bounce Rate**

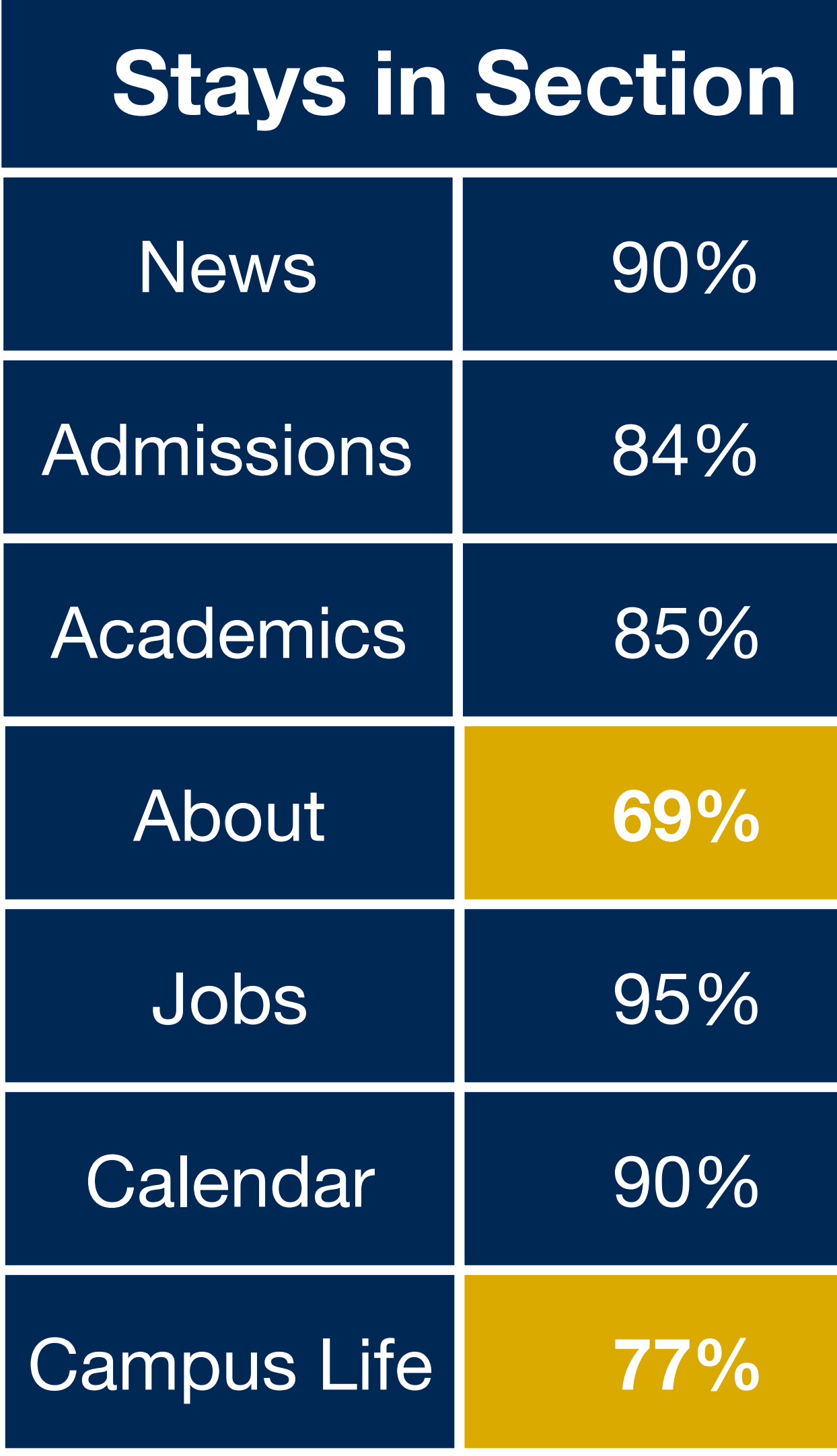

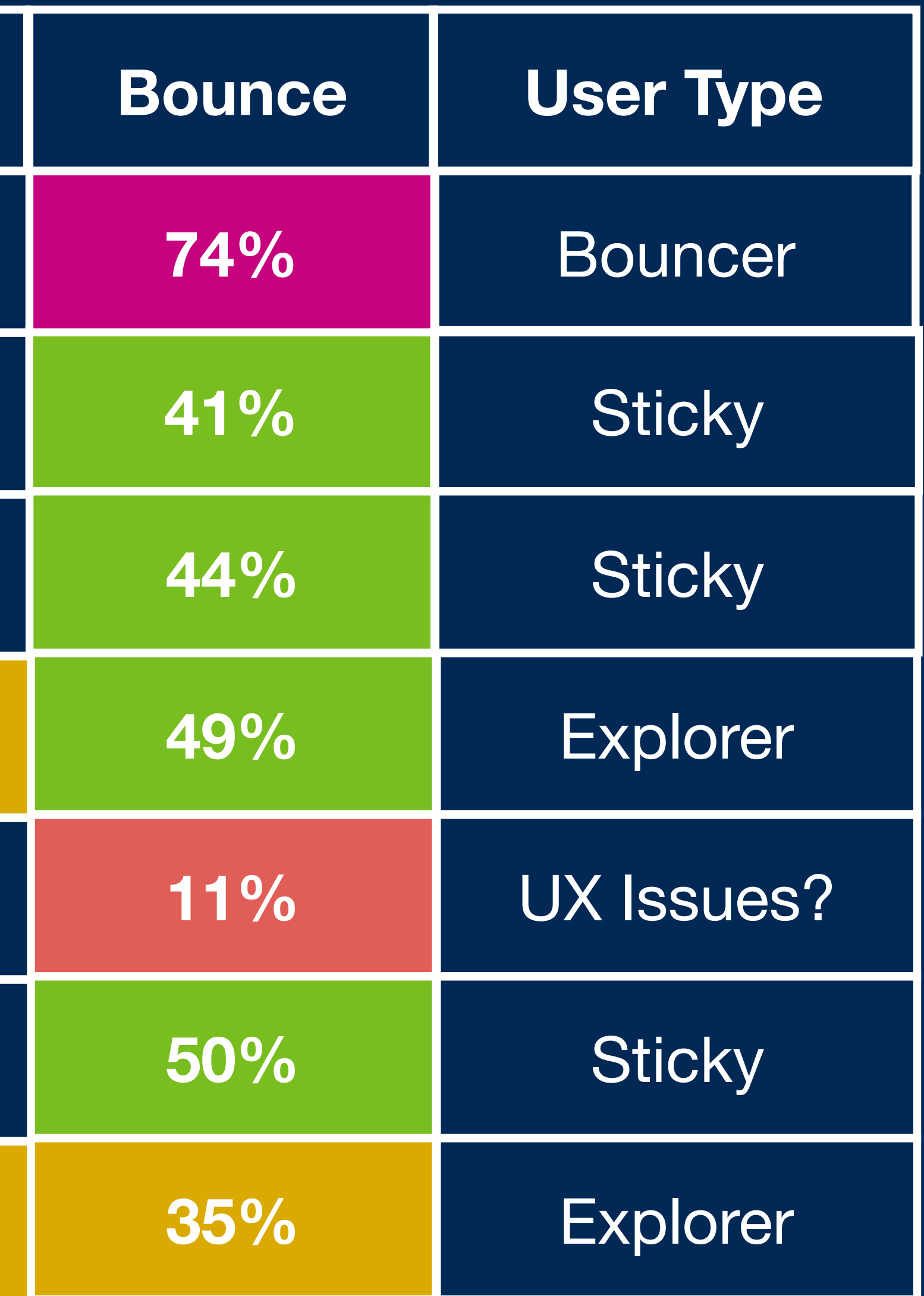

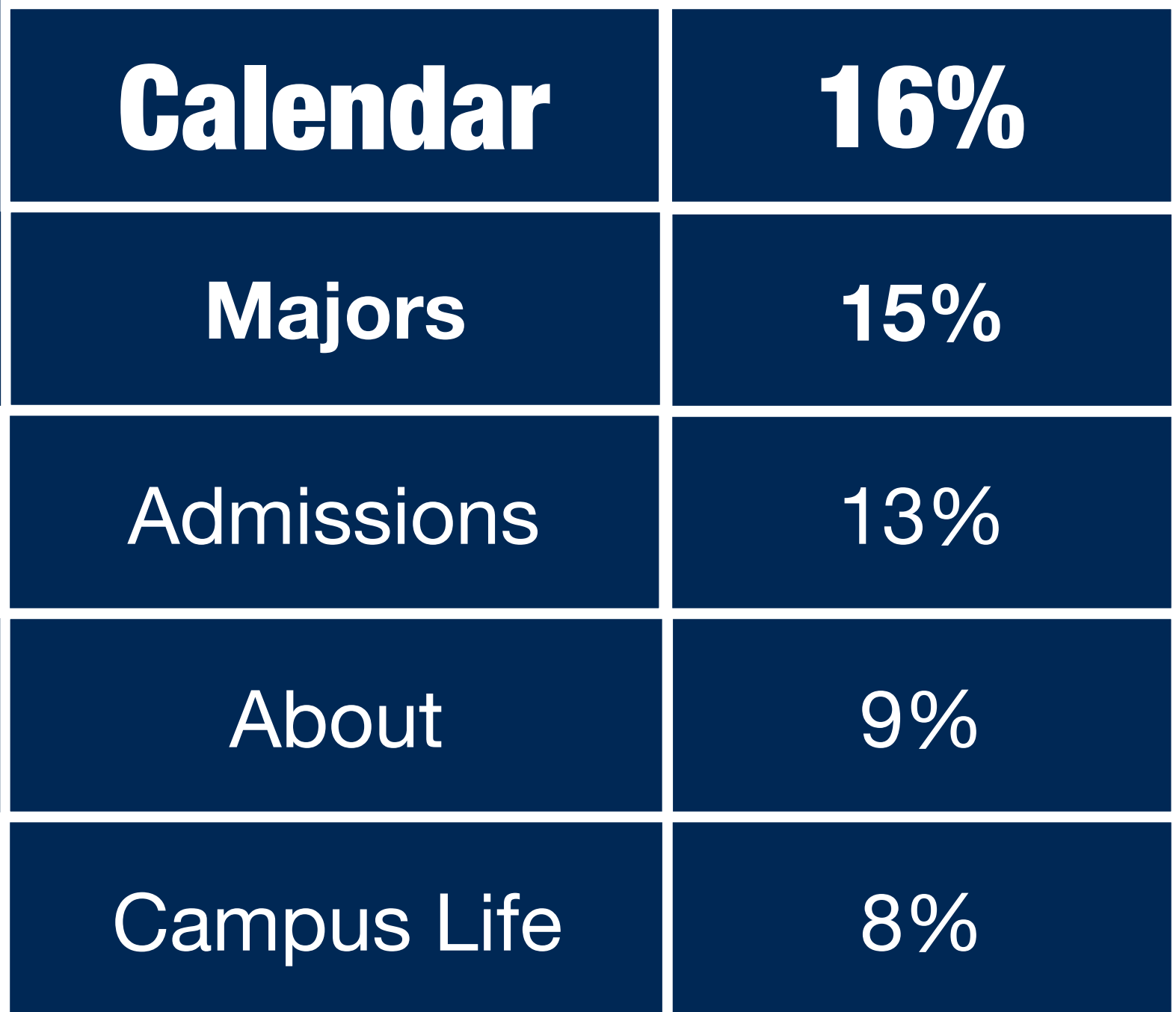

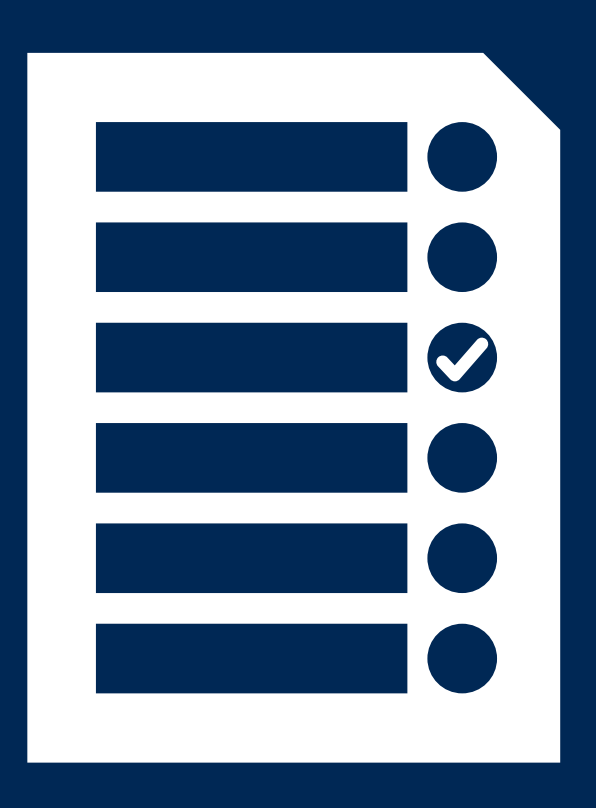

## **Consumption News**

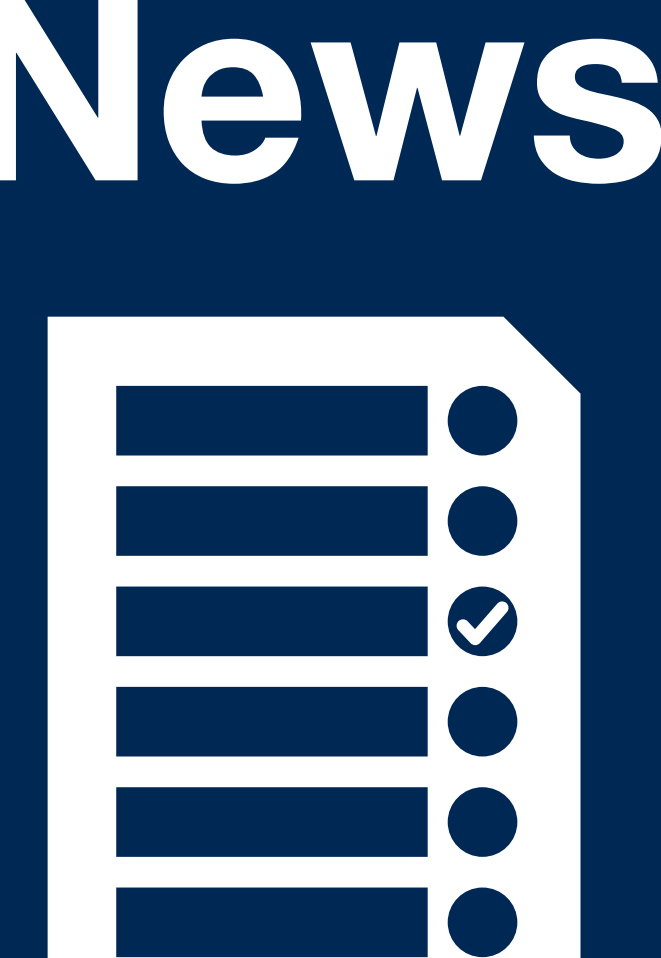

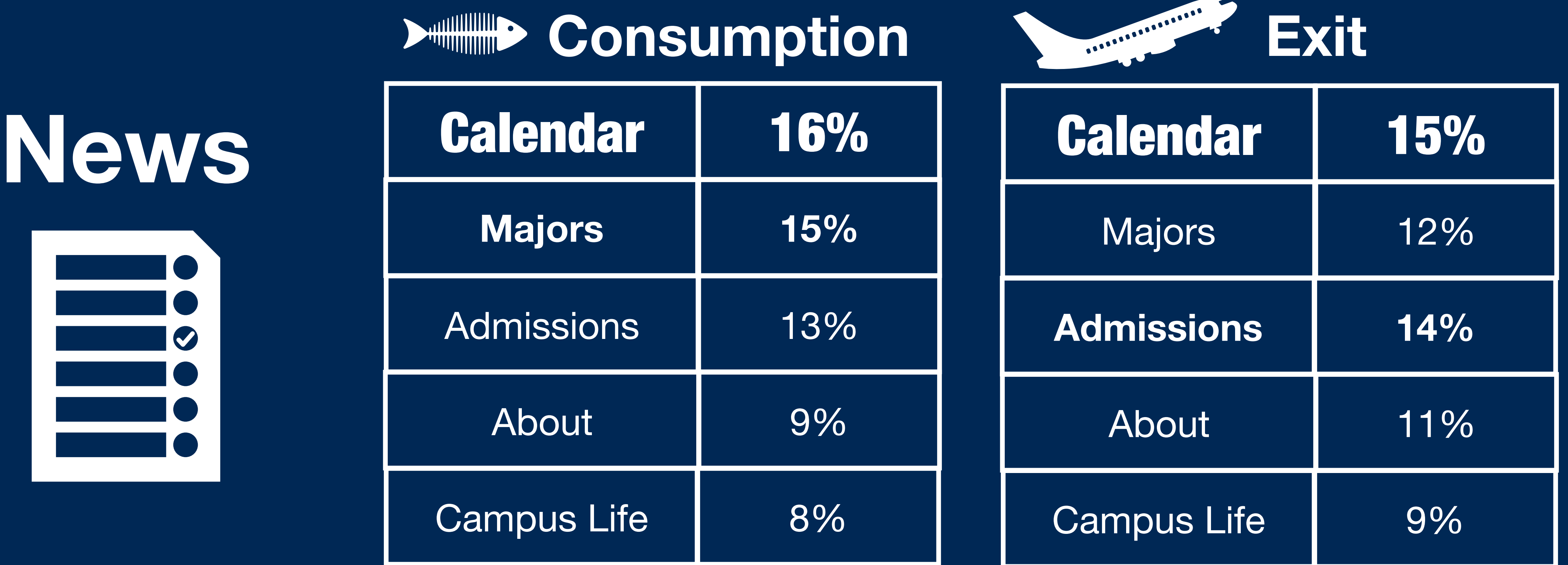

# **Seasonality**

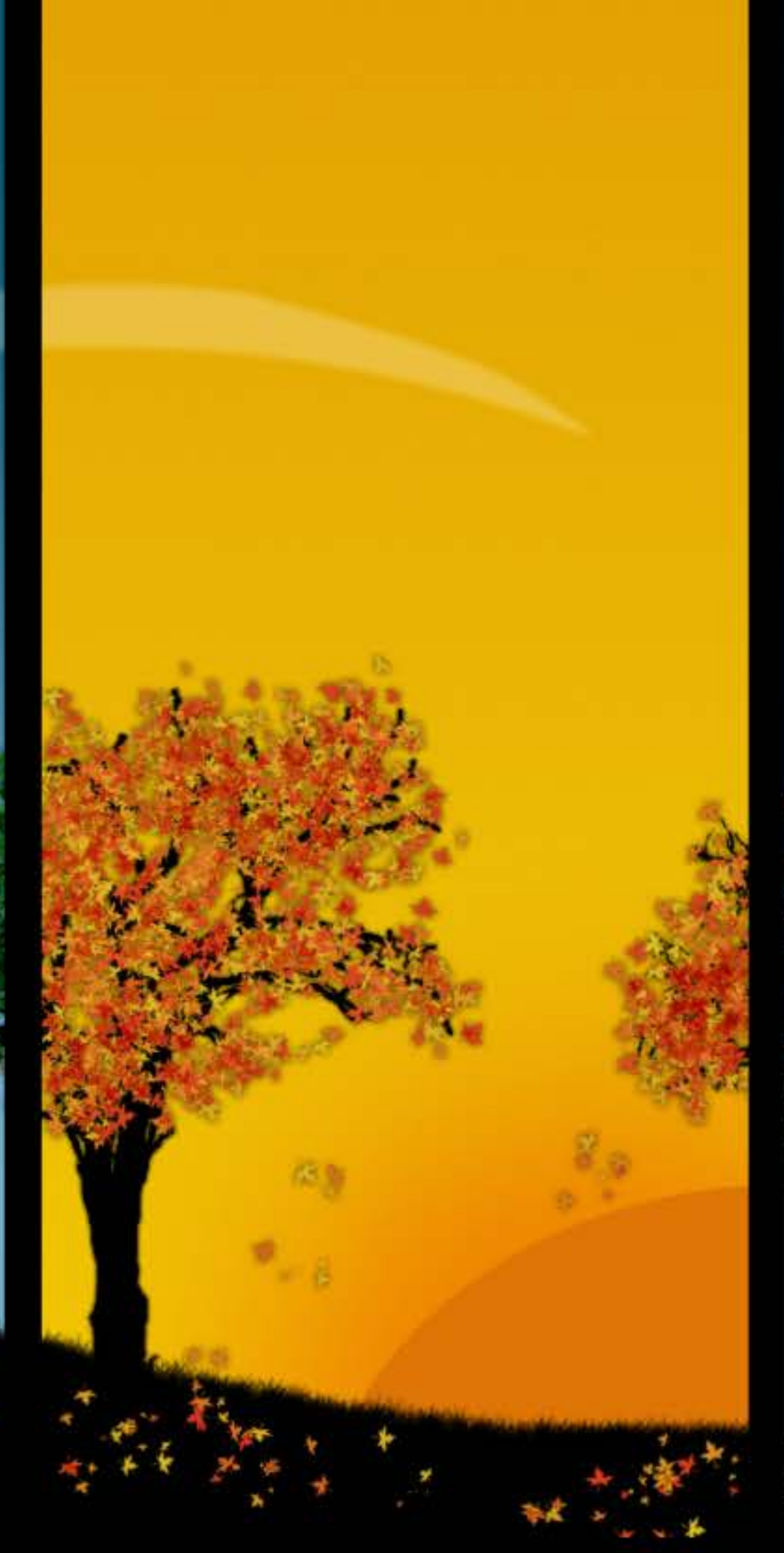

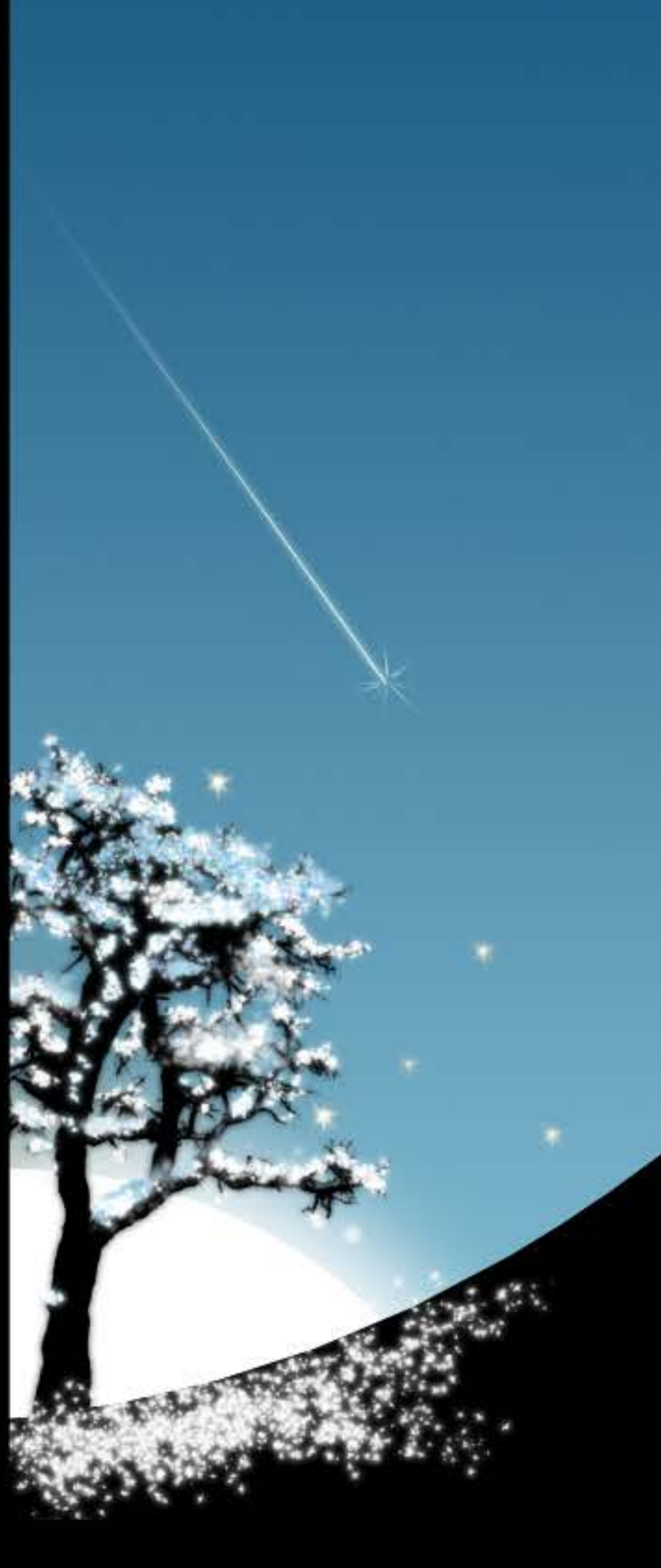

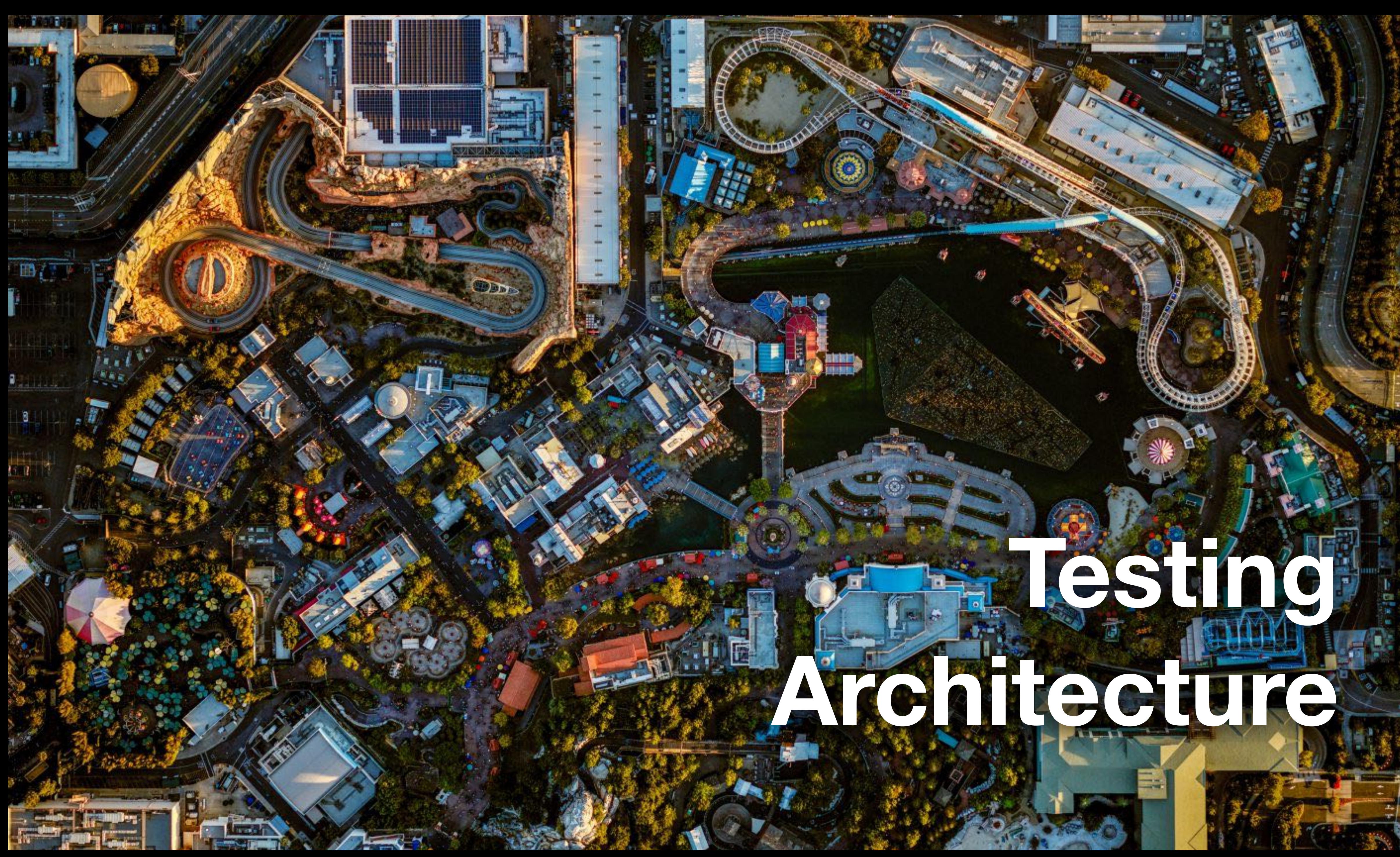

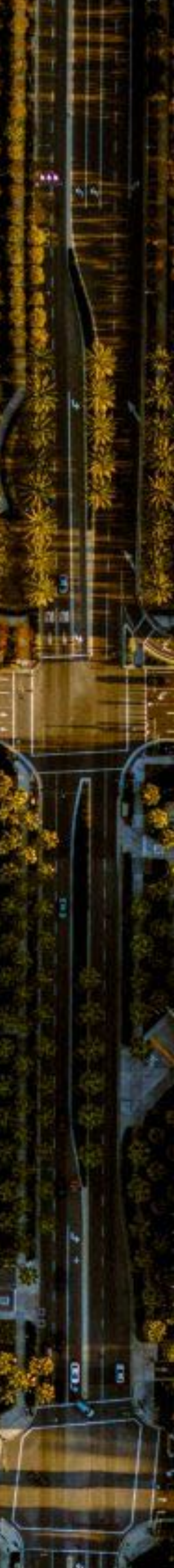

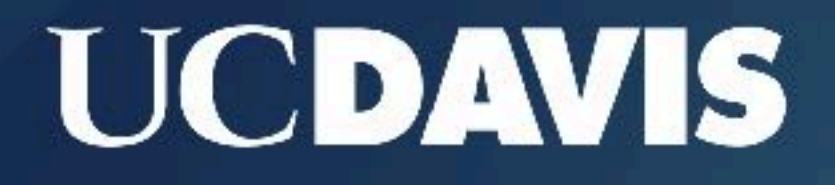

**ABOUT US** 

**ADMISSIONS** 

**ACADEMICS** 

## **APPLICATIONS ARE NOW OPEN**

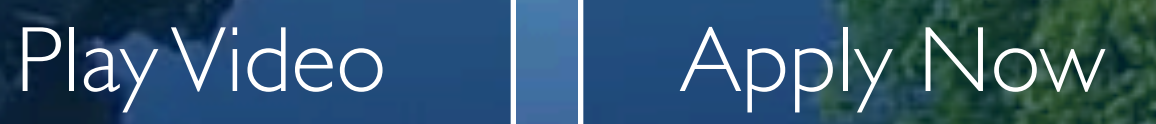

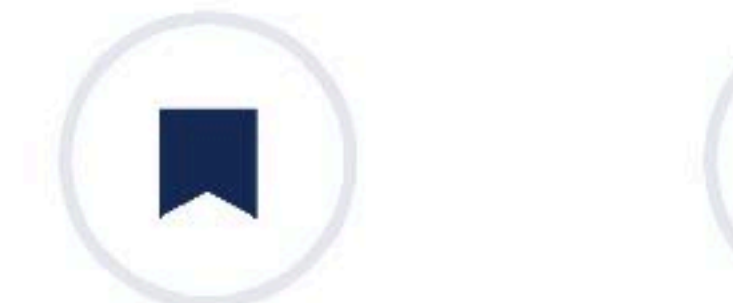

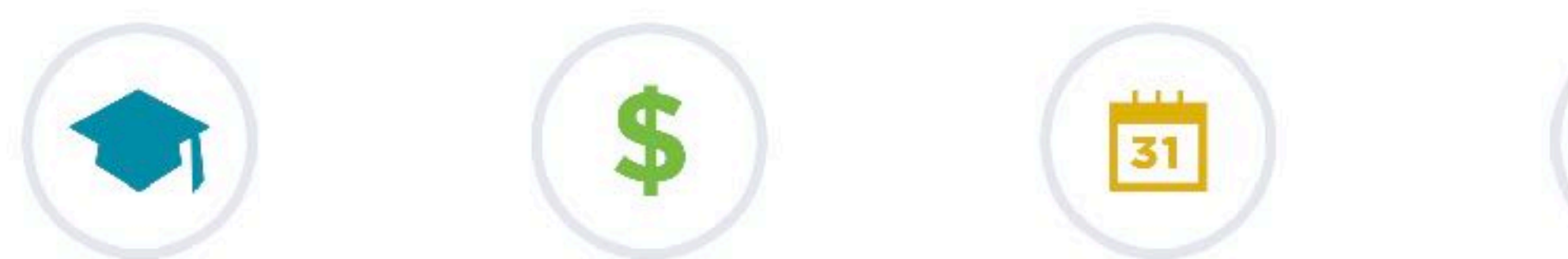

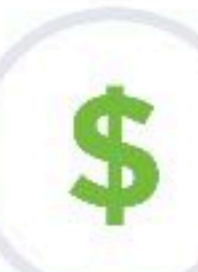

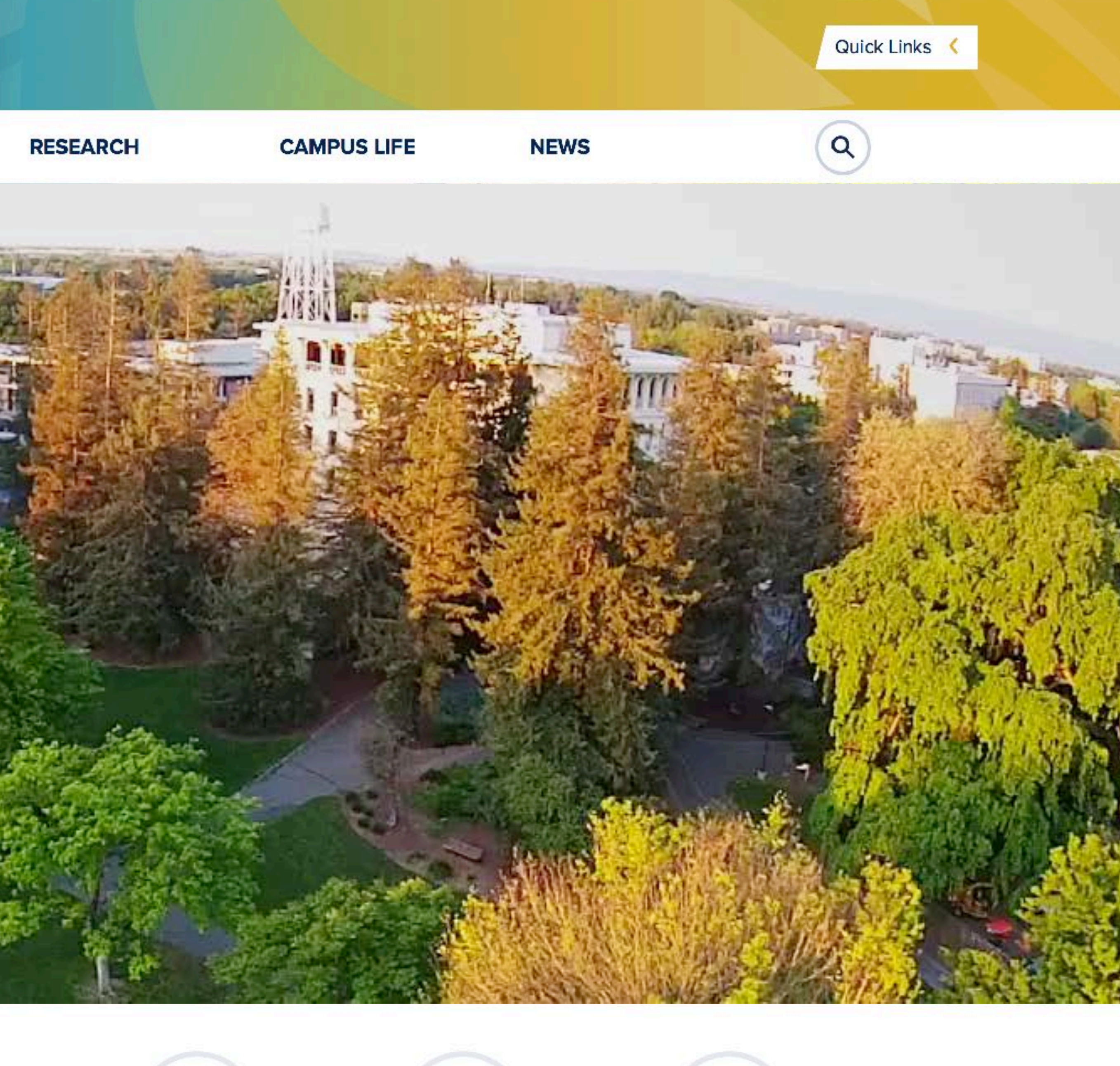

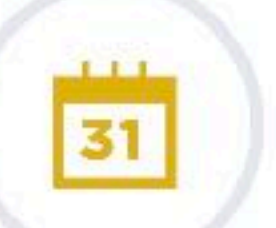

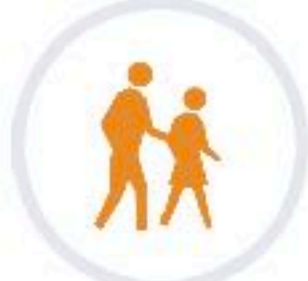

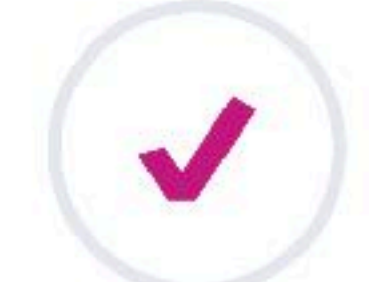

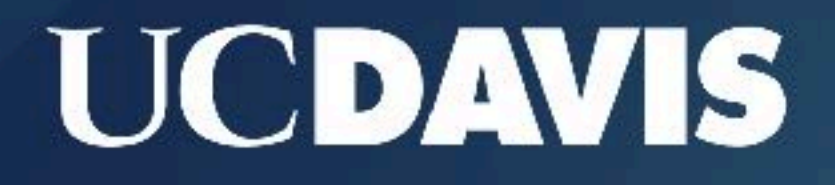

**ABOUT US** 

**ADMISSIONS** 

**ACADEMICS** 

## **APPLICATIONS ARE NOW OPEN**

Play Video **Apply Now** 

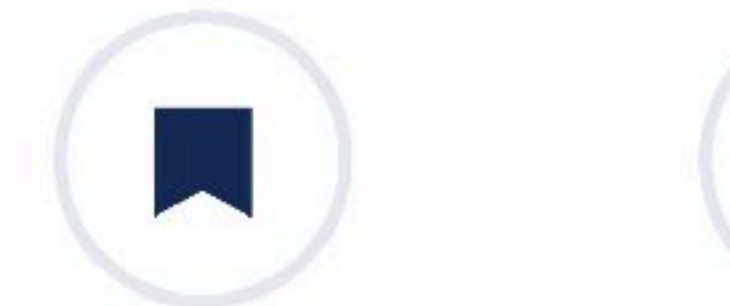

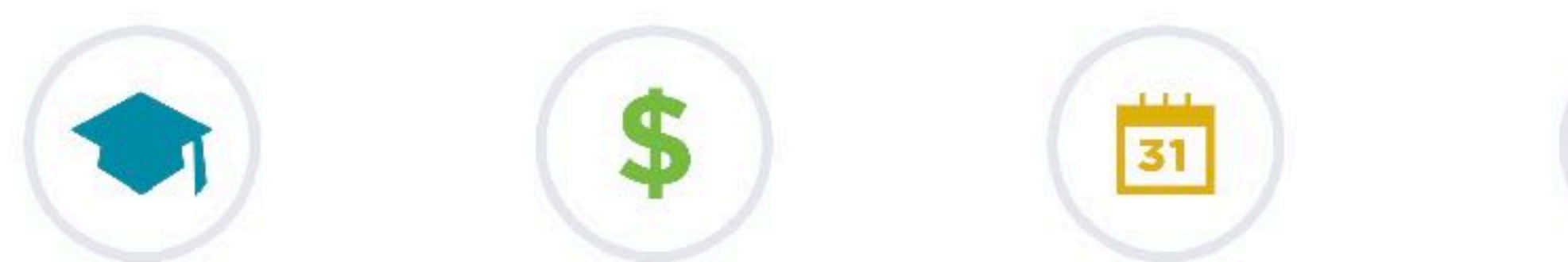

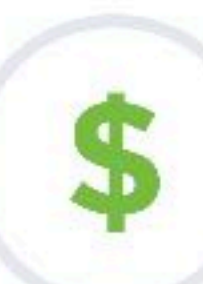

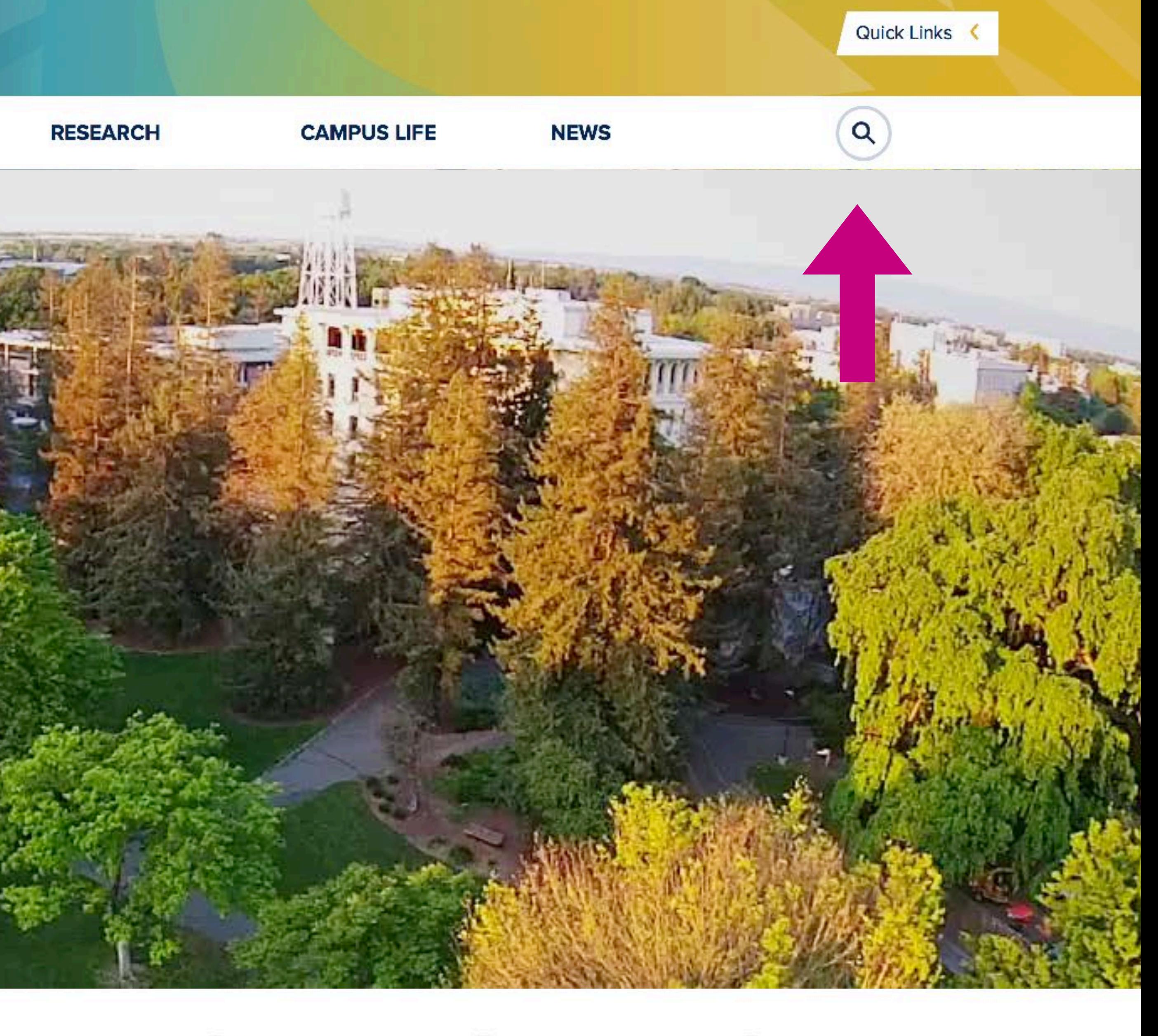

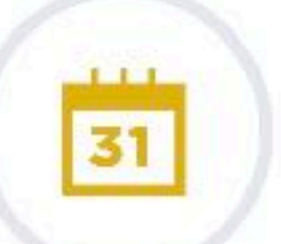

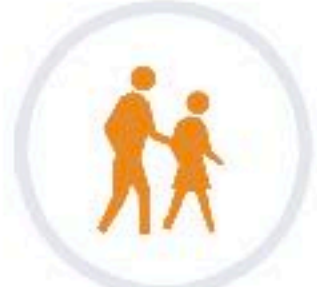

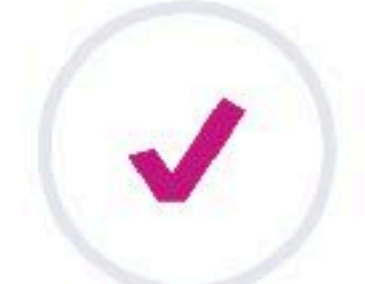

### **UCDAVIS**

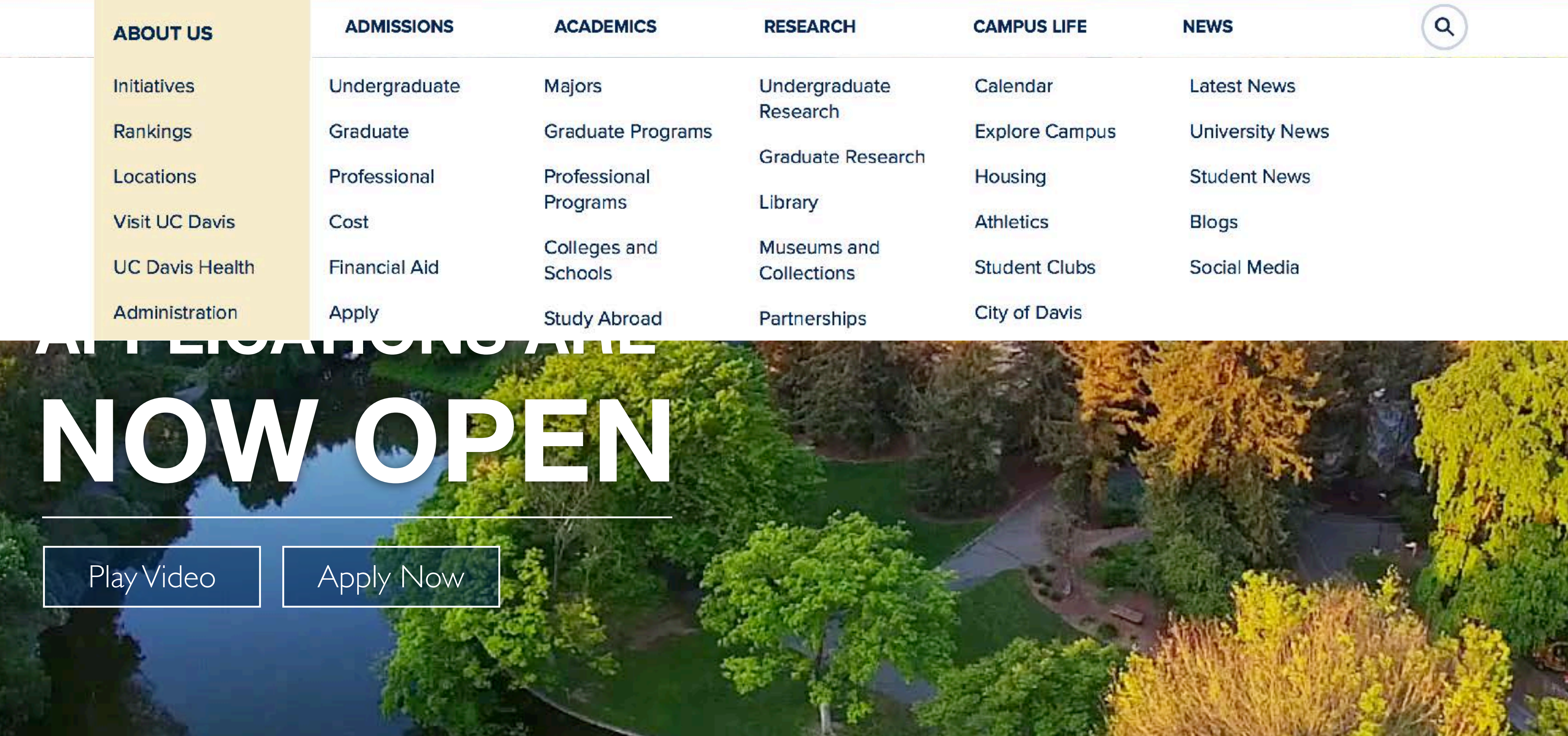

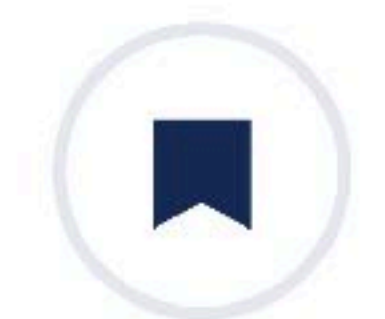

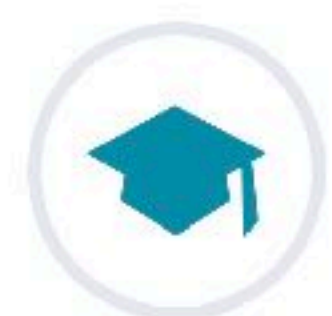

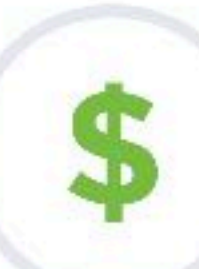

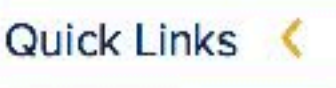

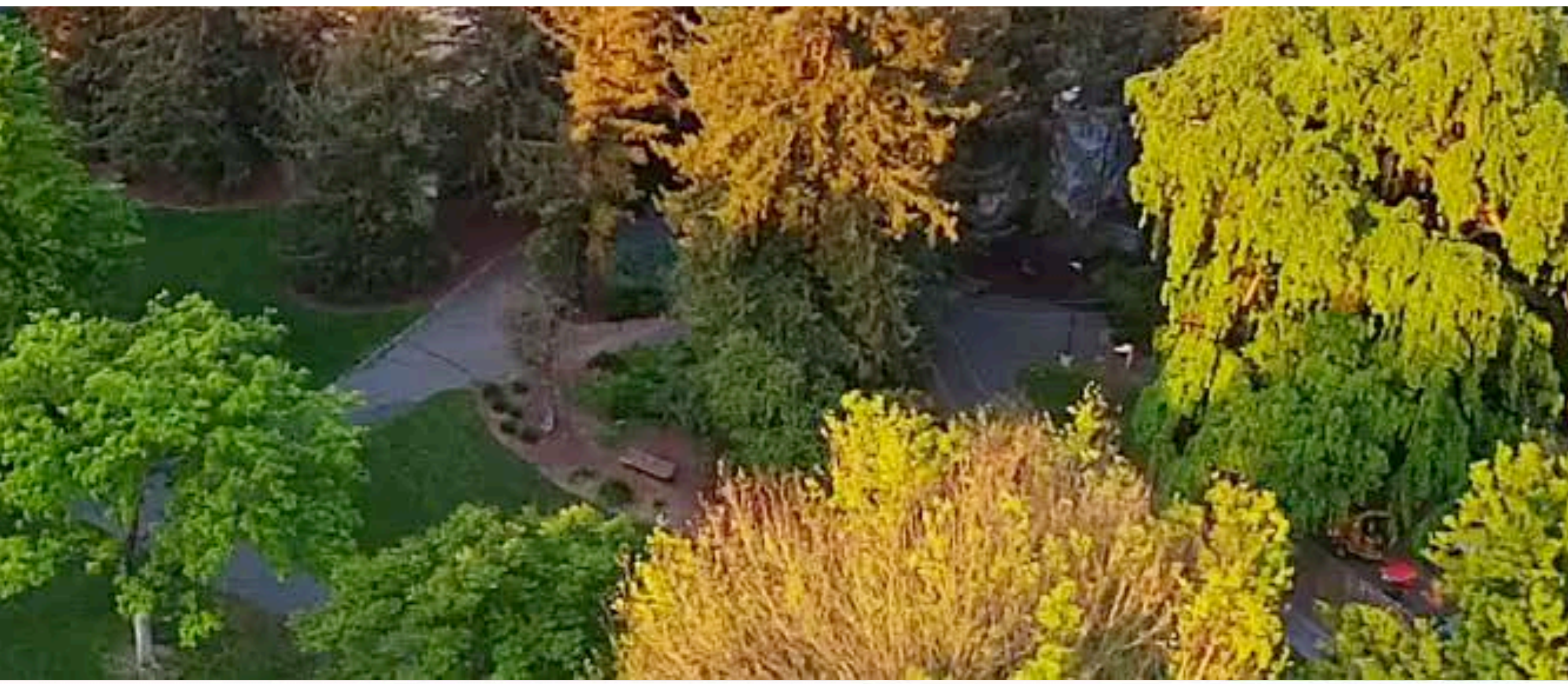

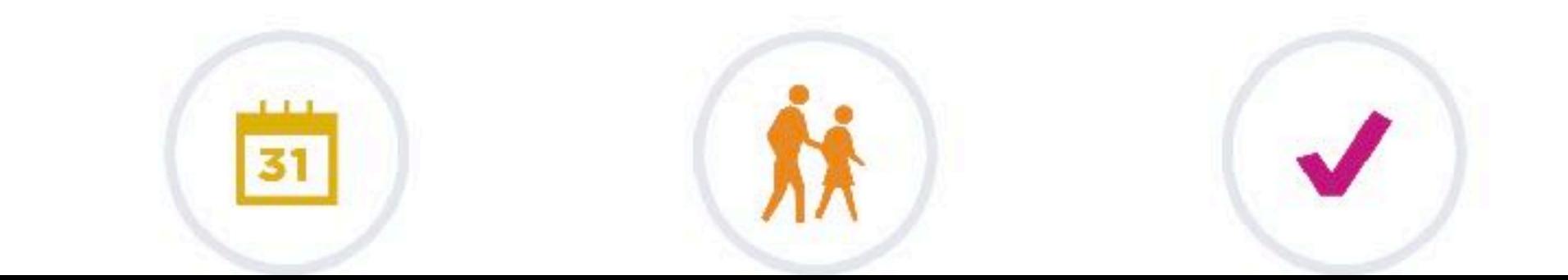

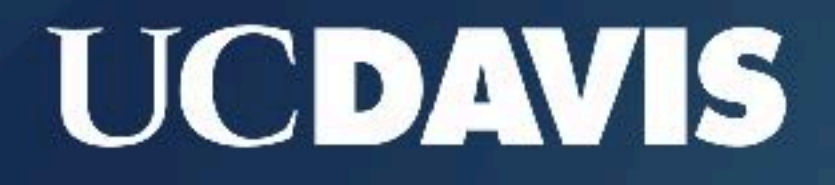

**ABOUT US** 

**ADMISSIONS** 

**ACADEMICS** 

## APPLICATIONS ARE NOW GEN

Play Video

Apply Now

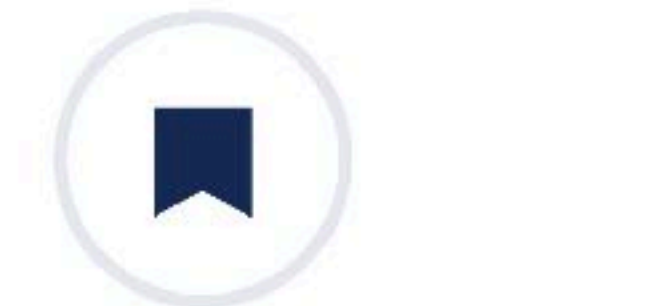

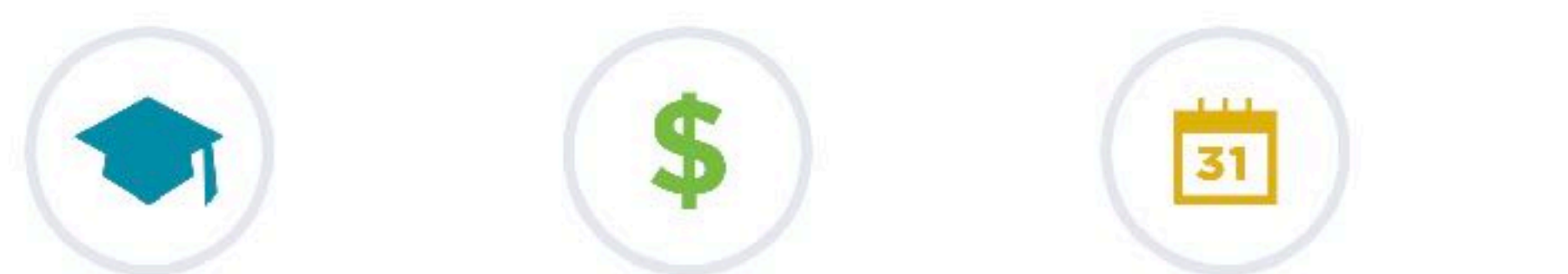

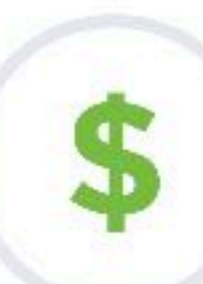

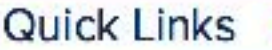

#### **RESEARCH**

**CAMPUS LIFE** 

 $\beta$  myUCDavis

 $\sqrt{}$  MyAdmissions

**HARRY Make a Gift to UC Davis** 

Emergency **Services** 

**Campus Map** 

Calendar

**Visit** 

Apply

**Jobs** 

**Athletics** 

**Academic Dates** 

Canvas

**Course Catalog** 

**Schedule Builder** 

Commencement

**Student Health** 

Alumni

**UC Davis Stores** 

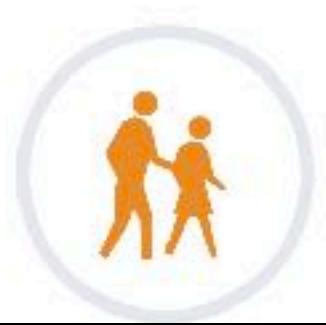

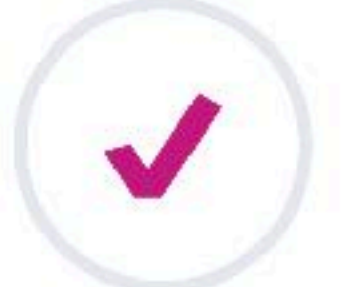

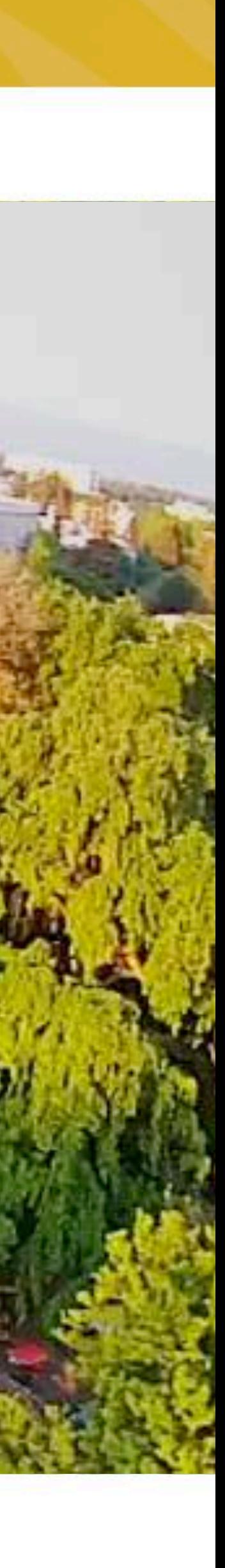

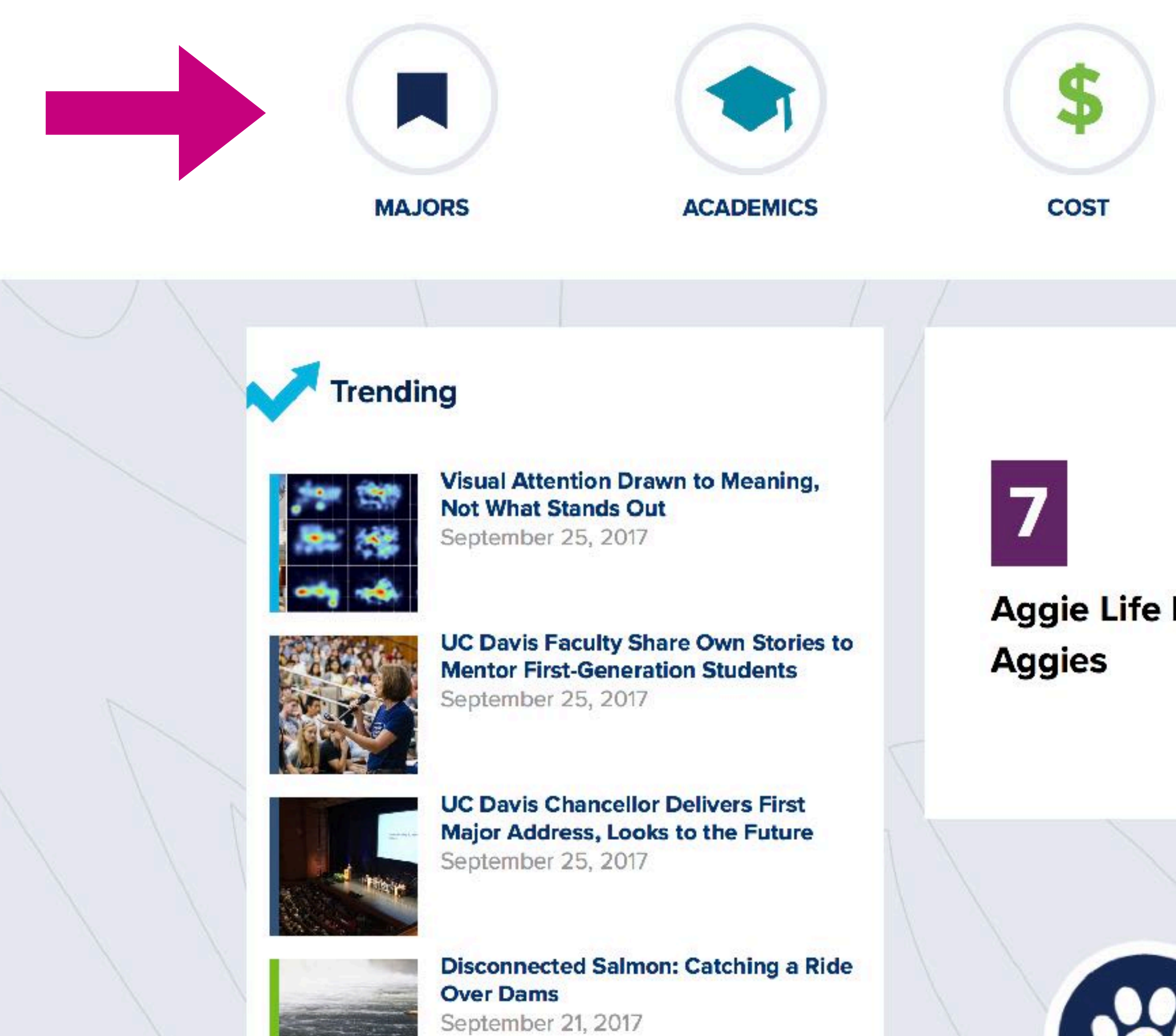

**Ranked 1st in the world for** veterinary medicine

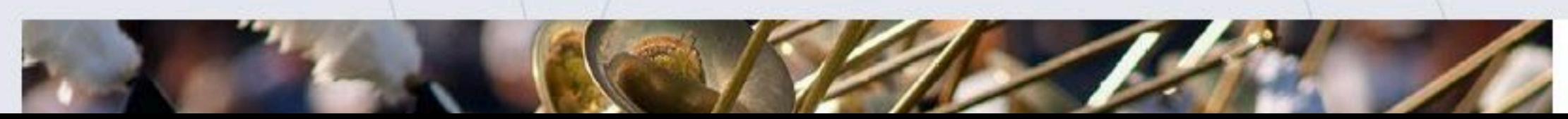

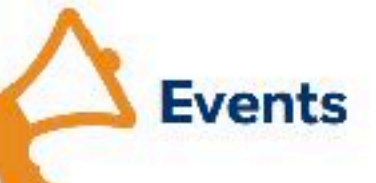

Fruit & Veggie Up! Wednesday, September 27, 11am consist that are

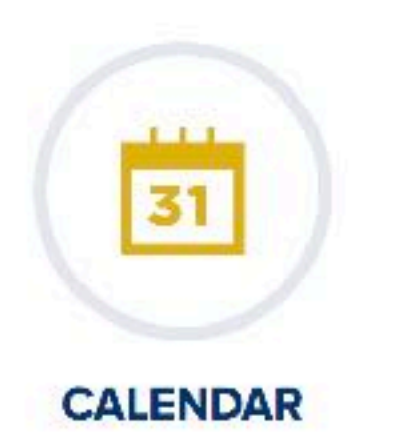

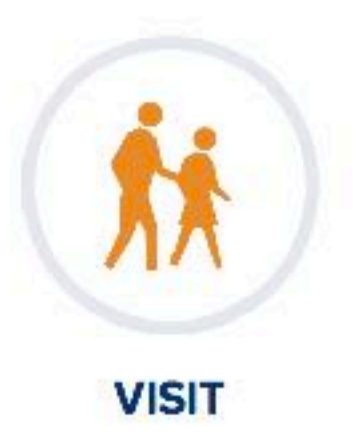

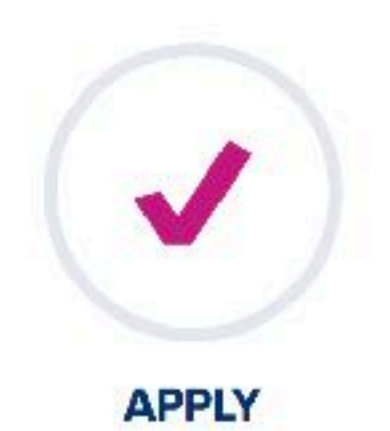

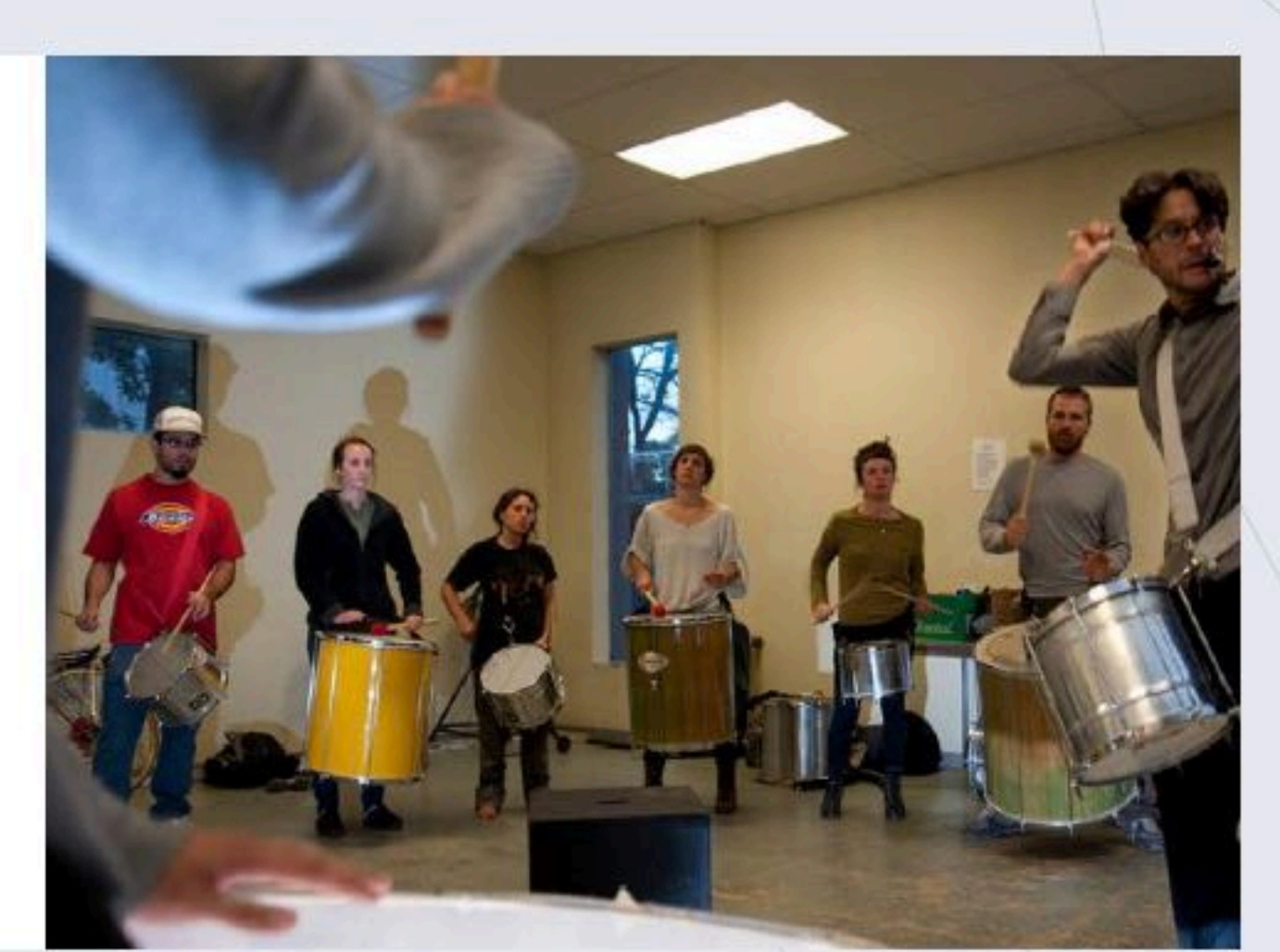

**Aggie Life Hacks for New** 

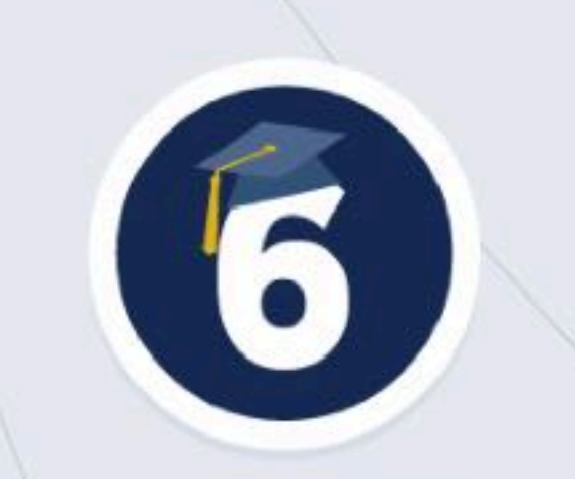

**Ranked 6th nationally for public** universities

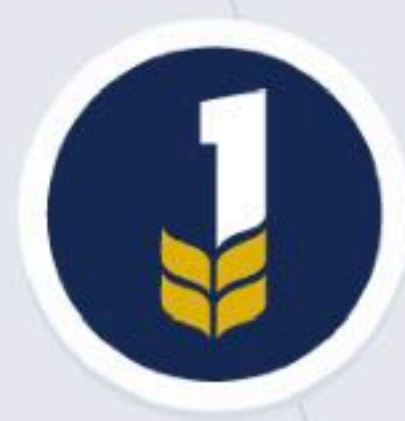

**Ranked 1st nationally in** agriculture

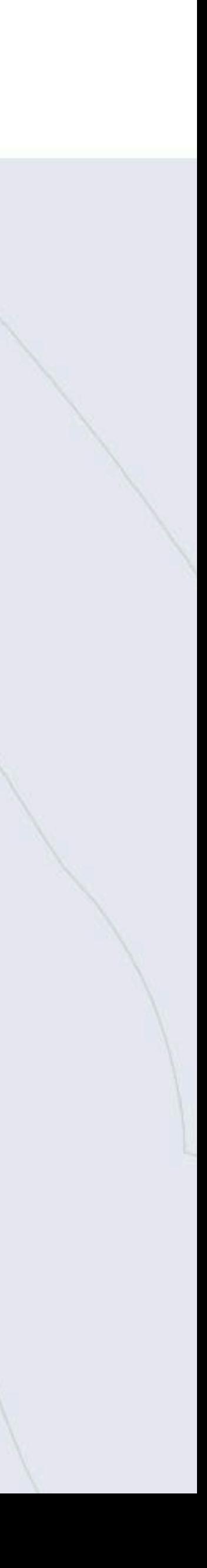

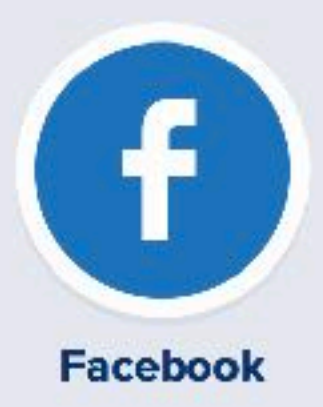

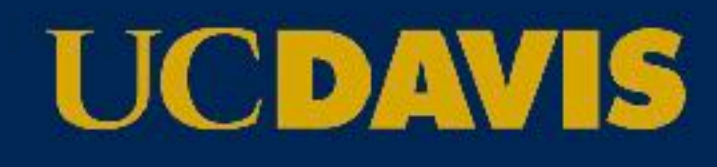

**UC Davis Health** 

Veterinary Medicine

**UC Davis Extension** 

**UC Davis Stores** 

**UC Davis Arts** 

UC Davis Mobile Apps

Hiring UC Davis Students & Alumni

#### **Students**

Orientation **Student Resources** 

**Graduate Students** 

Internship And Career Center

Jobs And Internships

Parents

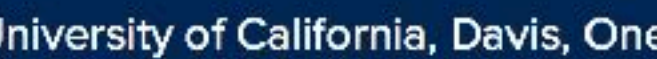

Help | Questions or comments? | Privacy & Accessibility | Principles of Community | University of California | Sitemap | Last Updated: January 26, 2017

Copyright © The Regents of the University of California, Davis campus. All rights reserved.

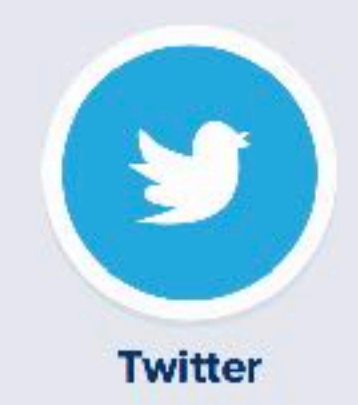

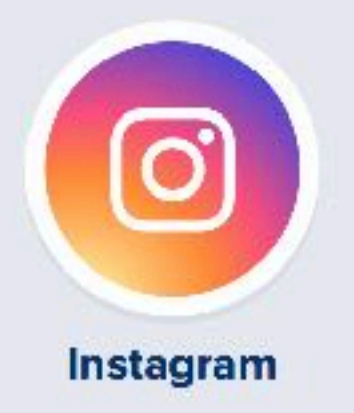

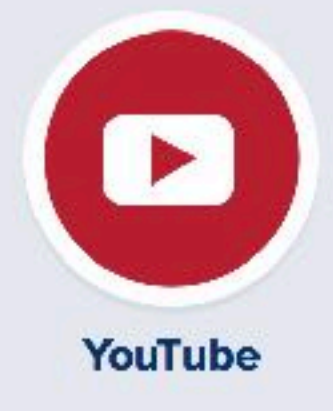

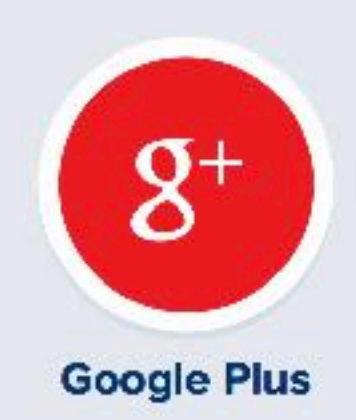

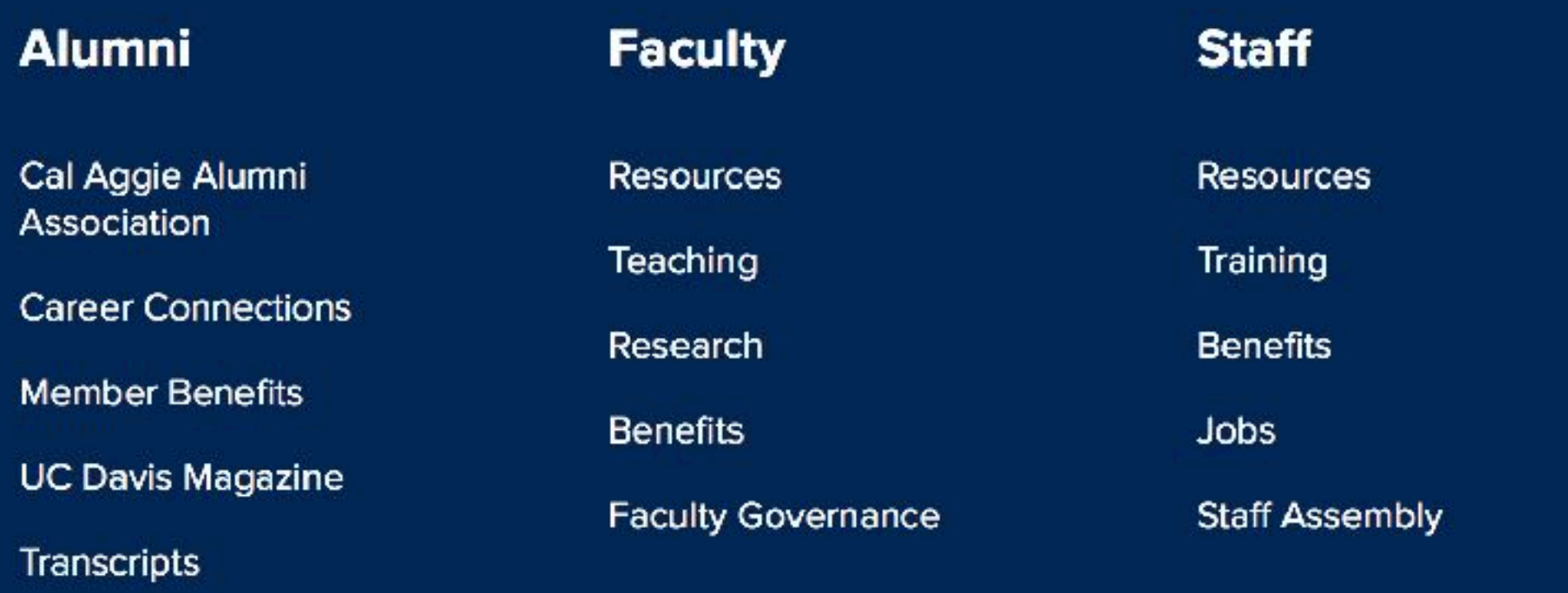

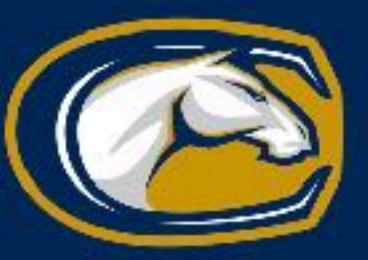

University of California, Davis, One Shields Avenue, Davis, CA 95616 | 530-752-1011

# User experience **Usability**

**Testing**

### Design

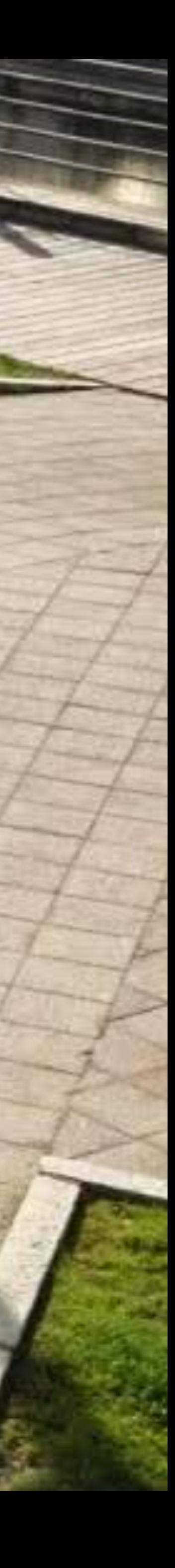

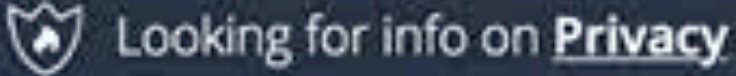

#### hotjar

#### All-in-one Analytics & Feedback

Hotjar is a new and easy way to truly understand your web and mobile site visitors. Find your hottest opportunities for growth today.

No credit card required - Get started in seconds.

unbounce

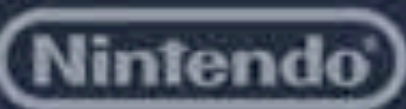

**Microsoft** 

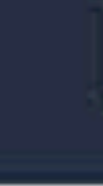

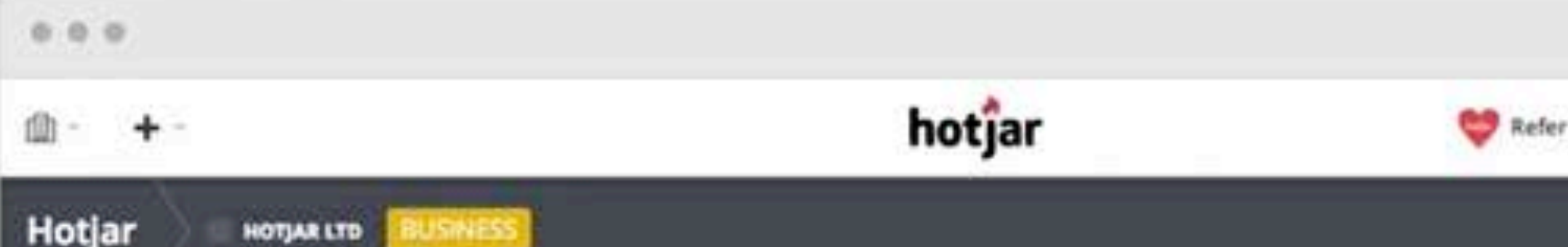

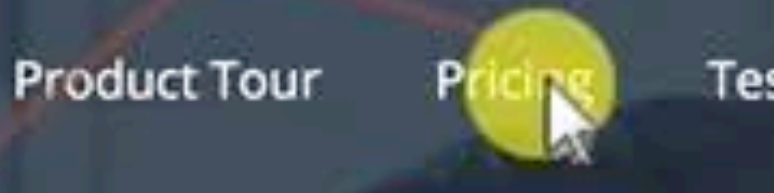

**Testimonials** 

Support

**GET STARTED** 

**SIGN IN** 

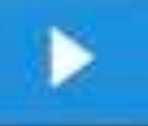

#### **GET STARTED**

#### **Intuit** *in* vision **USTREAM AAUTODESK**

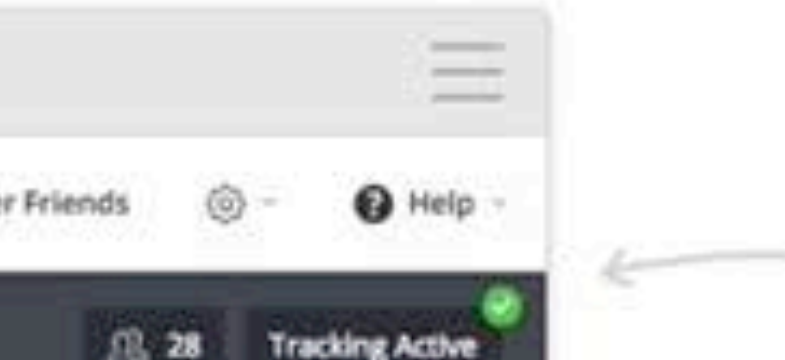

#### **& HEATMAPS**

Understand what users want, care about and interact with on your site by visually representing

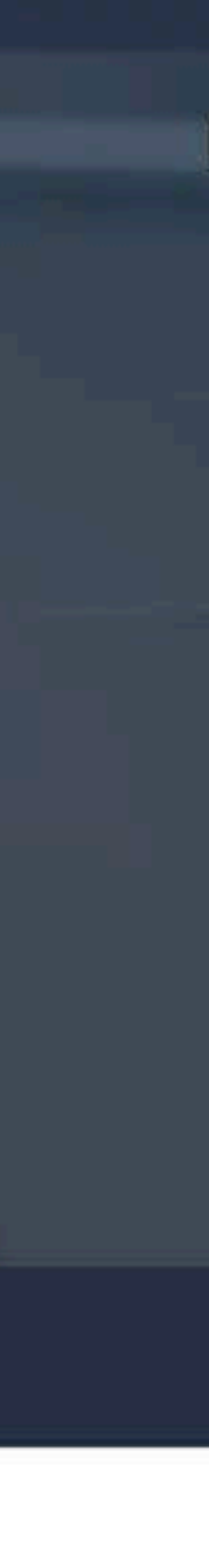

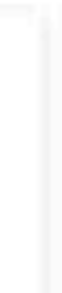

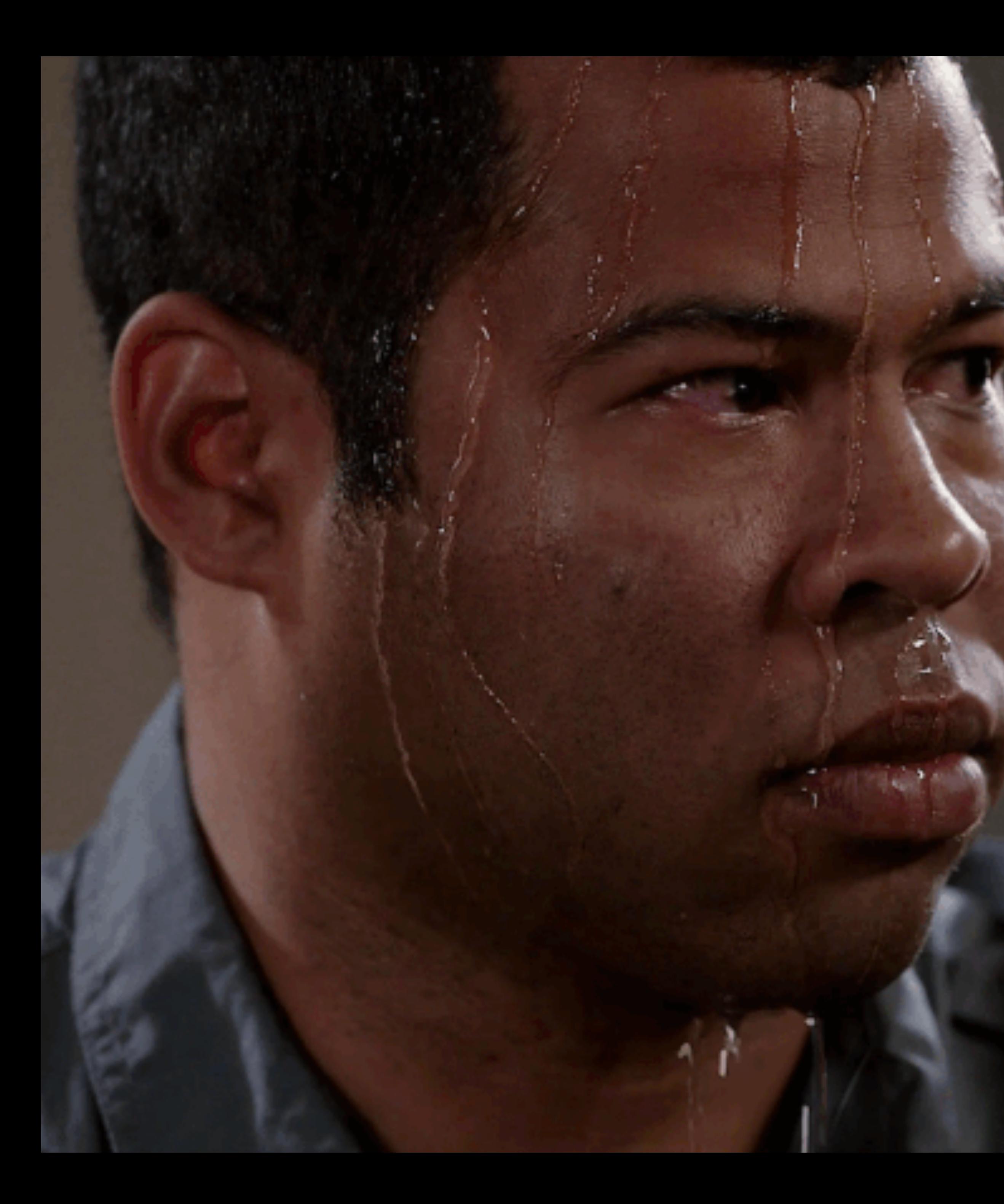

## **Interviews**

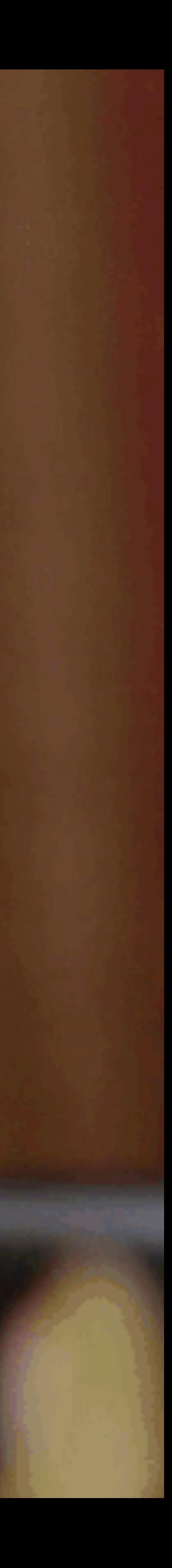

#### Previewing Survey

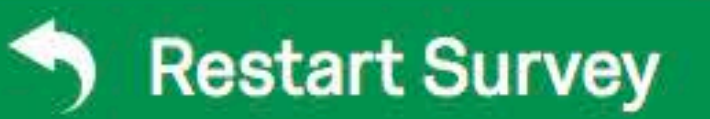

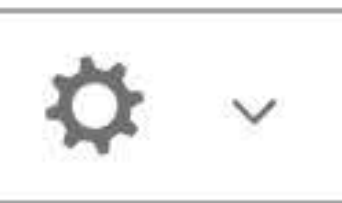

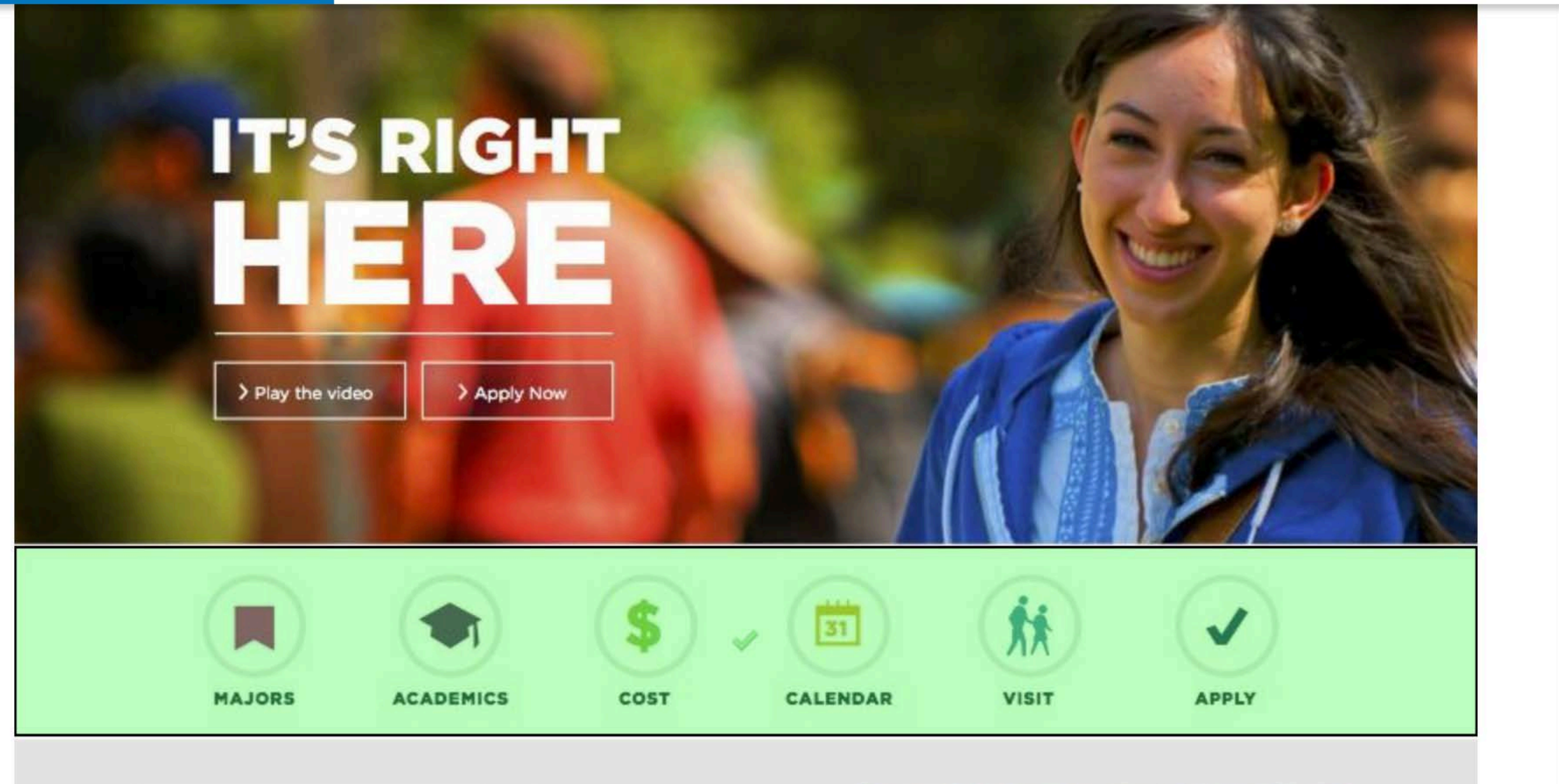

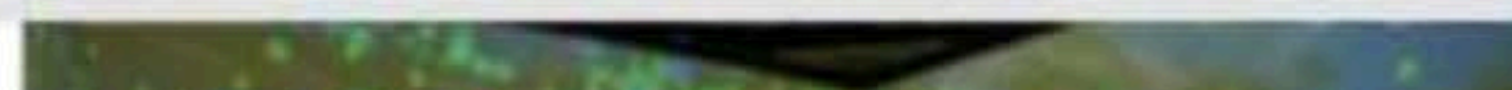

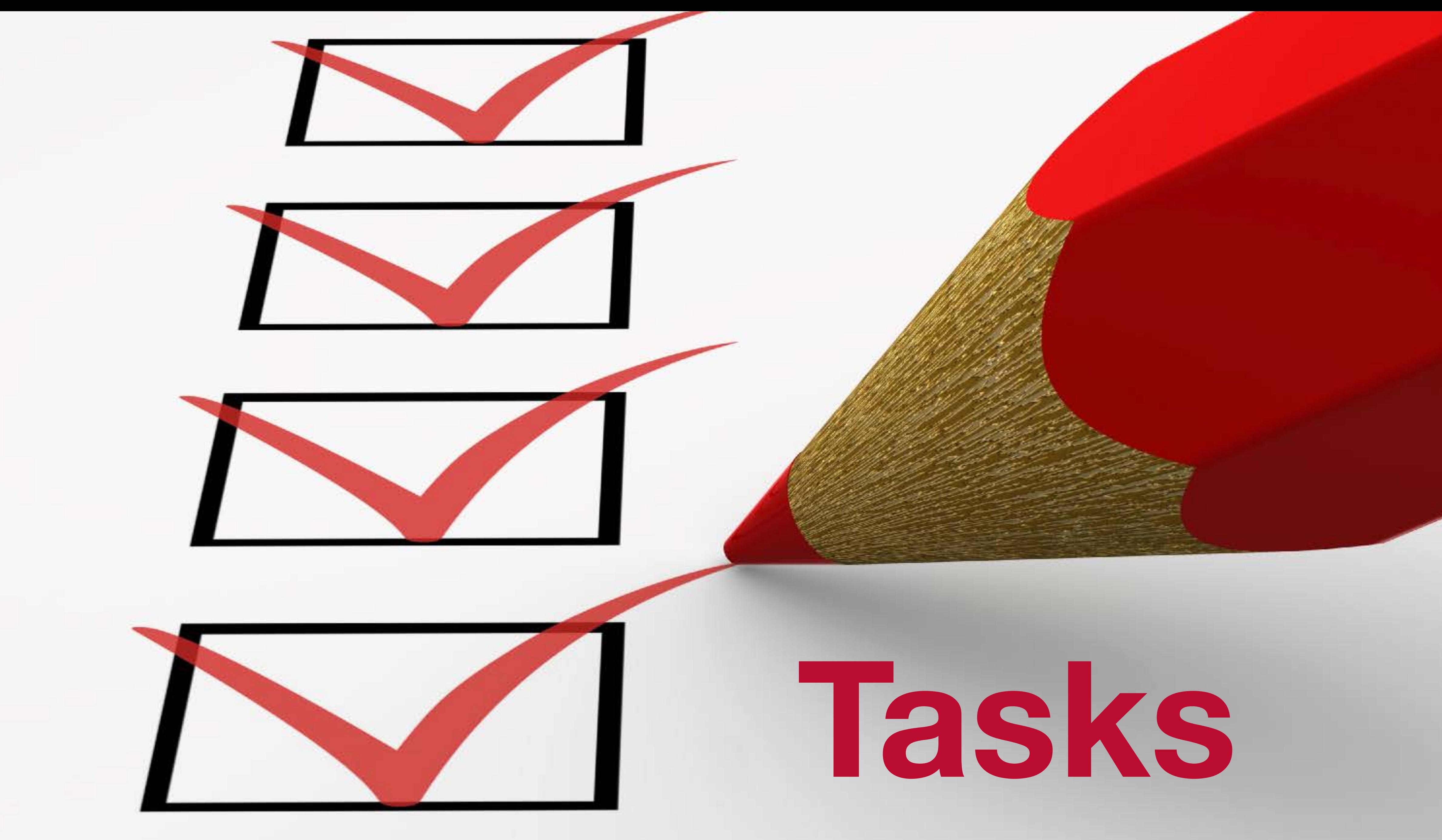

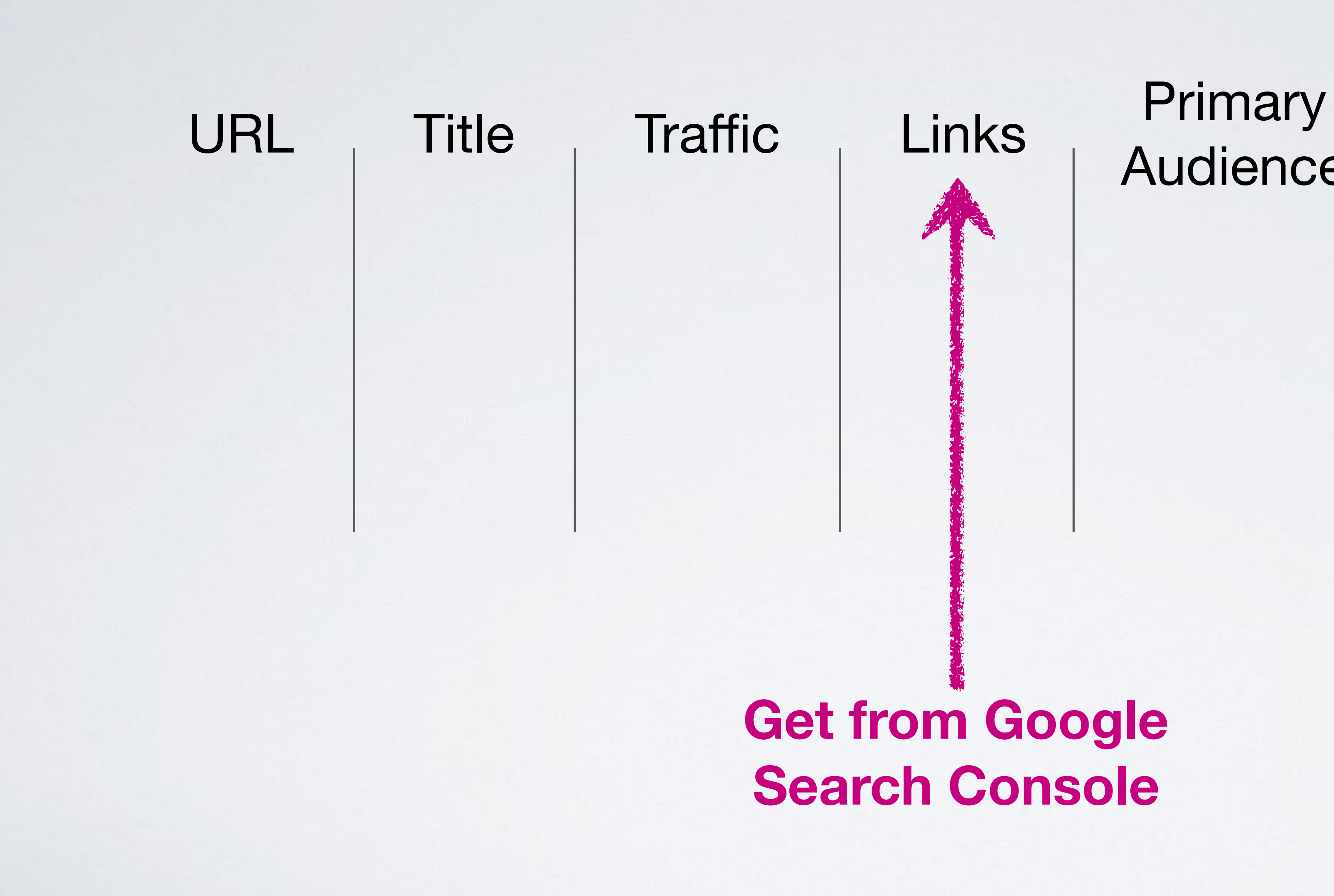

## Audience

#### Tasks To Accomplish

#### **Get from Google Search Console**

**Interview, Hot Jar or Forced Empathy**

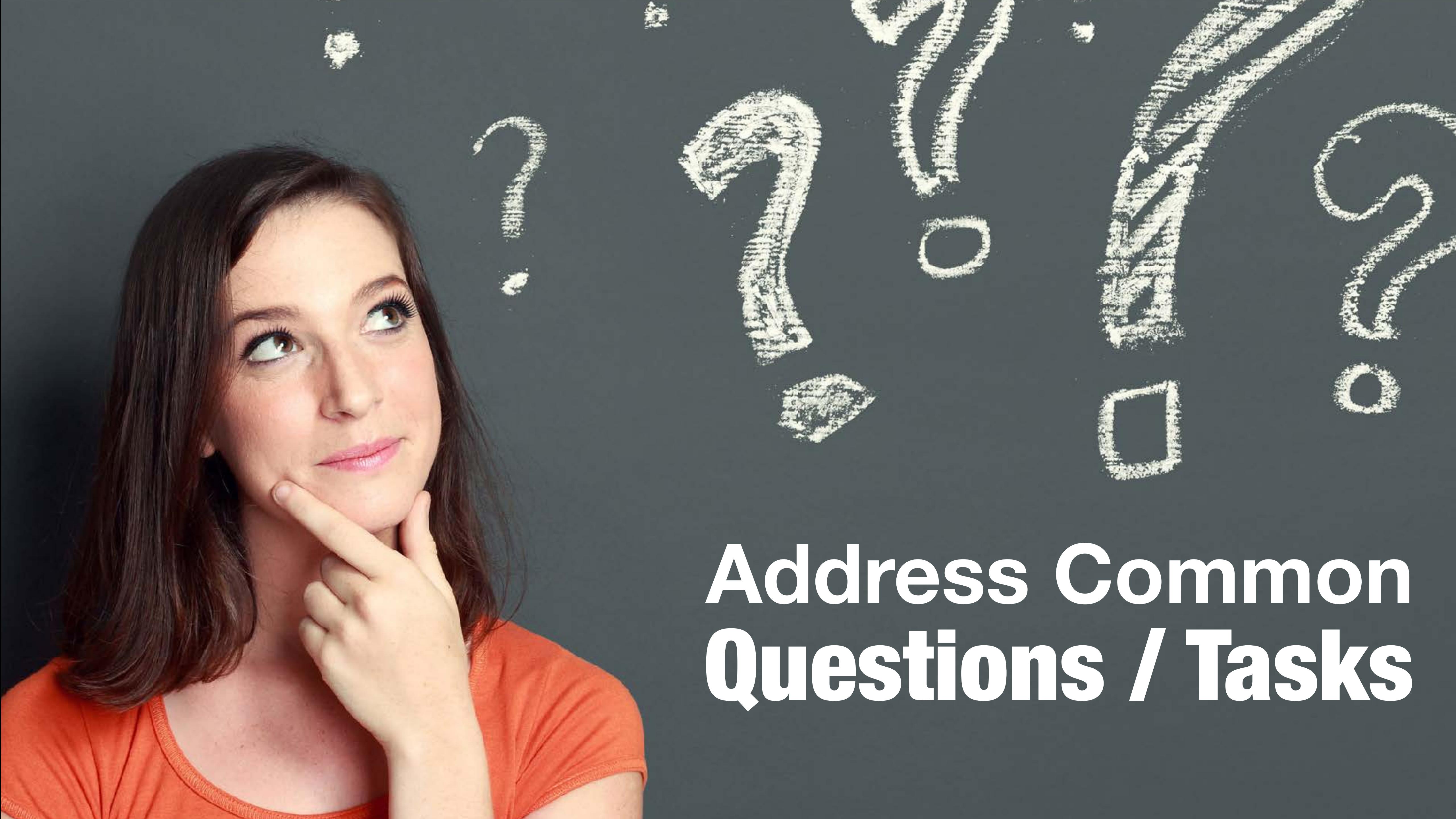

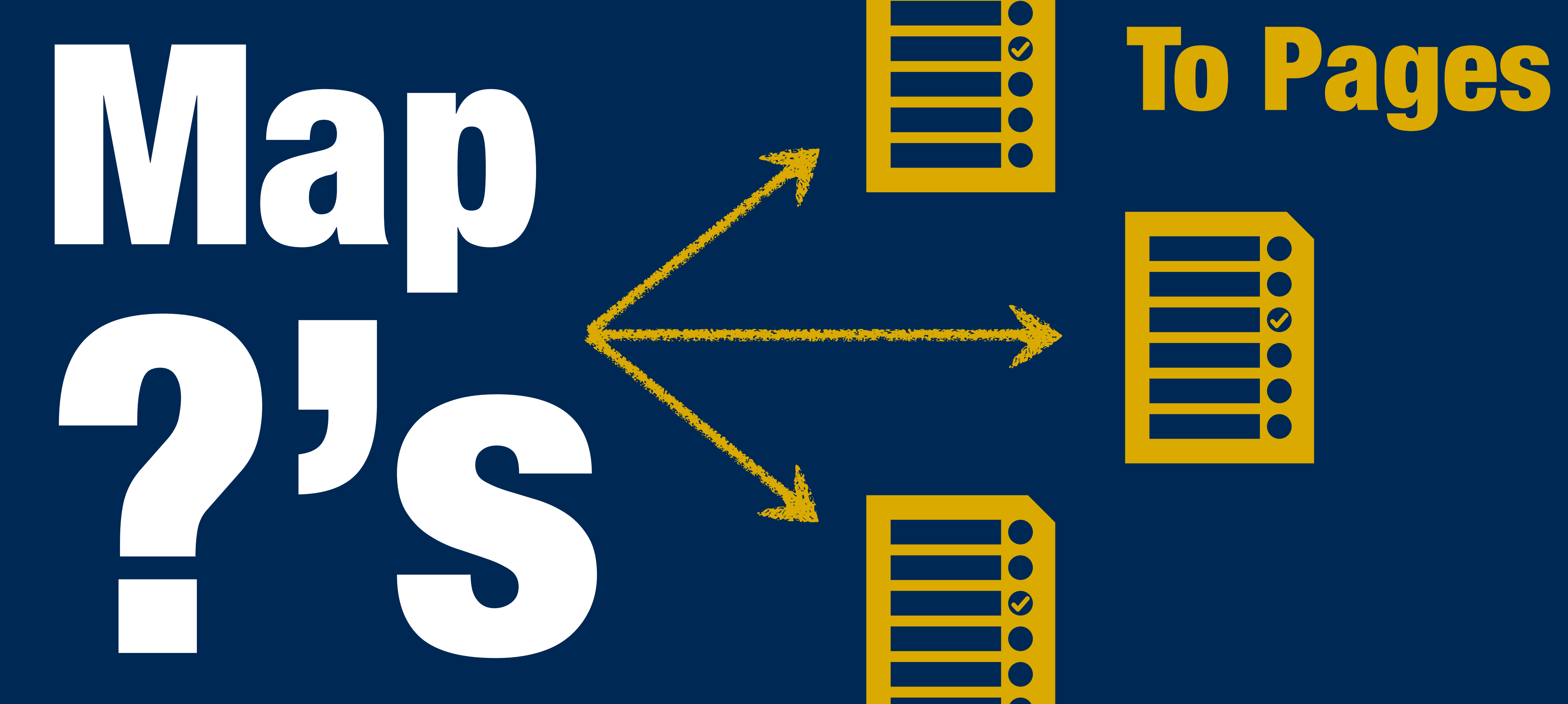

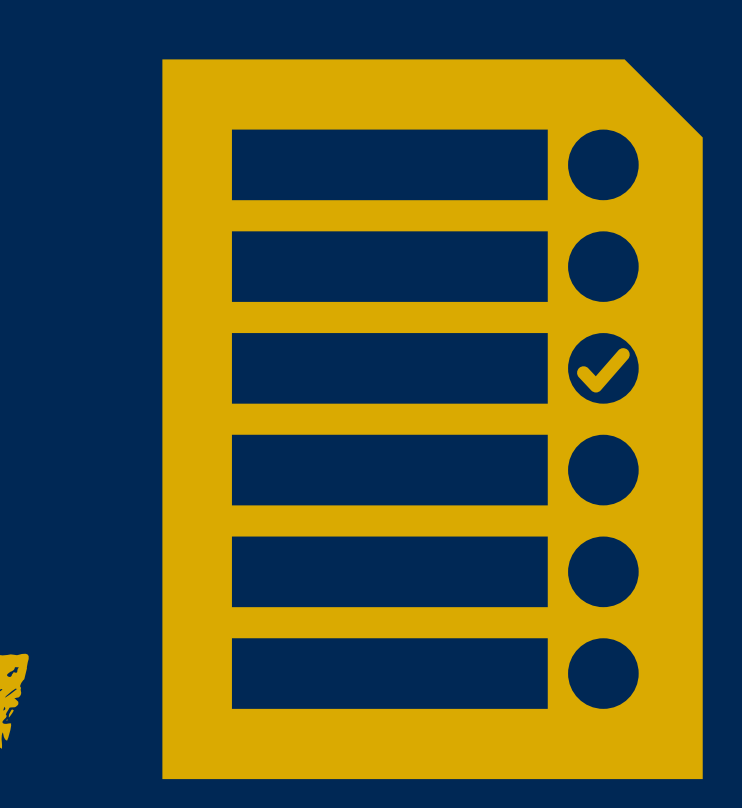

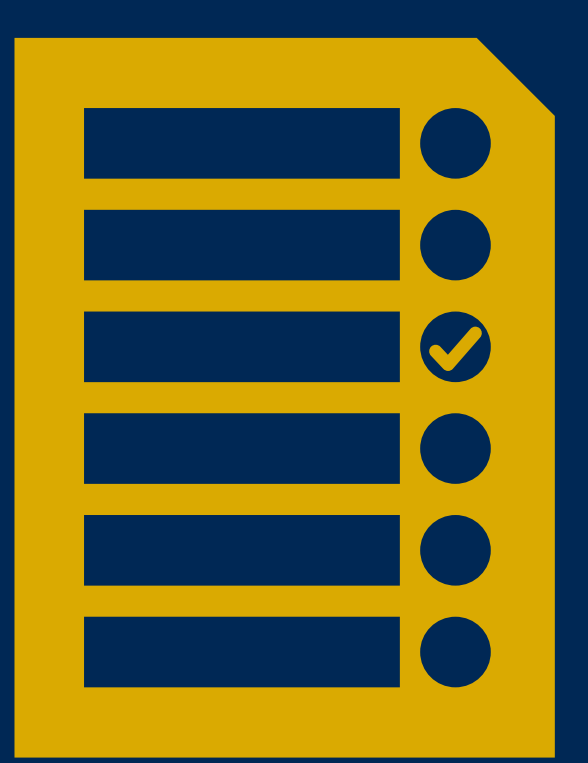

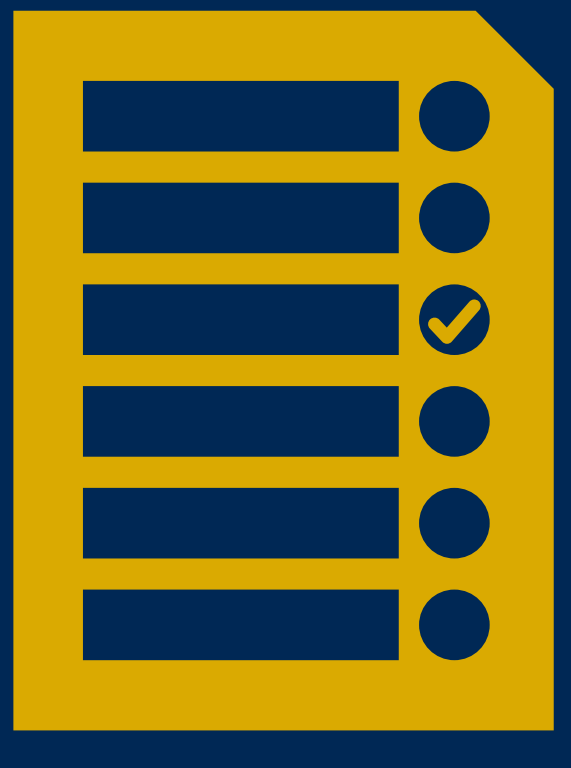

## User experience

## Design

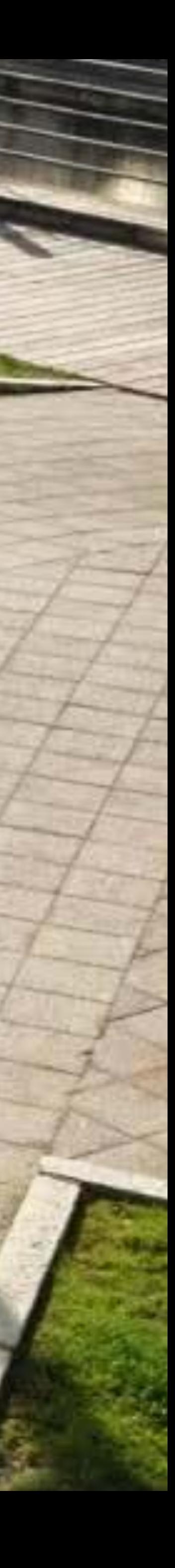

### **Acquisition**

 $\begin{array}{cccccccccccccc} \multicolumn{4}{c}{} & \multicolumn{4}{c}{} & \$ 

### **Behavior**

### **Identity**

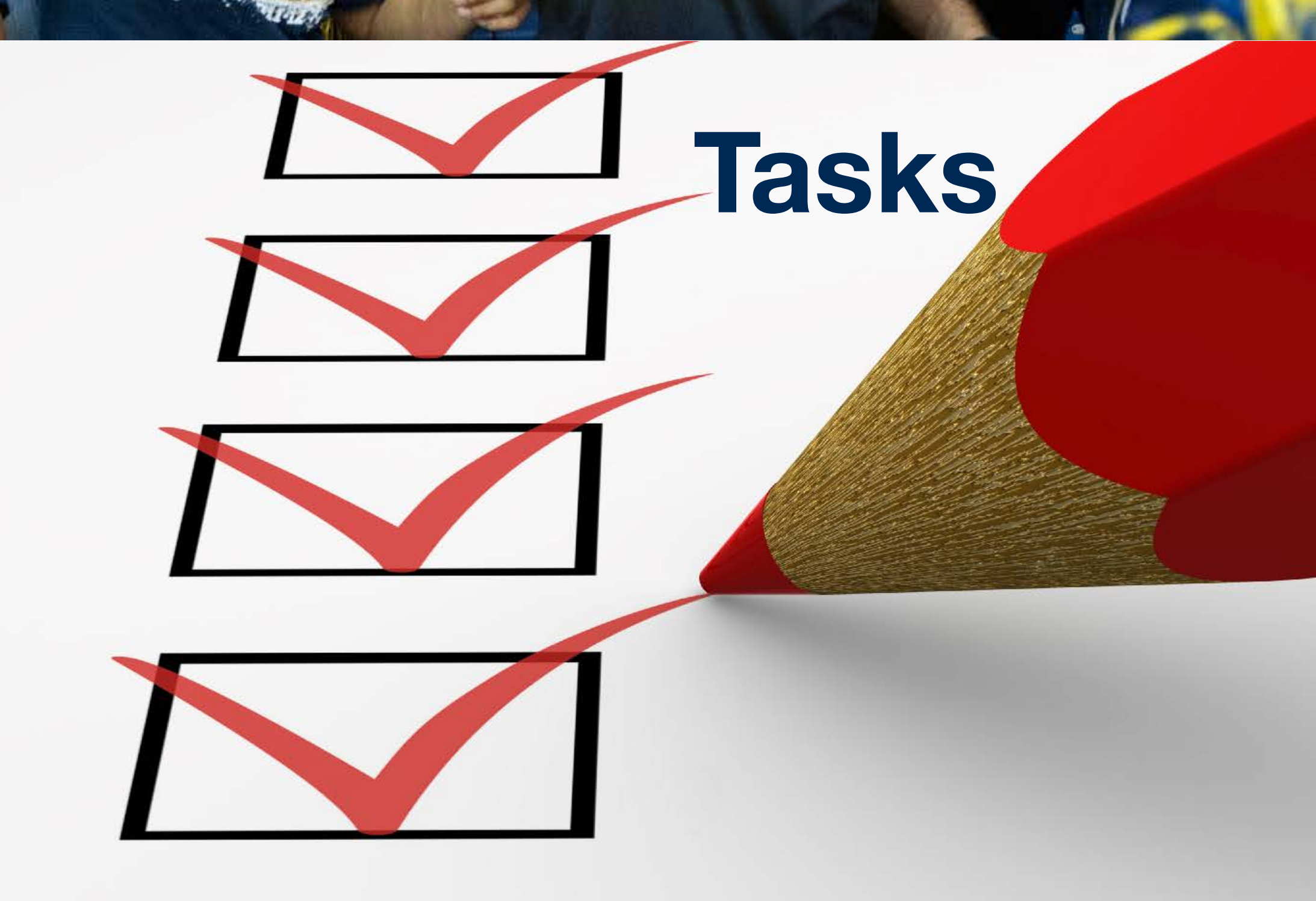

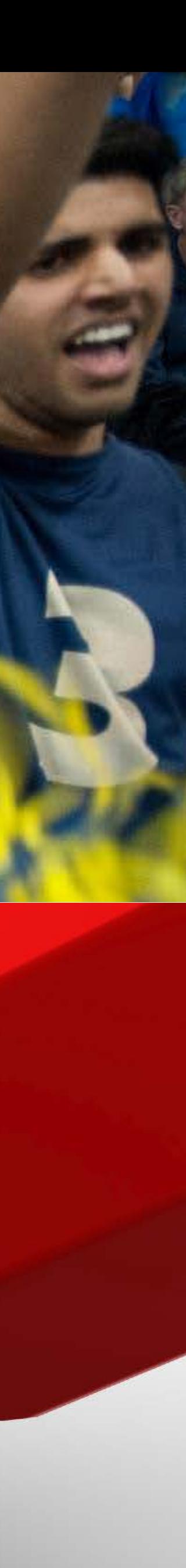

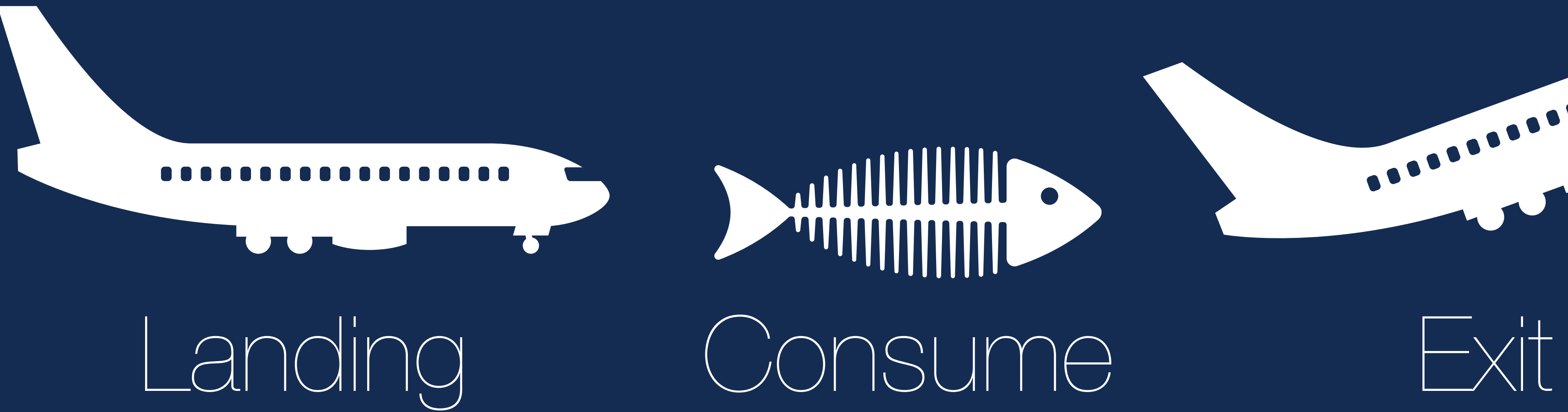

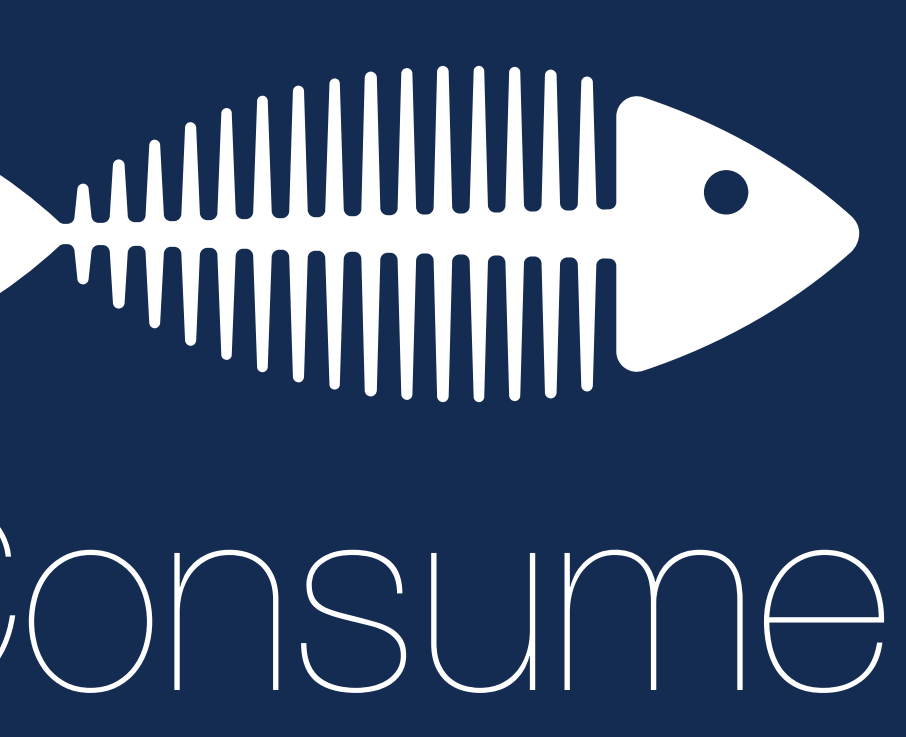

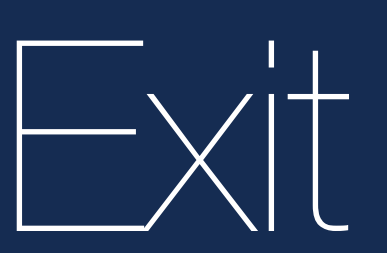

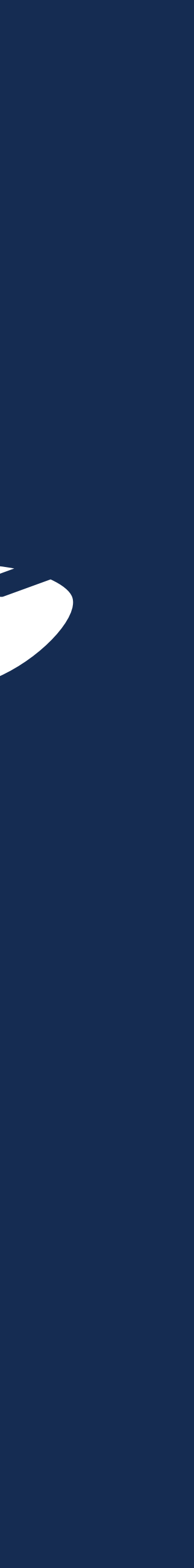

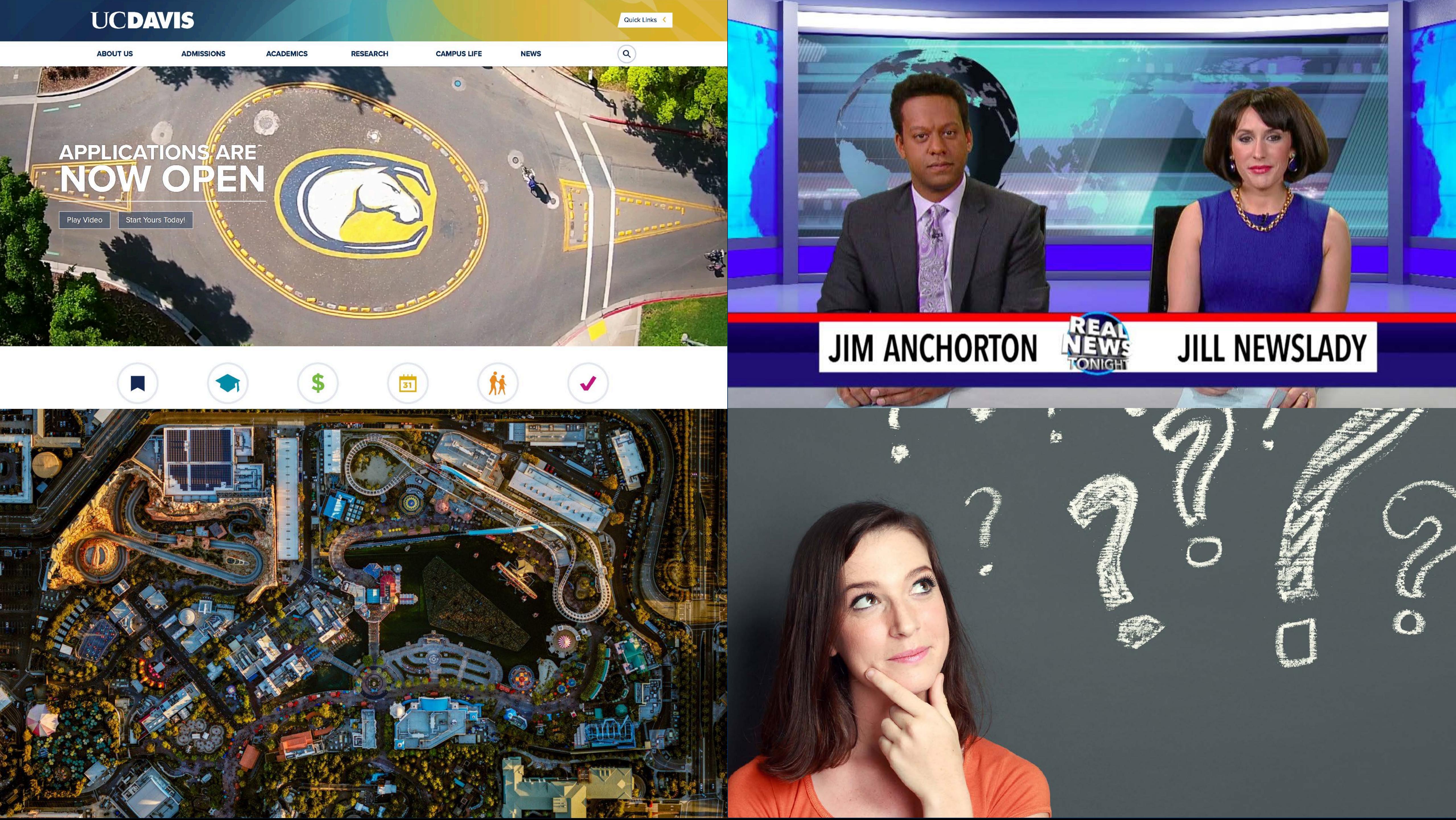

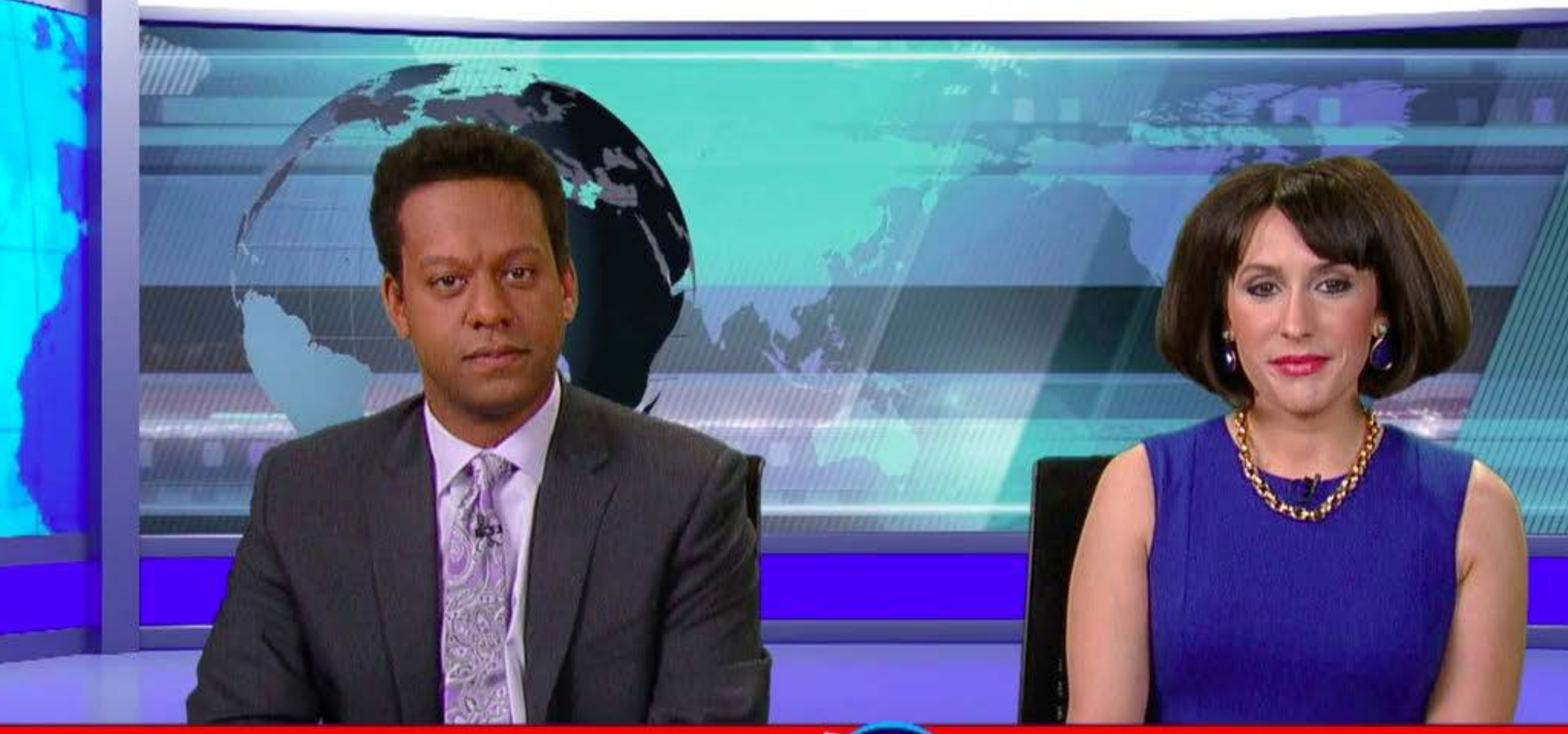

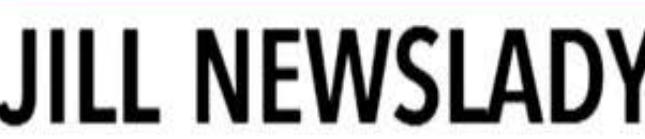

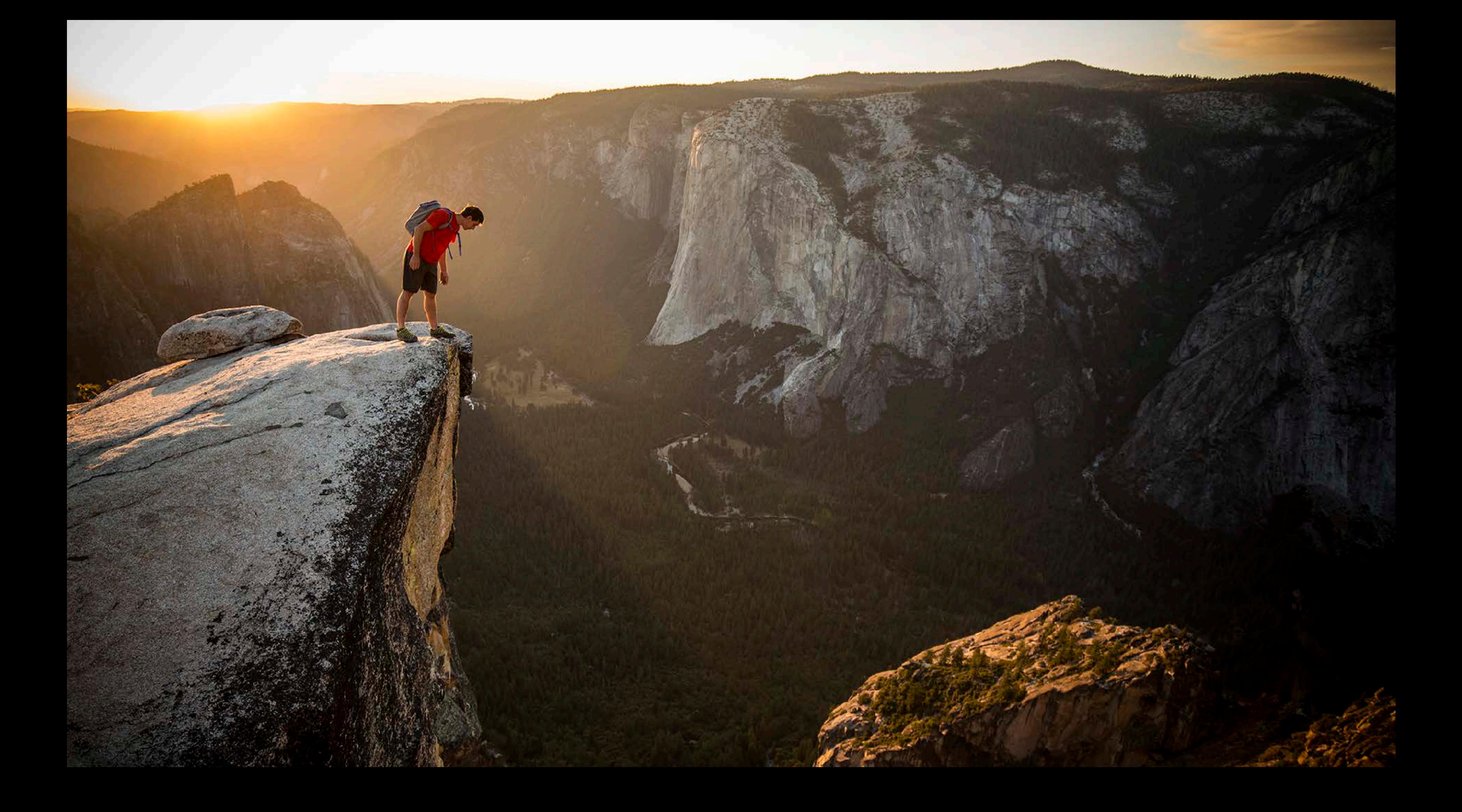

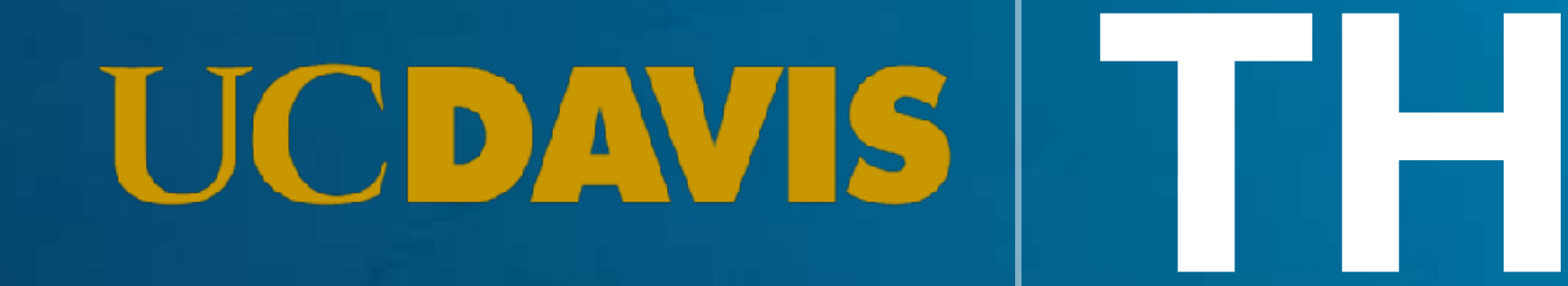

# UCDAVIS THANK YOU

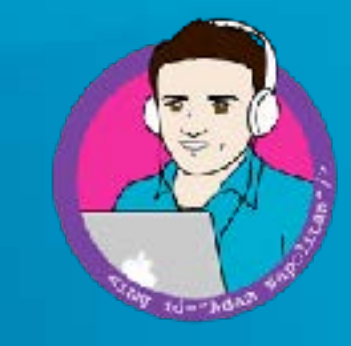

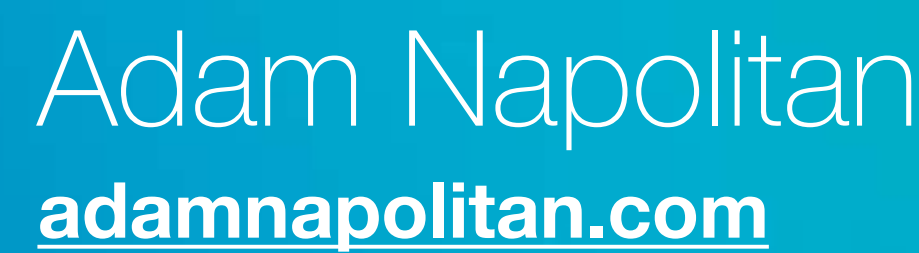

# **Google Analytics Setup for Home Page Behavior Analysis**

### **1. Add A Segment**

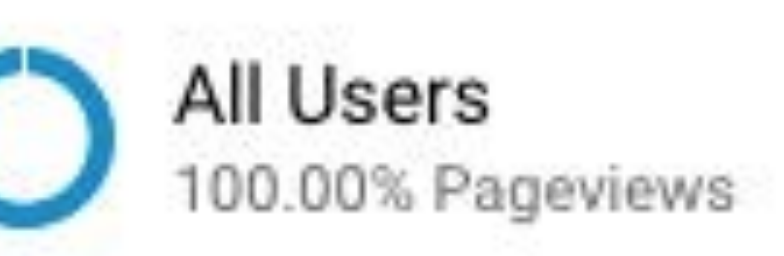

#### + NEW SEGMENT

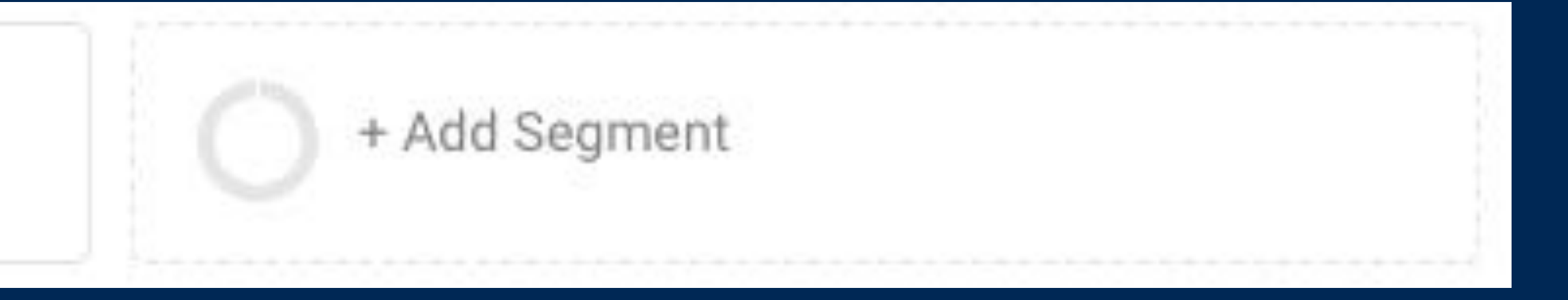

## **1. Add A Segment 2. Go to Advanced - Conditions**

### **3. Select Landing Page Filter**

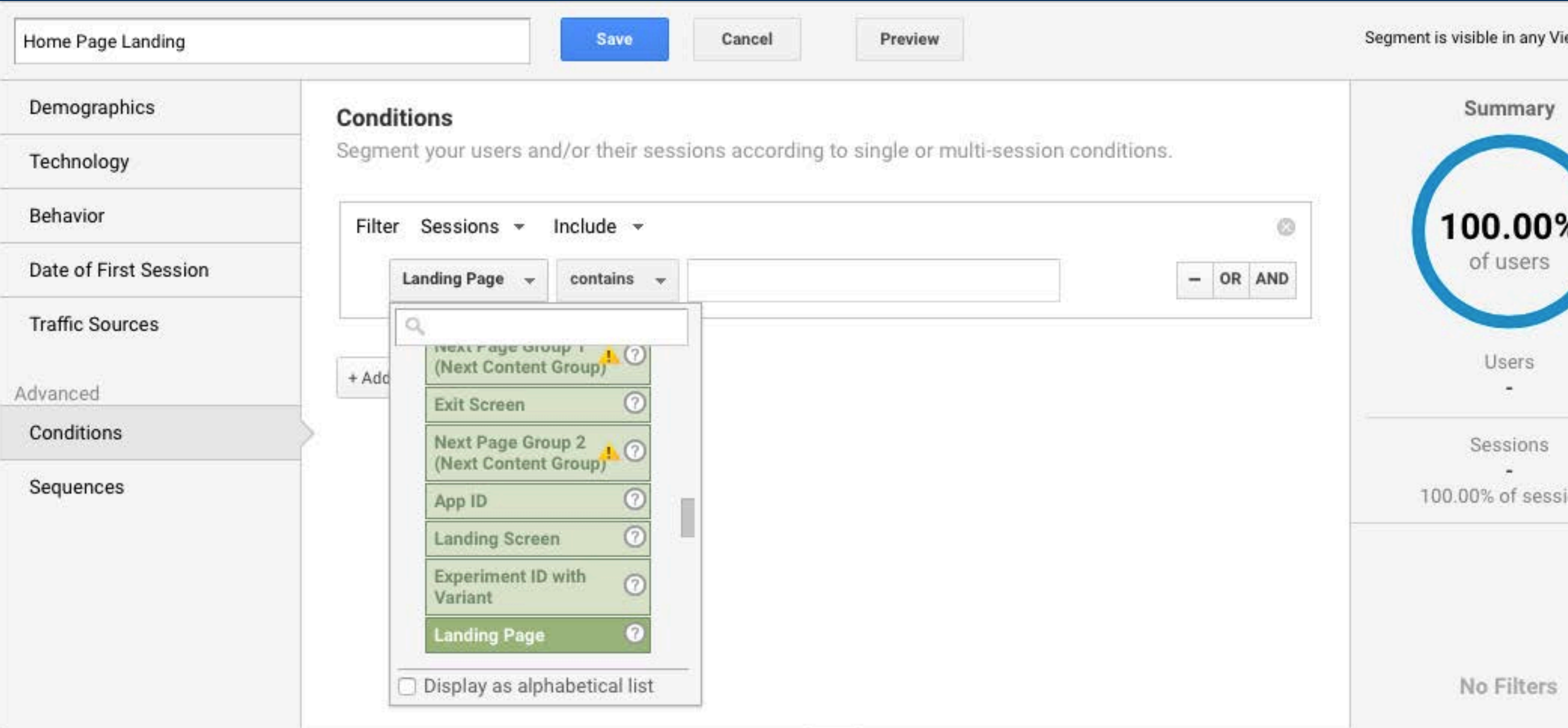

![](_page_65_Picture_2.jpeg)

![](_page_65_Picture_3.jpeg)

![](_page_65_Picture_4.jpeg)

### 4. Set to "Exactly Matches" "/"

![](_page_66_Picture_12.jpeg)

![](_page_66_Picture_2.jpeg)

![](_page_66_Picture_3.jpeg)

![](_page_66_Picture_4.jpeg)

![](_page_66_Picture_5.jpeg)

![](_page_66_Picture_6.jpeg)

### **5. Exclude Homepage "/" From Total**

![](_page_67_Picture_6.jpeg)

![](_page_67_Picture_7.jpeg)

![](_page_67_Picture_8.jpeg)

### **5. Exclude Homepage "/" From Total**

![](_page_68_Picture_15.jpeg)

![](_page_68_Picture_16.jpeg)

+ Add a dimension or metric

![](_page_68_Figure_3.jpeg)

![](_page_68_Picture_17.jpeg)

![](_page_69_Figure_1.jpeg)

![](_page_69_Picture_2.jpeg)

![](_page_69_Picture_23.jpeg)

### **5. Exclude Homepage "/" From Total**

![](_page_70_Picture_12.jpeg)

![](_page_70_Picture_13.jpeg)

![](_page_70_Figure_3.jpeg)

![](_page_70_Picture_14.jpeg)

**1. Add A Segment 2. Go to Advanced - Conditions 3. Select Landing Page Filter 4. Set to "Exactly Matches" "/" 5. Exclude Homepage "/" From Total 6. Document Traffic to Sections**